# REVISTA INTERNACIONAL DE CIENCIAS DE LA TIERRA

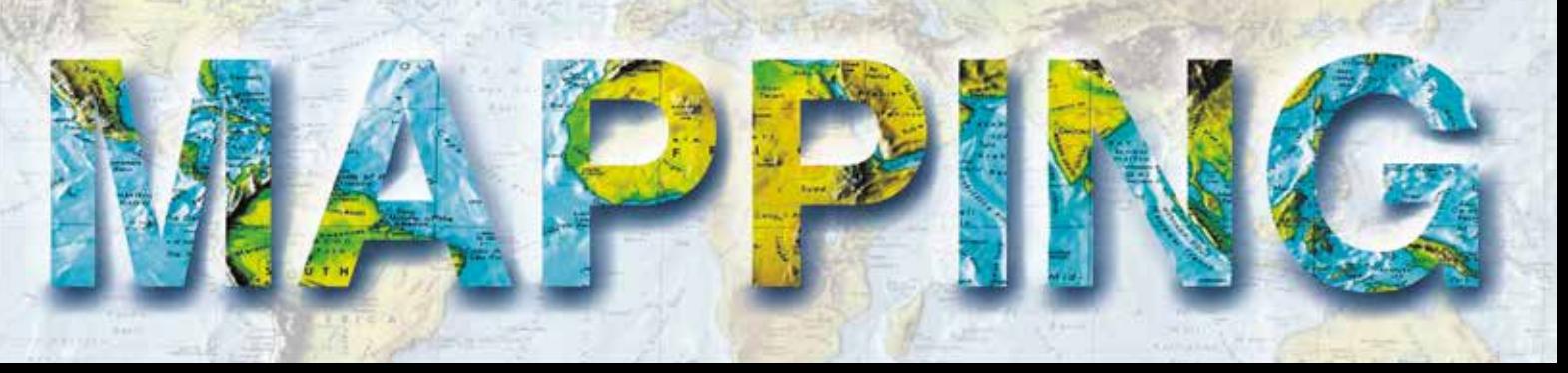

VOL. 32 • Nº 210 • 2023 • ISSN: 1131-9100

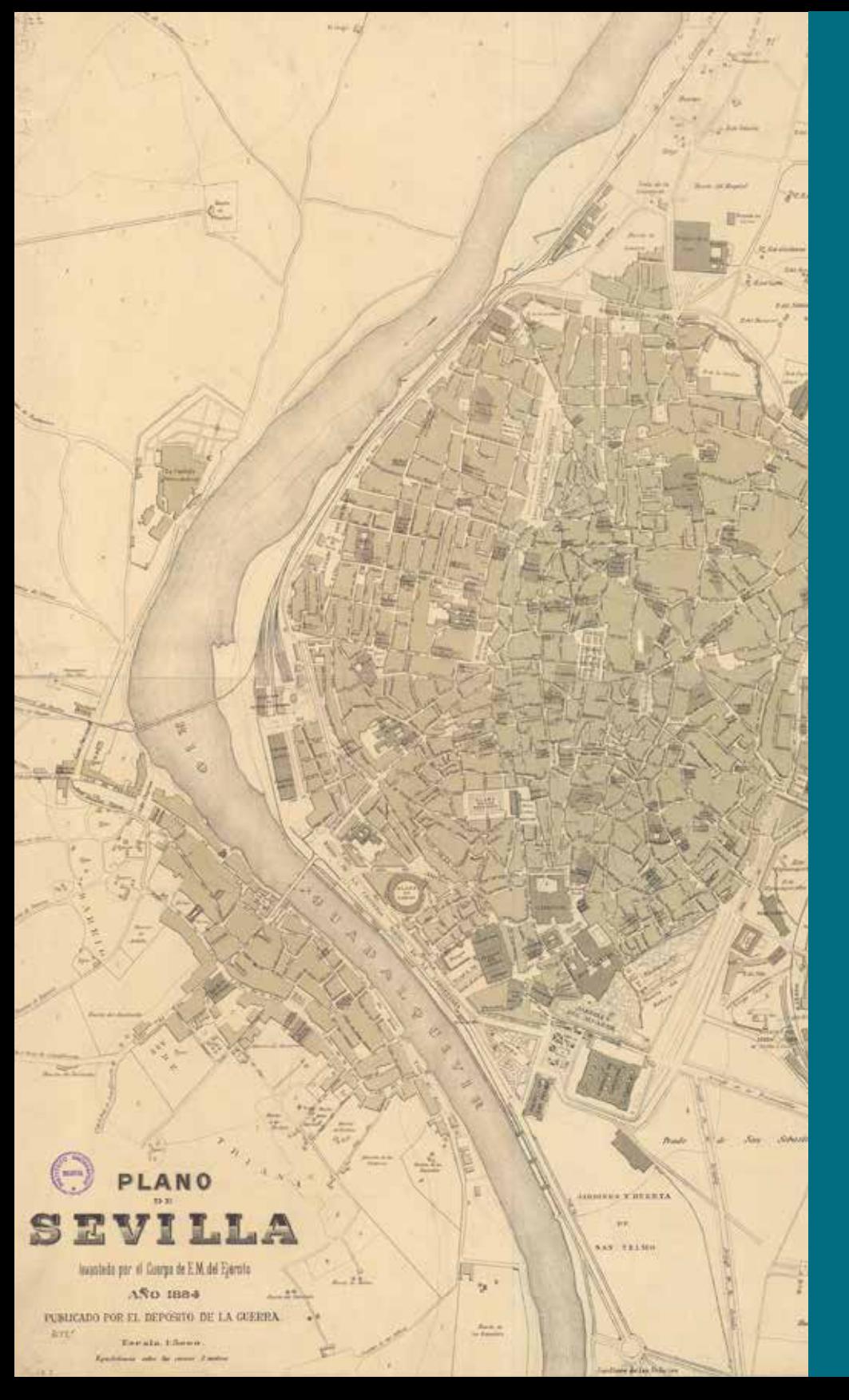

### **GEOPORTAL REGISTRADORES**

**TOP 3 ASEDIE: LA ARMONIZACIÓN DE LA APERTURA DE DATOS ESPACIALES DE POLÍGONOS INDUSTRIALES**

**ENVIRONMENTAL NOISE INTEGRATING AND SHARING GEOGRAPHIC DATA SETS** 

**DATOS ESPACIALES PÚBLICOS, PYTHON Y QGIS AL SERVICIO DE LA EVALUACIÓN DE IMPACTO EN SALUD EN ANDALUCÍA**

**EL SISTEMA DE MONITOREO DE COBERTURA DEL SUELO DE PORTUGAL (SMOS): DE LA INVESTIGACIÓN Y EL DESARROLLO (I+D) A LAS OPERACIONES**

**HISTORIA DE LA CARTOGRAFÍA**

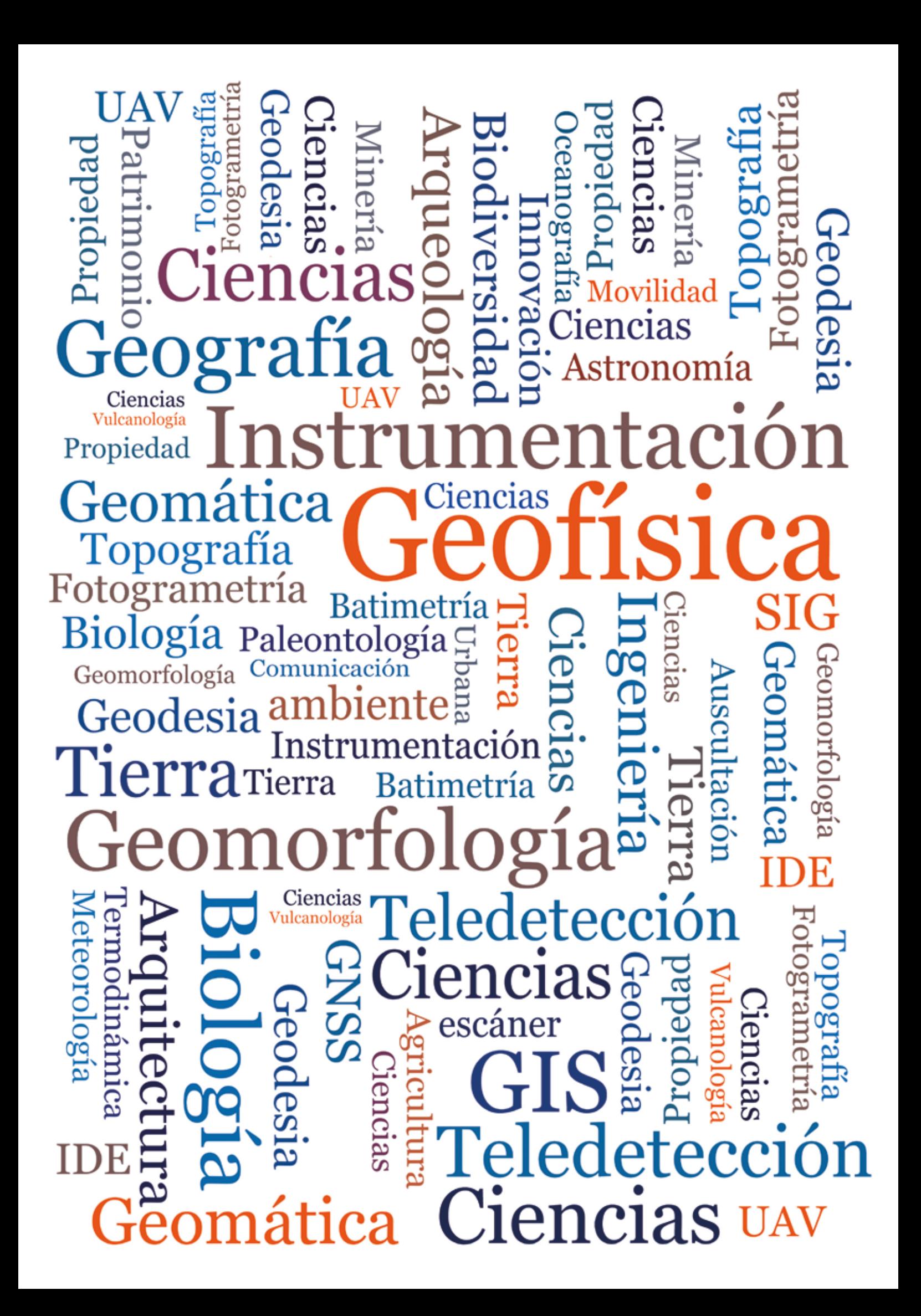

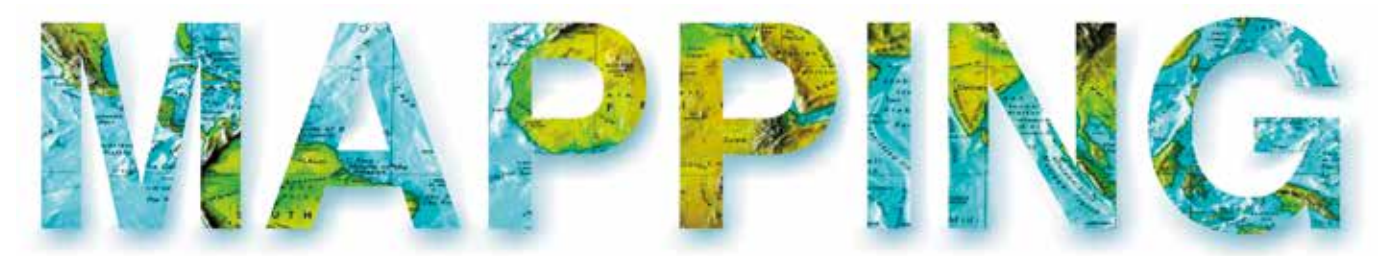

### VOL.32 Nº 210 2023 ISSN 1131-9100

 $......$ 

Airports

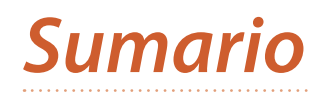

### Pág. 4 **Editorial**

# Pág. 6

**Geoportal Registradores.** *Geoportal Registrars. Luis Manuel Benavides Parra, Pilar Olivares García, Susana Casas Navarro*

# Pág. 16

**Top 3 ASEDIE: la armonización de la apertura de datos espaciales de polígonos industriales.** *Top 3 ASEDIE: The harmonization of opening industrial area spatial data Luis Falcón Martínez De Marañón Mauri Arévalo Amaya, Elisabet Palma Gibert*

# Pág. 28

**Environmental Noise - Integrating and sharing geographic data sets.** *Ruido ambiental - Integración y uso compartido de conjuntos de datos. Cristina Antunes, Sofia Cunha, Luís Baltazar, Paulo Cruz*

# Pág. 36

**Datos espaciales públicos, Python y QGIS al servicio de la evaluación de impacto en salud en Andalucía.** *Public spatial data, Python and Qgis at the service of health impact assessment in Andalusia*

*Cristina Fernández Álvaro , Luis Ángel Moya Ruano, Francisco Javier Rodríguez Rasero, Miguel Sanz Pérez*

# Pág. 44

**The Portuguese Land Cover Monitoring System (SMOS): from research and development (R&D) to operations.** *El Sistema de Monitoreo de Cobertura del Suelo de Portugal (SMOS): de la investigación y el desarrollo (I+D) a las operaciones. Hugo Costa, Pedro Benevides, Mário Caetano*

Pág. 52 **Historia de la cartografía** 

Pág. 64 **Mundo blog**

Pág. 66

**Mundo tecnológico**

# *El conocimiento de hoy es la base del mañana*

**MAPPING es una publicación técnico-científica con 32 años de historia que tiene como objetivo la difusión de las investigaciones, proyectos y trabajos que se realizan en el campo de la Geomática y las disciplinas con ella relacionadas (Información Geográfica, Cartografía, Geodesia, Teledetección, Fotogrametría, Topografía, Sistemas de Información Geográfica, Infraestructuras de Datos Espaciales, Catastro, Medio Ambiente, etc.) con especial atención a su aplicación en el ámbito de las Ciencias de la Tierra (Geofísica, Geología, Geomorfología, Geografía, Paleontología, Hidrología, etc.). Es una revista de periodicidad bimestral con revisión por pares doble ciego. MAPPING está dirigida a la comunidad científica, universitaria y empresarial interesada en la difusión, desarrollo y enseñanza de la Geomática, ciencias afines y sus aplicaciones en las más variadas áreas del conocimiento como Sismología, Geodinámica, Vulcanología, Oceanografía, Climatología, Urbanismo, Sociología, Planificación, Historia, Arquitectura, Arqueología, Gobernanza, Ordenación del Territorio, etcétera.**

# *La calidad de la geotecnología hecha revista*

*MAPPING is a technical- scientific publication with 32 years of history which aims to disseminate the research, projects and work done in the framework of the disciplines that make Geomatics (GIS, Cartography, Remote Sensing, Photogrammetry, Surveying, GIS, Spatial Data Infrastructure, Land Registry, Environment, etc.) applied in the field of Earth Sciences (Geophysics, Geology, Geomorphology, Geography, Paleontology, Hydrology, etc.). It is a bimonthly magazine with double-blind peer review. MAPPING is aimed at the scientific, academic and business community interested in the dissemination and teaching of Geomatics and their applications in different areas of knowledge that make up the Earth Sciences (Seismology, Geodynamics, Volcanology, Urban Planning, Sociology, History, Architecture Archaeology , Planning, etc.)*

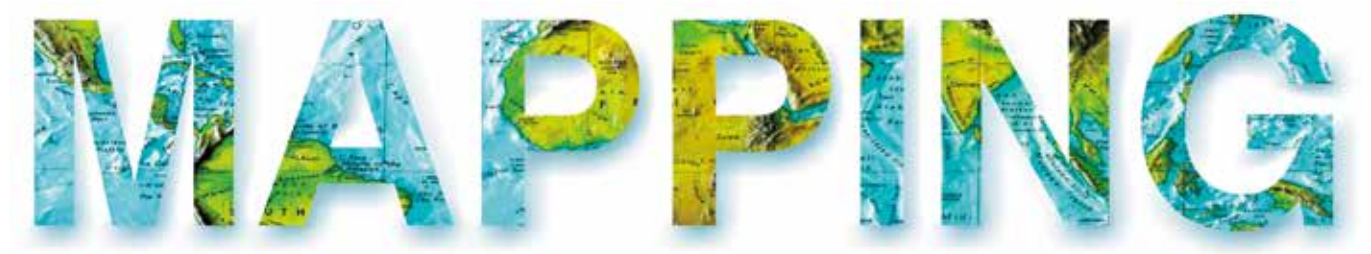

### VOL.32 Nº210 2023 ISSN 1131-9100

**DISTRIBUCIÓN, SUSCRIPCIÓN Y VENTA**

eGeoMapping S.L. C/ Arrastaria 21. 28022. Madrid. España Teléfono: 91 006 72 23 info@revistamapping.com www.revistamapping.com

**MAQUETACIÓN** elninjafluorescente.es

#### **IMPRESIÓN** Podiprint

*Los artículos publicados expresan solo la opinión de los autores. Los editores no se* 

*identifican necesariamente con las opiniones recogidas en la publicación. Las fotografías o imágenes incluidas en la presente publicación pertenecen al archivo del autor o han sido suministradas por las compañías propietarias de los productos. Prohibida la reproducción parcial o total de los artículos sin previa autorización y reconocimiento de su origen. Esta revista ha sido impresa en papel ecológico.*

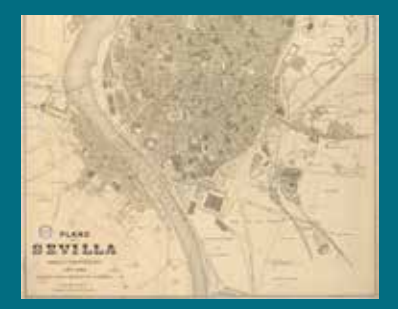

*FOTO DE PORTADA: «Plano de Sevilla levantado por el Cuerpo de E.M del Ejército. Año 1884. Escala 1:5.00»*

*Autor: Publicado por el Depósito de la Guerra*

*Depósito Legal: M-14370-2015 ISSN: 1131-9100 / eISSN: 2340-6542 Los contenidos de la revista MAPPING aparecen en: Catálogo BNE, CIRC, Copac, Crue- Red de Bibliotecas REBIUN, Dialnet, DULCINEA, EBSCO, GeoRef, Geoscience e-Journals, Gold Rush, Google Académico, ICYT-CSIC, IN-RECS, Latindex, MIAR SHERPA/RoMEO, Research Bible, WorldCat.* *PRESIDENTE Benjamín Piña Patón*

*DIRECTOR Miguel Ángel Ruiz Tejada maruiz@egeomapping.com*

*REDACTORA JEFA Marta Criado Valdés mcriado@egeomapping.com* 

### *CONSEJO DE REDACCIÓN*

*Julián Aguirre de Mata ETSITGC. UPM. Madrid*

*Manuel Alcázar Molina UJA. Jaén*

*Marina A. Álvarez Alonso ETSII. UPM. Madrid*

*Gersón Beltrán FGH. UV. Valencia*

*Carlos Javier Broncano Mateos Escuela de Guerra del Ejército. Madrid*

*José María Bustamante Calabuig Instituto Hidrográfico de la Marina. Cádiz*

*Antonio Crespo Sanz Investigador*

*Efrén Díaz Díaz Abogado. Bufete Mas y Calvet. Madrid.* 

*Mercedes Farjas Abadía ETSITGC. UPM. Madrid*

*Carmen Femenia Ribera ETSIGCT. UPV. Valencia*

*Javier Fernández Lozano ESTMinas. Ule. Léon*

*Mª Teresa Fernández Pareja ETSITGC. UPM. Madrid*

*Carmen García Calatayud Biblioteca Nacional de España*

*Florentino García González Abogado*

*Diego González Aguilera EPSA. USAL. Salamanca*

*Álvaro Mateo Milán*

#### *CECAF. Madrid.*

*Israel Quintanilla García ETSIGCT. UPV. Valencia*

*Antonio Federico Rodríguez Pascual Revisor de estilos*

*Pilar Sanz del Rio URBASANZ Estudio Jurídico S.L.*

*Roberto Rodríguez-Solano Suárez EUITF. UPM. Madrid*

*Andrés Seco Meneses ETSIA. UPNA. Navarra*

*Cristina Torrecillas Lozano ETSI. US. Sevilla*

*Antonio Vázquez Hoehne ETSITGC. UPM. Madrid*

*Jesús Velasco Gómez ETSITGC. UPM. Madrid*

#### *CONSEJO ASESOR*

*Ana Belén Anquela Julián ETSICT. UPV. Valencia*

*Maximiliano Arenas García Acciona Infraestructuras. Madrid*

*José Juan Arranz Justel*

*César Fernando Rodríguez Tomeo IPGH. México*

*Ignacio Durán Boo Ayuntamiento de Madrid*

*Francisco Javier González Matesanz IGN. Madrid*

*Ourania Mavrantza KTIMATOLOGIO S.A. Grecia*

*Julio Mezcua Rodríguez Fundación J. García-Siñeriz*

*Ramón Mieres Álvarez TOPCON POSITIONING SPAIN. Madrid*

*Benjamín Piña Patón Presidente*

### **Las Jornadas Ibéricas de Infraestructuras de Datos Espaciales 2022 (JIIDE 2022)**

La situación de pandemia que hemos vivido durante los últimos años ha ocasionado que una gran cantidad de eventos tuvieran que celebrarse online. Fue el caso de las Jornadas Ibéricas de Infraestructuras de Datos Espaciales (JIIDE), cuyas ediciones de 2020 y 2021 tuvieron un formato virtual. Sin embargo, la situación ha cambiado y en este 2022 hemos podido volver a reunirnos para hablar de las últimas tendencias en información geográfica.

Sevilla ha sido la ciudad elegida para reunir a todos aquellos **profesionales de la administración pública, el sector privado y el académico interesados en la información geográfica y que** utilizan Infraestructuras de Datos Espaciales (IDE) en el ejercicio de sus actividades.

En concreto, la cita ha tenido lugar del **25 al 27 de octubre** en la Escuela Técnica Superior de Ingeniería de la Universidad de Sevilla.

El lema de las JIIDE 2022 ha sido **«***Experiencia y evolución tecnológica: acercando la IDE a la ciudadanía***».** Con ello se han querido enfatizar las nuevas tendencias tecnológicas y su uso para proporcionar al ciudadano soluciones que resuelvan problemas concretos mediante la publicación y tratamiento de información geográfica de forma normalizada, interoperable y abierta.

Las JIIDE 2022 han estado organizadas por la *Direção-Geral do Território* (DGT) de Portugal, el O.A. Centro Nacional de Información Geográfica y el Gobierno de Andorra, y en esta edición, se ha contado con el Instituto de Estadística y Cartografía de Andalucía y la generosa invitación de la Universidad de Sevilla que ha ofrecido la Escuela Técnica Superior de Ingeniería como sede de las JIIDE 2022 y que ha colaborado ampliamente en la organización de las jornadas.

El número de inscritos presenciales ha sido de 380, a los que hay que añadir unos 400 inscritos virtuales. Y han sido tres intensos días con **82 comunicaciones** agrupadas en 18 sesiones, de las que 21 procedieron de Portugal, **siete talleres**, una **mesa redonda** y **dos conferencias invitadas**. Durante estos tres días, los asistentes han podido compartir experiencias y casos de uso sobre cómo utilizar técnicas Big Data, Inteligencia Artificial o Cloud Computing para mejorar la capacidad de análisis, el almacenamiento y la publicación web de grandes volúmenes de datos procedente de diversas fuentes, incluyendo sensores en tiempo real. También se han tratado las nuevas especificaciones y estándares que han surgido, así como la nueva regulación sobre la reutilización de los conjuntos de alto valor.

La inauguración fue realizada por D. Francisco Rodriguez Rubio, director de la Escuela Técnica Superior de Ingeniería de la Universidad de Sevilla, D. Manuel Ignacio Castaño Sousa, director del Instituto de Estadística y Cartografía de Andalucía, D. Lorenzo García Asensio, director general del IGN y presidente del CNIG y de manera virtual por Dña Fernanda do Carmo, diretora da Direção-Geral do Território.

Las **conferencias invitadas** fueron sobre los siguientes temas:

«La integración espacial en estructuras de teselas multiescalares para la geoinformación estadística: una necesidad y diferentes soluciones aplicadas» a cargo de D. José Ojeda Zújar, Catedrático de Geografía Física de la Universidad de Sevilla.

«El futuro de la información geográfica en Europa» presentada por Dña. Léa Bodossian, secretaria general y directora ejecutiva de EuroGeographics.

La **mesa redonda** ha debatido el tema «Experiencia y evolución tecnológica: acercando la IDE a la ciudadanía» moderada por D. Emilio López, director del CNIG, con la participación de D. Agustín Villar de la IECA y D. Fernando López, director del Instituto Geográfico de Aragón.

Las JIIDE 2022 han sido las primeras jornadas que se han organizado de forma presencial después de la pandemia de la COVID-19. La gran acogida mostrada en su asistencia presencial ha logrado recuperar la interacción personal en los pasillos, descansos, cafés y comidas. El contacto directo y cara a cara ha permitido que los organizadores hayan podido recibir la valoración de los asistentes de las jornadas, que han sido muy positiva por el gran nivel técnico tanto de las comunicaciones como de los talleres.

Tanto el O.A. Centro Nacional de Información Geográfica como la Direção-Geral do Território de Portugal agradecen la colaboración de la Universidad de Sevilla y de la IECA ya que, sin su esfuerzo, colaboración y ayuda

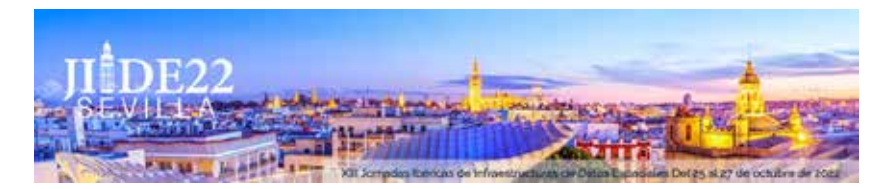

hubiera sido imposible la celebración de las JIIDE 2022 y han anunciado que la JIIDE 2023 se celebrarán en la capital de la región de Alentejo, Évora, Portugal.

### **Paloma Abad Power**

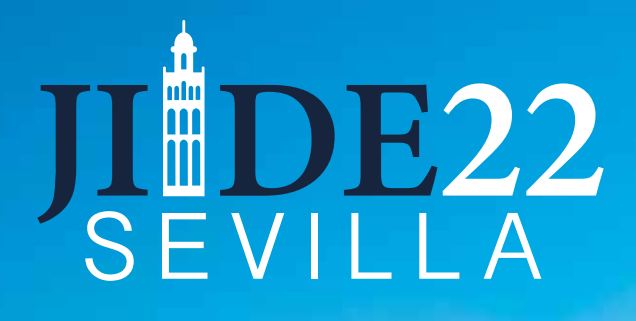

Experiencia y evolución tecnológica, acercando la IDE a la ciudadanía

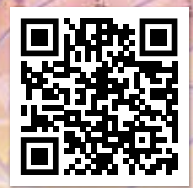

**www.jiide.org**

**XIII Jornadas Ibéricas de Infraestructuras de Datos Espaciales Del 25 al 27 de octubre de 2022 Universidad de Sevilla - SEVILLA**

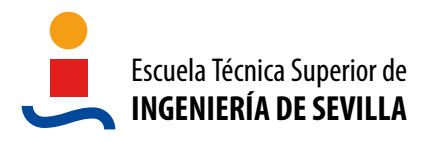

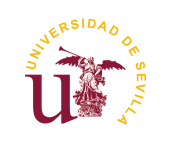

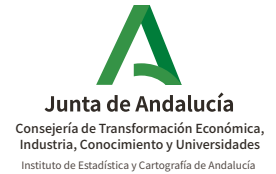

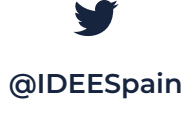

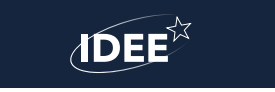

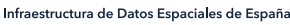

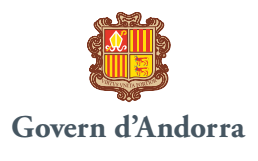

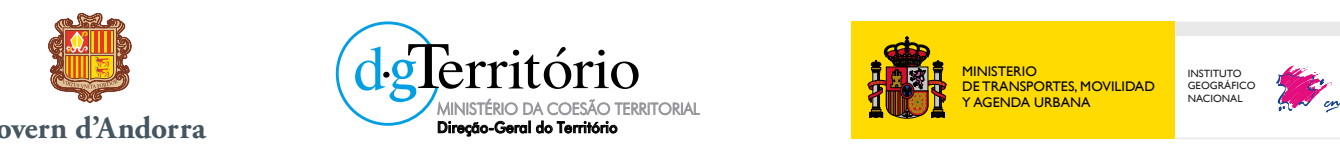

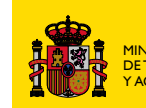

MINISTERIO DE TRANSPORTES, MOVILIDAD Y AGENDA URBANA

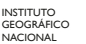

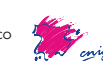

# **Geoportal Registradores**

*Geoportal Registrars*

Luis Manuel Benavides Parra, Pilar Olivares García, Susana Casas Navarro

REVISTA MAPPING Vol.32, 210, 6-14 2023 ISSN: 1131-9100

#### **Resumen**

El Geoportal Registradores surge a consecuencia de la Ley 13/2015, de 24 de junio, que impone la obligación a los registradores de la propiedad y, por extensión al CORPME, de disponer, a efectos meramente informativos, de un servicio en línea para crear alertas gráficas específicas sobre fincas que fueran afectadas por alguno de los procedimientos de inscripción de representaciones gráficas georreferenciadas en el registro.

Cumpliendo con esta obligación legal, desde el Servicio de Bases Gráficas Registrales, hemos ido complementando esta herramienta, dejando de ser exclusivamente un visualizador o servicio de alertas para convertirse en un portal web que permite la visualización e interacción con representaciones gráficas y, al mismo tiempo, facilita a los ciudadanos el conocimiento de como la situación gráfica de sus fincas dentro del territorio puede determinar o condicionar el ejercicio de sus derechos a través del análisis y contraste de una geometría con otras capas gráficas disponibles a través de servicios OGC (*Open Geospatial Consortium*) y librerías *openlayers*. Creemos que es un claro ejemplo de cómo las IDE pueden influir en la vida de los ciudadanos.

#### **Abstract**

*The Registars Geoportal arises as a direct result of the Law 13/2015, dated June 24th, which obligated the property registrars and, consequently, the Association of Property Registrars, to make available, for merely informative purposes, an online service to create specific graphic alerts about properties that were affected by processes of inscription of georeferenced graphic representations in the registry.*

*In compliance with this legal obligation, from the Graphical Reference Database Service, we have complemented this tool, achieving that it is no longer exclusively a viewer or alerts service, but rather a website that permits the visualization and interaction with graphic representations. At the same time, it facilitates knowledge to citizens about how the graphic situation of their property within the territory can determine or condition the exercise of their rights through the analysis and contrast of a geometry with other graphic layers available from the Open Geospatial Consortium and OpenLayers libraries. We believe that this website is a clear example of how Spatial Data Infrastructures (SDI) can influence the lives of citizens.* 

Palabras clave: IDE, Geoportal, CORPME, Visor. Servicios *Keyword: SDI, Geoportal, CORPME, Viewfinder, Services*

*Luis Manuel Benavides Parra. Colegio de Registradores de la Propiedad lmbenavides@registradores.org Pilar Olivares García. Colegio de Registradores de la Propiedad pilar.olivares@corpme.es Susana Casas Navarro. Colegio de Registradores de la Propiedad susana.casas@corpme.es*

*DOI: https://doi.org/10.59192/mapping.373*

*Recepción 16/12/2022 Aprobación 19/01/2023*

# 0. INTRODUCCIÓN

El Geoportal del Colegio de Registradores, es un visualizador web en el que se pueden realizar búsquedas y obtener información relacionada con la componente geográfica de las fincas registrales. También permite solicitar publicidad registral de la parcela catastral o finca registral y se incluyen herramientas con la que el usuario podrá realizar un análisis de las limitaciones administrativas, tanto urbanísticas como medioambientales, relativas a una porción del terreno. Además, desde octubre de 2021 se incluye un visualizador de emergencias para que los registradores/as de la propiedad puedan dar una rápida respuesta con información global de las áreas afectadas por una emergencia y, en particular, información registral sobre los derechos inscritos sobre las fincas afectadas.

# 1. GEOPORTAL DEL COLEGIO DE **REGISTRADORES**

A continuación, se pasa a resumir los aspectos más destacados del Geoportal Registradores.

### **1.1 Antecedentes. Sistema de alertas geográficas. Para dar cumplimiento a la Ley 13/205**

El Geoportal del Colegio de Registradores se creó para dar cumplimiento al artículo 203 en su regla séptima, de la Ley 13/2015.

### **Artículo 203 regla 7ª Ley 13/2015**

«…se utilizará, a efectos meramente informativos, un servicio en línea, relacionado con la aplicación de representación gráfica a que se refiere el artículo 9, para crear alertas específicas sobre fincas que fueran afectadas por procedimientos de inmatriculación, deslinde o rectificación de cabida o linderos.»

En el Geoportal se podrán buscar por código registral único (CRU) o por id tramite de la alerta registral generada y consultar información de las alertas geográficas publicadas en el Geoportal, asociadas a la presentación e inscripción

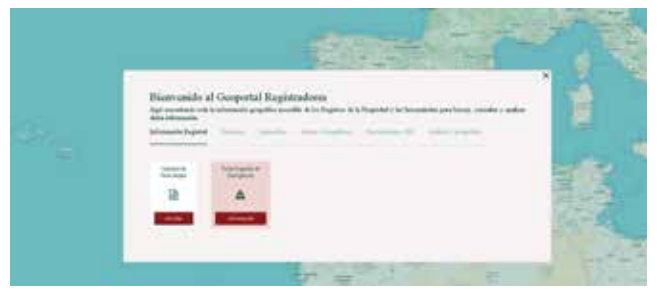

*Figura 1. Interfaz de inicio del Geoportal Registradores*

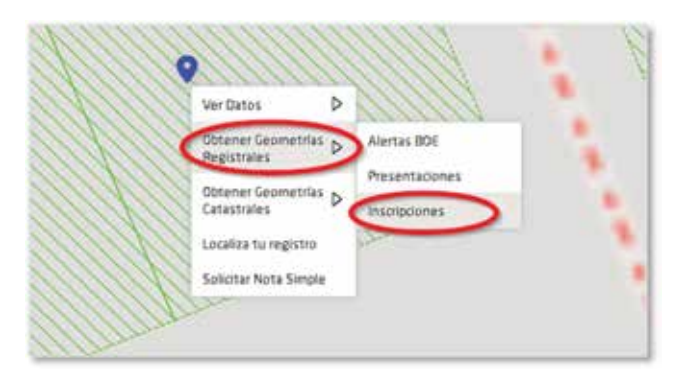

*Figura 2. Acceso a datos registrales desde el geoportal*

de base gráfica en el registro. También se podrá descargar las geometrías de las alertas publicadas.

### **1.2 ¿A qué datos registrales tengo acceso desde el geoportal?**

Se pueden consultar datos de cualquier finca presentada o inscrita gráficamente en el registro. Para ello pincharemos sobre el mapa con el botón derecho del ratón y elegiremos la opción de «Ver datos» y seleccionamos la opción de «Inscripción» o «Presentación» o «Alerta BOE». Además, también podemos descargarnos la geometría en formato GML.

### **1.3 ¿Cómo puedo consultar mi inscripción?**

A través de nuestro geoportal podrás consultar tu inscripción y solicitar información de una forma cómoda.

Se puede realizar la búsqueda de información registral por: dirección postal, referencia catastral, Código Registral Único (CRU) o identificador de alerta geográfica (ID trámite).

### **1.4 ¿Cómo puede ayudar el geoportal a acercar las IDE a la ciudadanía?**

Desde el geoportal se disponen de diferentes herramientas para realizar análisis sobre datos geoespaciales de distintos organismos oficiales y así poder acercar a los usuarios los datos georreferenciados de las fincas registrales.

### **- ANÁLISIS CARTOGRÁFICO**

Desde el geoportal, se podrá analizar cualquier geometría cargada en el panel de gestión de geometrías.

Se podrán analizar tanto las limitaciones administrativas por las que se ve afectada, como otra información

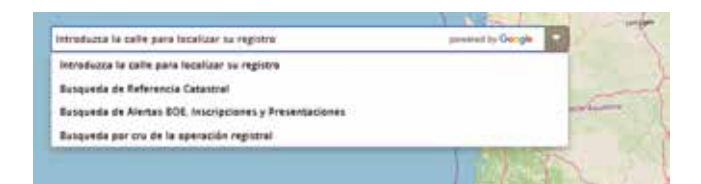

*Figura 3. Opciones de búsqueda*

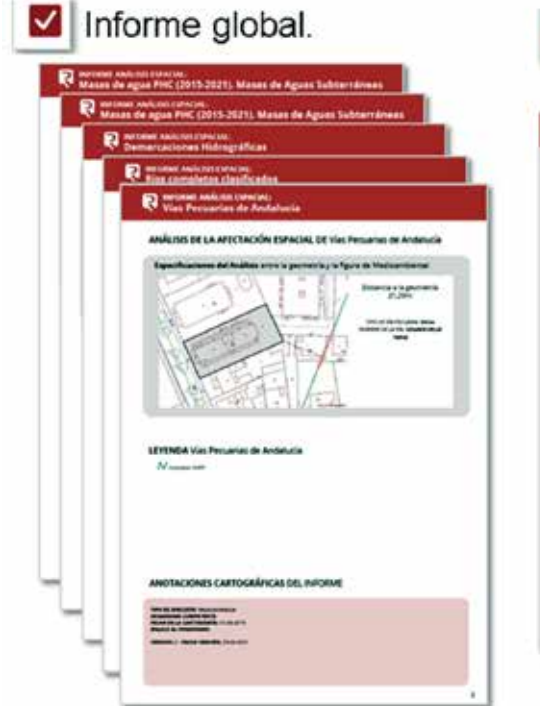

Informe resumido.

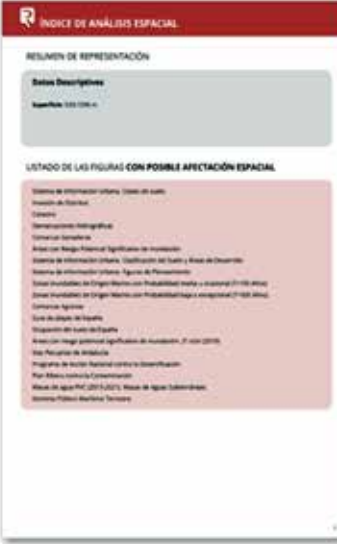

### Descarga pdf individual

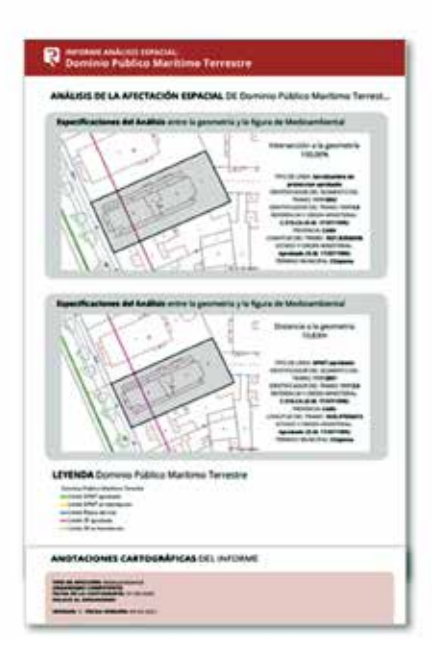

*Figura 4. Informe de Análisis cartográfico*

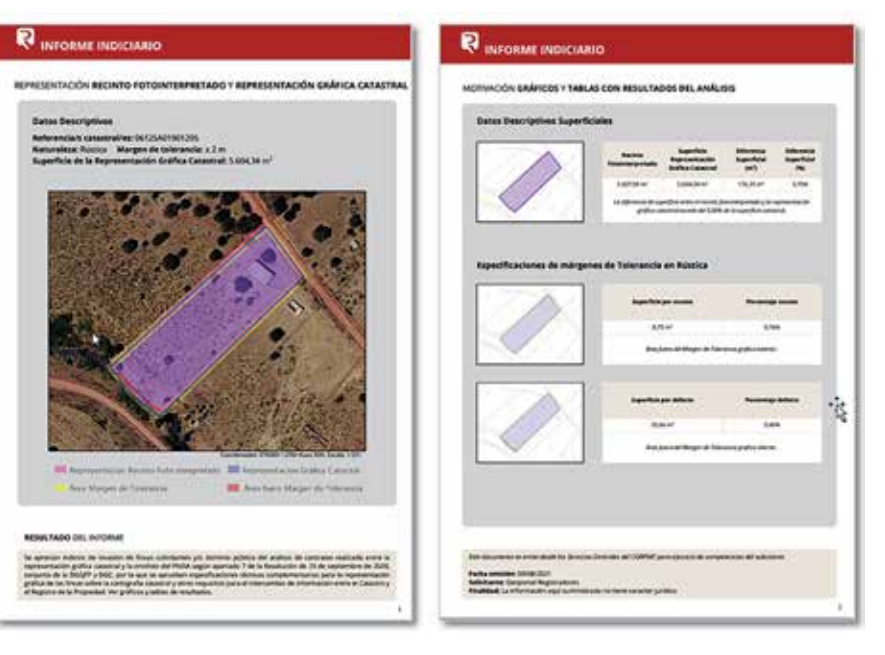

*Figura 5. Informe de análisis con Catastro*

geográfica de interés registral para el usuario, como invasión de dominio público, limitaciones urbanísticas, giros y desplazamiento de recintos fotointerpretados, etc.

### **- ANÁLISIS CON CATASTRO**

Esta herramienta permite comparar una geometría cargada en el visualizador (o recinto fotointerpretado) con una parcela catastral. Para poder completar el análisis se necesita obtener y seleccionar al menos una Geometría Catastral. El resultado de este análisis se ofrecerá en un informe en pdf con los datos del análisis comparativo.

### **- INFORME INDICIARIO DE GIROS Y DESPLAZAMIENTOS**

Para las opciones de rotación y traslación, se ofrece desde la edición de geometrías, la posibilidad de «analizar con catastro» y descargar un documento con información de este análisis y los parámetros de transformación del giro o desplazamiento correspondiente.

Si descargamos el informe una vez realizado el análisis, el resultado muestra lo siguiente (véase la figura 5).

### **- CATÁSTROFES O EMERGENCIAS MEDIOAMBIENTALES. PORTAL REGISTRAL DE EMERGENCIAS «PRE»**

A través del geoportal, se podrán realizar accesos a información registral por geolocalización de zonas de catástrofes o emergencias medioambientales, como el caso del volcán Cumbre Vieja en la isla de La Palma o el incendio de Sierra Bermeja en Málaga.

Hay un apartado específico dentro del geoportal para poder consultar de manera sencilla, información registral de las fincas afectadas por la emergencia disponible y

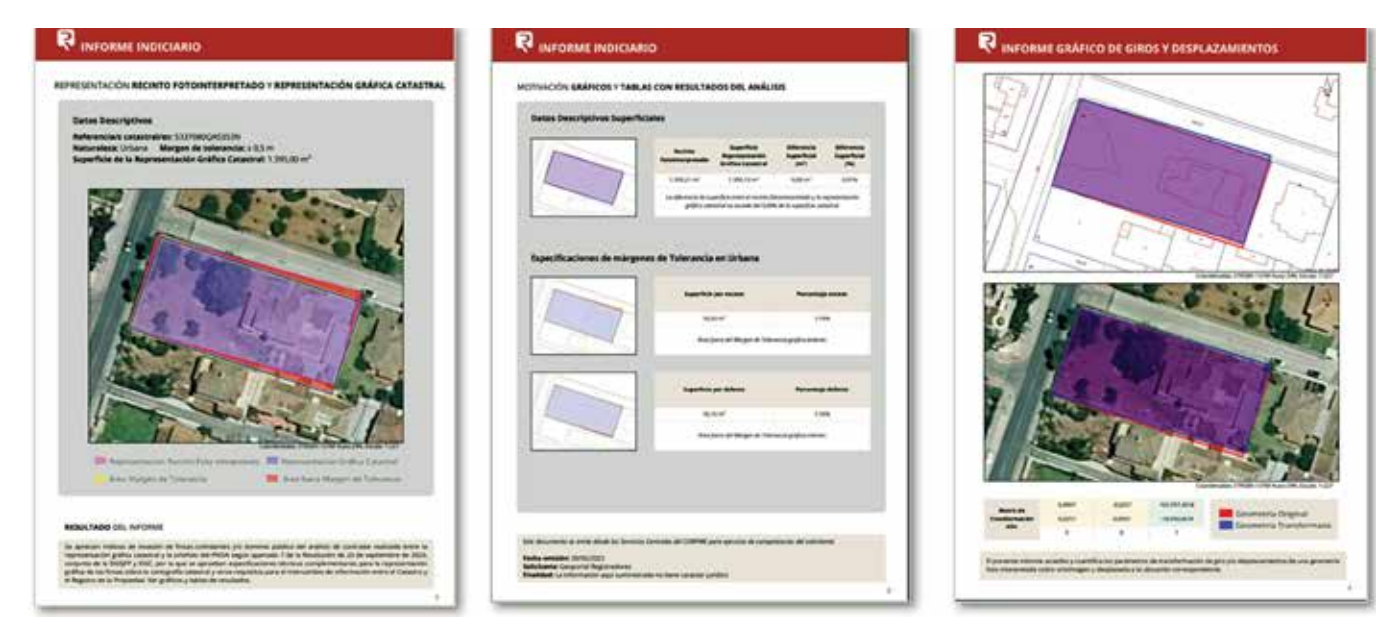

*Figura 6. Informe indiciario de giros y desplazamientos*

obtener la certificación de las titularidades de forma inmediata. De este modo se acerca al ciudadano la información disponible en los registros a la vez que se da acceso a información medioambiental. A continuación, se resume las funciones principales del «PRE».

# 2. PORTAL REGISTRAL DE EMERGENCIAS «PRE»

Se puede acceder a este visualizador «PRE» desde el menú principal del geoportal que encontraremos al abrir la página del visualizador del geoportal: https:// geoportal.registradores.org/

### **2.1 Antecedentes**

El portal registral de emergencias «PRE» tiene su origen en los trabajos realizados por el servicio de bases gráficas registrales (en adelante SBGR) del Colegio Oficial de Registradores de la Propiedad y Mercantiles de España (en adelante CORPME), como consecuencia de la erupción del volcán de Cumbre Vieja, en la isla de La Palma.

A raíz de este suceso, se publicó un Real Decreto Ley 20/2021, de 5 de octubre, por el que se adoptan medidas urgentes de apoyo para la reparación de los daños ocasionados por las erupciones volcánicas y para la reconstrucción económica y social de la isla de La Palma, que en su artículo 47, medidas organizativas de carácter registral y 48, medidas para el análisis del régimen jurídico de la titularidad sobre bienes inmuebles cubiertos de lava, dispone lo siguiente:

- Adopción de medidas de apoyo al Registro de Santa Cruz de la Palma.
- Habilitar un sistema diario de cita previa presencial o telemática.

Al mismo tiempo, ordena publicar en el Geoportal Registradores información gráfica específica que contenga:

- A. El ámbito territorial georreferenciado afectado sucesivamente por la lava volcánica.
- B. Identificación de fincas con base gráfica inscrita incluidas en el área afectada.
- C. Identificación gráfica de fincas sobre parcelario catastral que asocien datos que permitan su geolocalización.

A través del Geoportal Registradores se procedió a dar cumplimiento de los tres puntos que afectan al geoportal.

- A. Se habilitó la visualización de la evolución de las coladas del volcán en tiempo real a través del sistema COPERNICUS de la UE.
- B. Se reflejaron aquellas fincas registrales con representación gráfica inscrita o presentada.
- C. Al no ser suficientes las fincas presentadas o inscritas en el registro gráficamente, se procedió a la identificación gráfica de fincas sobre parcelario catastral.

Esto tiene mucha importancia para poder acreditar la titularidad de derechos sobre una finca concreta y determinar las construcciones existentes.

### **2.2 Método**

Para poder identificar gráficamente las fincas se desarrolló un programa específico de búsqueda en la base de datos del registro de Santa Cruz de La Palma, utilizando

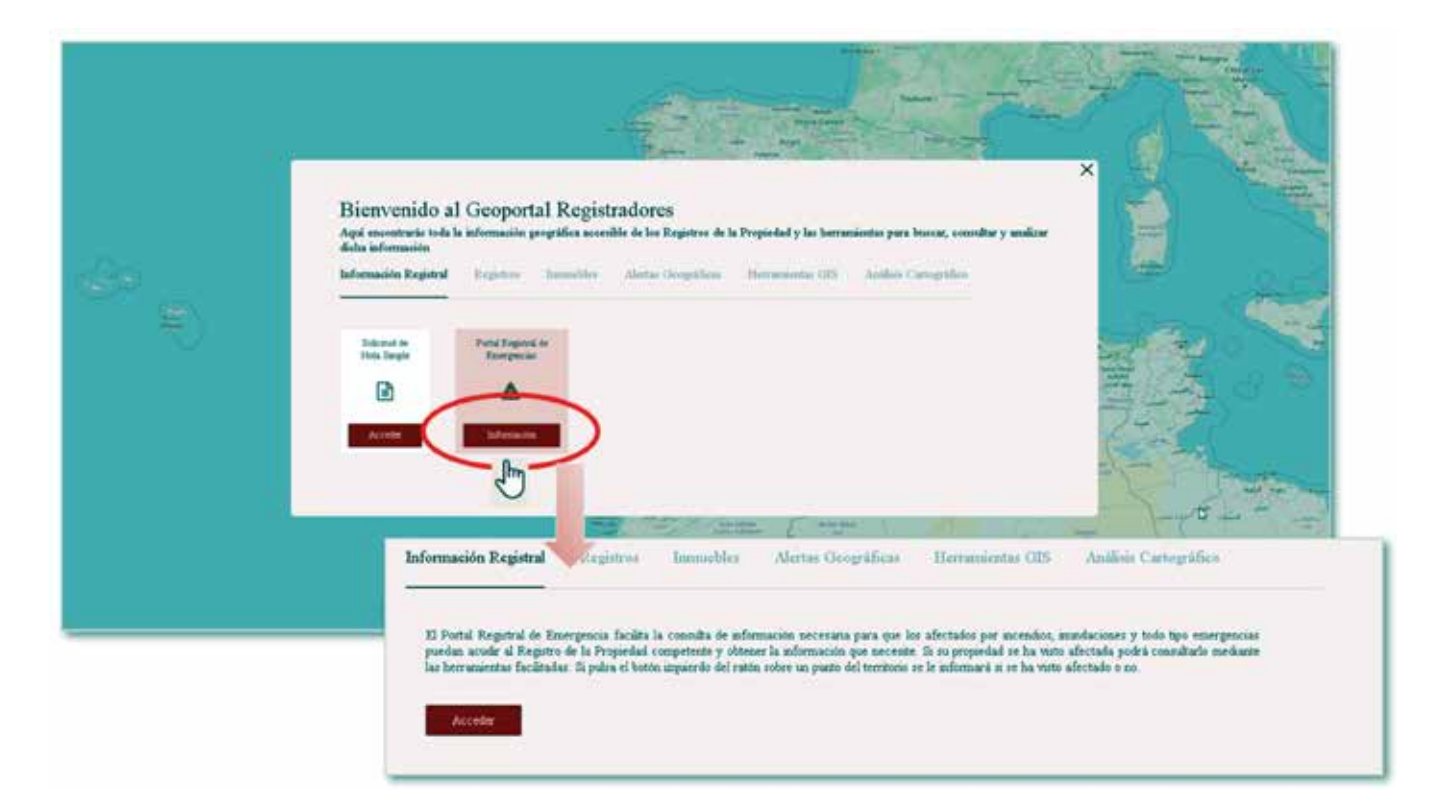

### *Figura 7. Acceso a PRE*

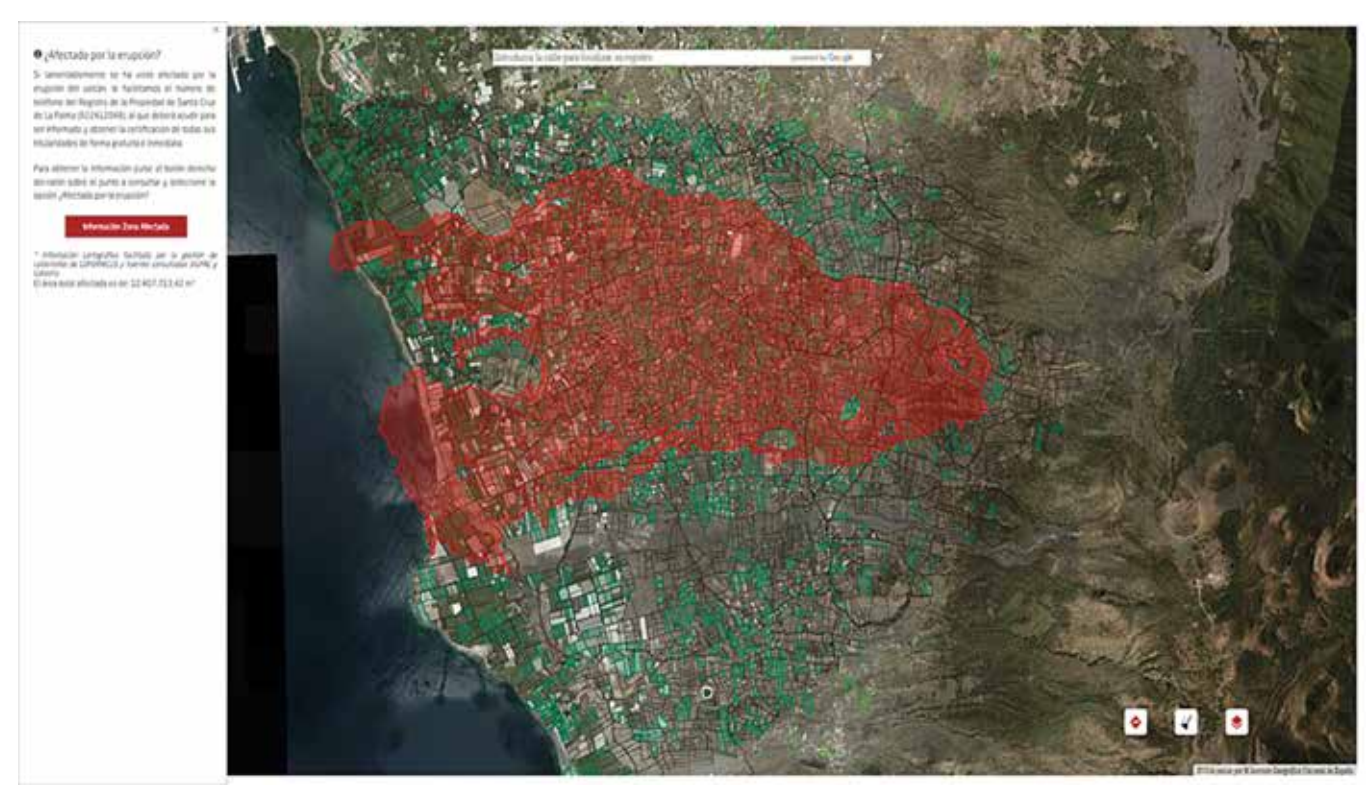

*Figura 8. Coladas del volcán de La Palma*

los siguientes criterios de búsqueda:

- Por representación gráfica inscrita.
- Por referencia catastral declarada literalmente en Registro (sin inscripción gráfica)
- Por los datos existentes en las antiguas aplicaciones gráficas de los registros.
- Por dirección y localización.
- A continuación, pasamos a detallar gráficamente el

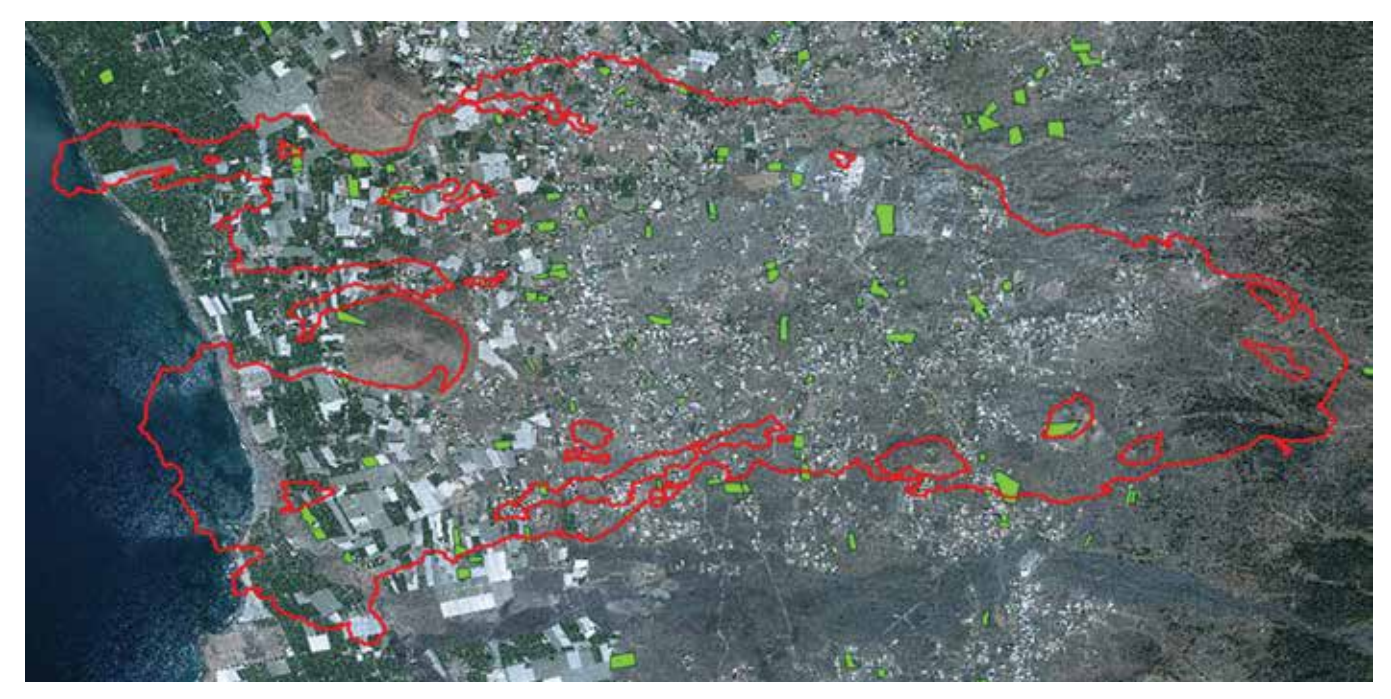

*Figura 9. Fincas registrales con base gráfica*

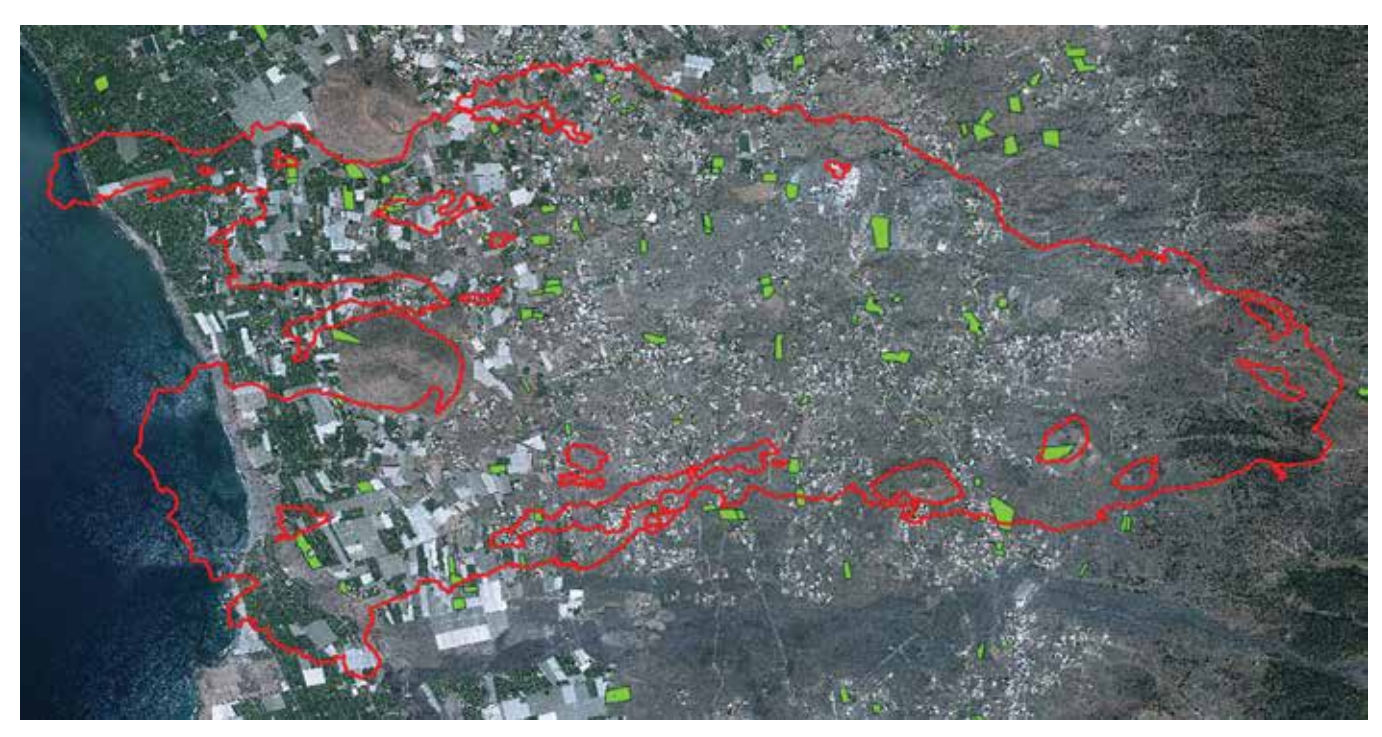

*Figura 10. Búsqueda por representación gráfica inscrita*

resultado de cada uno de los siguientes criterios de búsqueda.

- 1. Resultado de la búsqueda por representación gráfica inscrita.
- 2. Resultado de la búsqueda por fincas localizadas antes de la Ley 13/2015.
- 3. Resultado de la búsqueda por referencia catastral declarada en registro.
- 4. Resultado de la búsqueda por geolocalización de la dirección.

### **2.3 Resultados**

El resultado fue la localización de 2050 fincas sobre 5500 parcelas catastrales (aprox. 40 %), de las que se pueden certificar la titularidad, cargas, obras existentes y su concreta ubicación geográfica, es decir se obtuvieron 2050 fincas en las que la titularidad registral está georreferenciada.

El programa que se ha empleado sobre el área afectada por el volcán de La Palma puede, igualmente, «lanzarse»

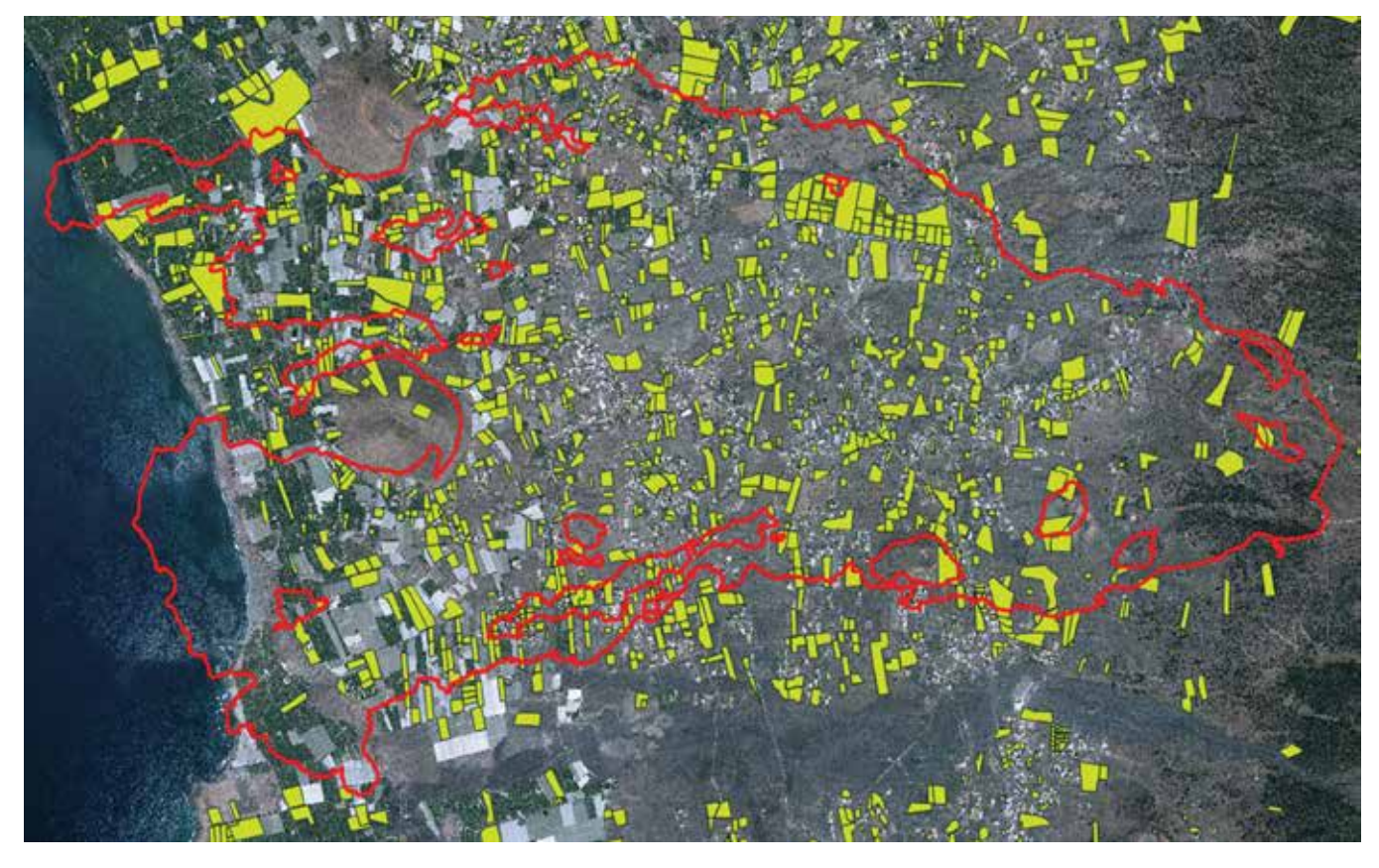

*Figura 11. Búsqueda por fincas localizadas antes de la Ley 13/2015*

sobre cualquier parte del territorio afectada por alguna emergencia y obtener así las fincas registrales afectadas. Lo que permite:

- Obtener una información registral más completa que ofrezca toda la información del folio registral, pero asociada a una porción concreta y determinada del territorio.
- Elaborar informes globales sobre la totalidad de las fincas inscritas localizadas en la zona afectada, y ponerlo a disposición de, por ejemplo, la administración.
- Elaborar estadísticas por tipología de emergencia y área afectada del registro, provincia, comunidad, fincas registrales afectadas, parcelas, construcciones, etc…

Esto supone un importante avance en la gestión de estos acontecimientos, reflejo del compromiso de los registradores/as y de nuestro Colegio con los afectados y con la sociedad en general.

### **2.4 Conclusiones**

La coordinación e introducción de datos geoespaciales/ gráficos en los Registros de la Propiedad es imparable y supone una revolución, en distintos ámbitos:

- Para el Registro:

- Permite al Registro responder a esa pregunta que

antes no podía: el «Dónde».

- Permite completar de forma más exacta y adecuada la descripción registral.
- Permite ejercer la función de control de legalidad a través de la calificación de forma más precisa y efectiva.
- Para el ciudadano:
	- Su titularidad es sobre una finca georreferenciada.
	- La descripción de su finca queda amparada por los principios hipotecarios.
	- Tiene posibilidad de conocer de qué modo el posicionamiento de su finca registral sobre el territorio puede influir en el ejercicio de sus derechos.
- Para el tráfico jurídico inmobiliario:
	- Contribuye a la hoy necesaria localización gráfica de las fincas en un negocio jurídico.
	- A una base gráfica inscrita puede asociarse cualquier información que sea relevante para el tráfico jurídico del inmueble.
	- Facilita la consulta de información por terceros.

#### **2.5. Elección de la tecnología**

Las tecnologías, estándares y servicios utilizados por el visualizador del geoportal y PRE, se describen a continuación:

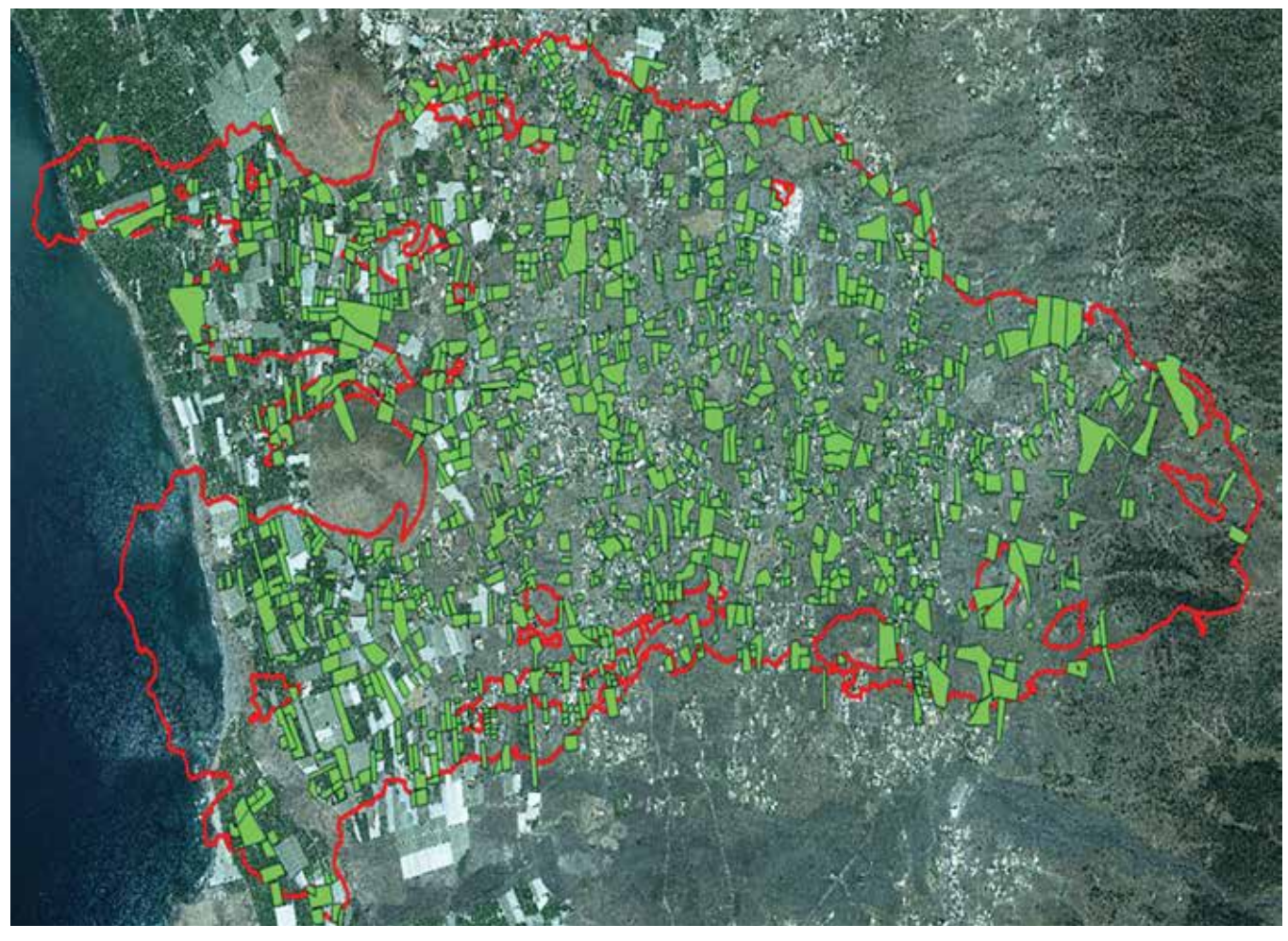

*Figura 12. Búsqueda por referencia catastral declarada en el Registro de la Propiedad*

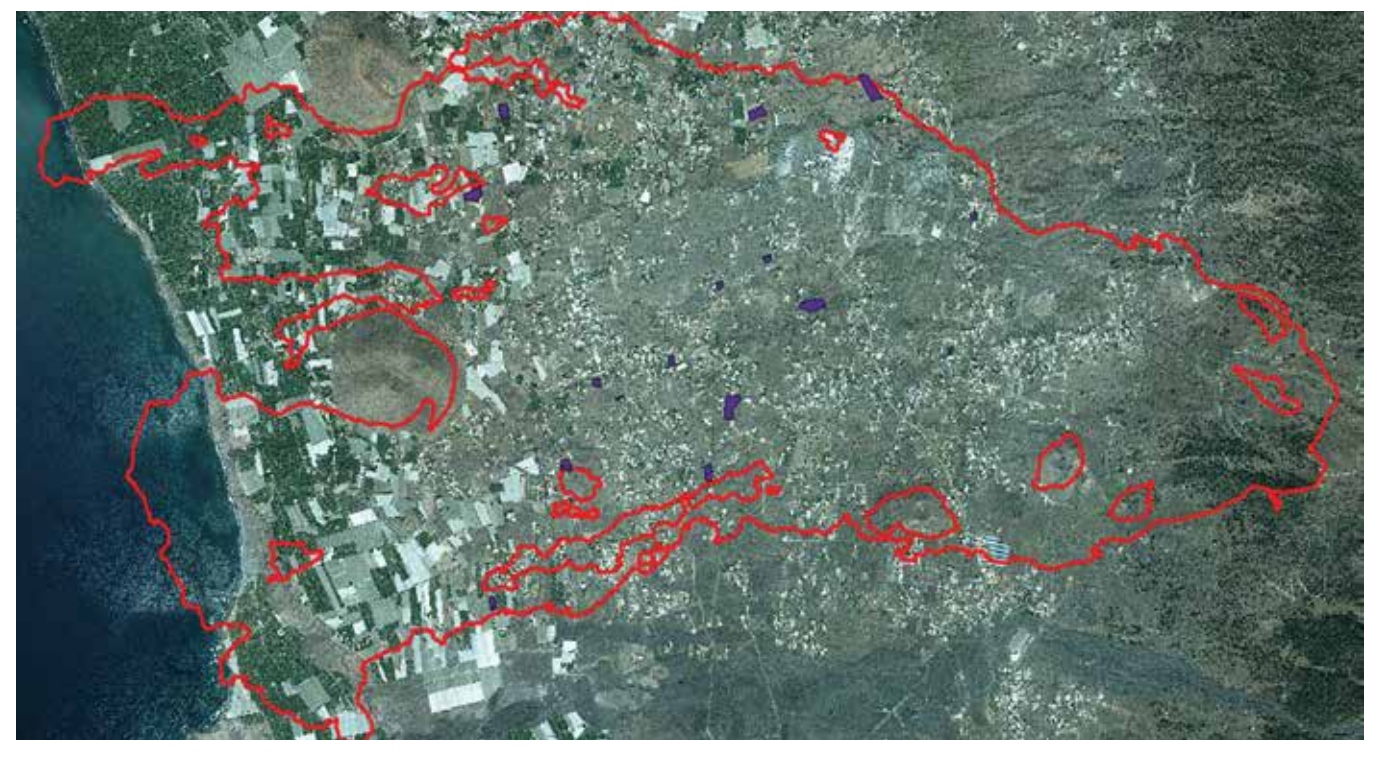

*Figura 13. Búsqueda por dirección*

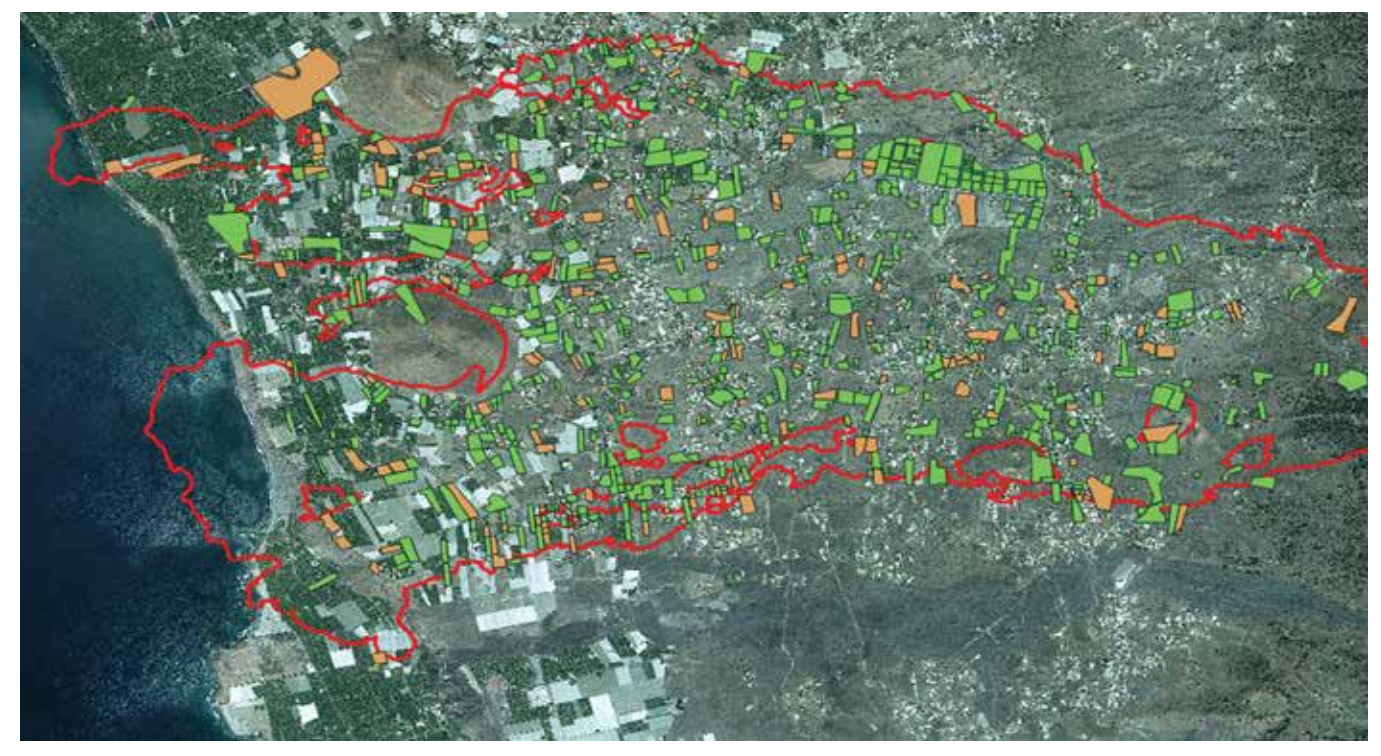

*Figura 14. Resultado final del análisis*

- Servicios OGC (*Open Geospatial Consortium*):
	- 1. WMS (*Web Map Service*) servicios estándar OGC para visualizar cartografía ráster y vectorial
	- 2. WFS (*Web Feature Service*) Servicio estándar OGC para obtener objetos de la cartografía vectorial
	- 3. CSW (*Catalog Service Web*) servicio OGC que permite conocer los servicios disponibles en un catálogo
- Protocolos/estándares:
	- 1. Mensajería CORPME-eDOC, protocolo interno que permite la interoperabilidad entre los Servicios del Colegio de Registradores.
	- 2. HTTP, (*Hypertext Transfer Protocol)* como protocolo de comunicaciones que permite la transferencia de información.
	- 3. API Rest, (*Representational State Transfer)* como estándar de implementación de servicios web cliente/servidor.
- Formatos:
	- 1. JSON (*Java Script Object Notation*) formato de fichero de textos sencillo y estructurado utilizado para la transferencia de datos.
- 2. GML (*Geographyc Markup Lenguage*) fichero de intercambio de geometrías basado en XML con un esquema definido. (Basado en las especificaciones OGC).
- Librerías para la aplicación web:
	- 1. OpenLayers 5
	- 2. JSTS 2
	- 3. Angular 7

### 3. AGRADECIMIENTOS

Agradecimiento a todo el servicio de bases gráficas del CORPME, sin cuyo trabajo, no sería posible tener el desarrollo de este proyecto.

### *Sobre los autores*

### **Luis Manuel Benavides Parra**

*Vocal director Servicio Bases Gráficas CORPME. Registrador de la Propiedad desde 2002.*

**Pilar Olivares, Ingeniera Técnica en Topografía.**  *Coordinadora del SBGR.*

**Susana Casas, Ingeniera Técnica en Topografía.**  *Técnica del SBGR.*

**Colegio de Registradores de España**  *soporte.sbgr@corpme.es*

# **MAPS & CRAFTS**

Nuestra pasión es la Cartografía

y la artesanía hecha con ella

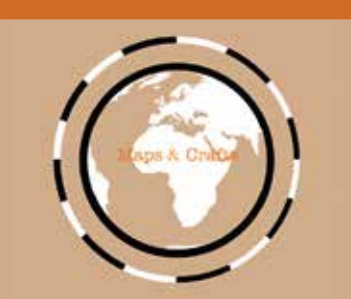

*www.mapsandcrafts.com info@mapsandcrafts.com*

# **Top 3 ASEDIE: la armonización de la apertura de datos espaciales de polígonos industriales**

*Top 3 ASEDIE: The harmonization of opening industrial area spatial data*

Luis Falcón Martínez de Marañón, Mauri Arévalo Amaya, Elisabet Palma Gibert

REVISTA MAPPING Vol.32, 210, 16-26 2023 ISSN: 1131-9100

#### **Resumen**

El impulso de la colaboración público-privada en la armonización y la homologación de los datos abiertos sintetiza la misión de Asedie. Ésta adquirió el compromiso TOP 3 ASEDIE, aprobado dentro del observatorio de buenas prácticas del IV Plan de Gobierno Abierto, compromiso que se centra en la homogeneización y armonización de tres conjuntos de datos abiertos por las 17 CC. AA. Uno de estos conjuntos es el de Polígono o suelo industrial.

La reindustrialización de Europa y de sus ecosistemas industriales es uno de los pilares de los fondos NextGenerationEU. Es un proyecto que necesita urgentemente información y datos geoespaciales para su cuantificación, caracterización e impulso. La puesta en marcha de una hoja de ruta tan ambiciosa requiere un Mapa Nacional de Suelo Industrial.

El Centro Nacional de Información Geográfica (CNIG) ya ha iniciado esa tarea. A la espera de su finalización, este texto describe la puesta en marcha de una solución tecnológica, de base gesoespacial, sobre los Polígonos industriales de España, utilizando varios conjuntos de datos de un gran número de Infraestructuras de Datos Espaciales (IDE) españolas.

### **Abstract**

*One of Asedie's main focuses is the promotion of public-private collaboration in the harmonization and standardization of open data. The TOP 3 Asedie commitment, approved within the IV Open Government Plan observatory of good practices, focuses on the homogenization and harmonization of three datasets opened by the 17 Autonomous Communities. One being Industrial land.*

*The reindustrialization of Europe and its industrial ecosystems is one of the pillars of the NextGenerationEU funds. The project urgently needs information and geospatial data for its quantification, characterisation, and impulse. The implementation of such an ambitious roadmap requires a National Map of Industrial Land.*

*The National Geographic Information Centre (CNIG) has already started this task. Pending its completion, this text describes the implementation of a geospatial-based technological solution on Spanish's Industrial areas. It uses various datasets from many Spanish Spatial Data Infrastructures (IDE).*

Palabras clave: Colaboración, Armonización, Homologación, Datos abiertos, Reutilización, Economía de datos, IDE, INSPIRE, CNIG, Reindustrialización, Industria avanzada, Solución geoespacial, Asedie, inAtlas.

*Keywords: Collaboration, Harmonisation, Homologation, Open data, Re-use, Data economy, SDI, INSPIRE, CNIG, Reindustrialization, Advanced industry, Geospatial solution, Asedie, inAtlas.*

#### *ASEDIE*

*asedie@asedie.es Luis Falcón Martínez de Marañón. inAtlas, Presidente de la Comisión y del Sector Geoespacial de Asedie luis.falcon@inatlas.com Mauri Arévalo Amaya. Analista y gestor de datos geoespaciales, inAtlas luis.falcon@inatlas.com Elisabet Palma Gibert. Analista y científica de datos geoespaciales, inAtlas eli.palma@inatlas.com*

*DOI: https://doi.org/10.59192/mapping.384*

*Recepción 16/12/2022 Aprobación 19/01/2023*

# 1. INTRODUCCIÓN

Asedie<sup>1</sup> reúne a las principales empresas del Sector Infomediario2 . Los asociados de Asedie crean productos de valor añadido a partir de la utilización y reutilización de los datos abiertos. La información que las Administraciones publican es una de las principales fuentes de datos para las empresas reutilizadoras. Gracias a la colaboración entre los sectores público y privado, se consigue una importante mejora en la oferta de productos y servicios,

<sup>2</sup>Anuario de Asedie: https://static1.squarespace.com/ static/600a99c4d2a8133c3599fc67/t/609126a9a385900847970fc8/1620125369017/ Anuario+2021+VF+web.pdf. Asociados de Asedie: https://www.asedie.es/es/ nuestros-asociados

y un mayor desarrollo de las regulaciones necesarias para garantizar un acceso y reutilización seguras.

Sin embargo, la situación en España a nivel administrativo es compleja. Consta de numerosas delegaciones regionales y provinciales, y la información publicada es a menudo dispar. Es por ello que la labor de Asedie resulta necesaria. Entre sus objetivos está conseguir la homogeneización en la apertura y acceso de datos en todo el territorio nacional, dando seguimiento al IV Plan de Gobierno Abierto (Gobierno de España, 2020) y a la Estrategia Europea de Datos (Comisión Europea, 2022).

La armonización es un factor determinante para el desarrollo de la Economía de los Datos que facilita el normal desarrollo de los procesos de obtención, clasificación y reutilización de la información.

El TOP 3 Asedie<sup>3</sup> es la iniciativa apoyada por las 17 CC. AA. y aprobada como compromiso dentro del observatorio de buenas prácticas del IV Plan de Gobierno Abierto. Dicho compromiso se ha centrado, a través de la colaboración público-privada, en la apertura, homogeneización y armonización de tres conjuntos de datos por las 17 CC. AA. Uno de estos conjuntos es el de los Polígonos industriales.

<sup>3</sup> Portal de Transparencia; https://transparencia.gob.es/transparencia/dam/ jcr:a220849f-8077-41f2-9bf8-11d42e24899e/ASEDIE%20Ficha%20Propuesta%20 Buenas%20Practicas%20Gobierno%20Abierto\_vDef%20anon.pdf

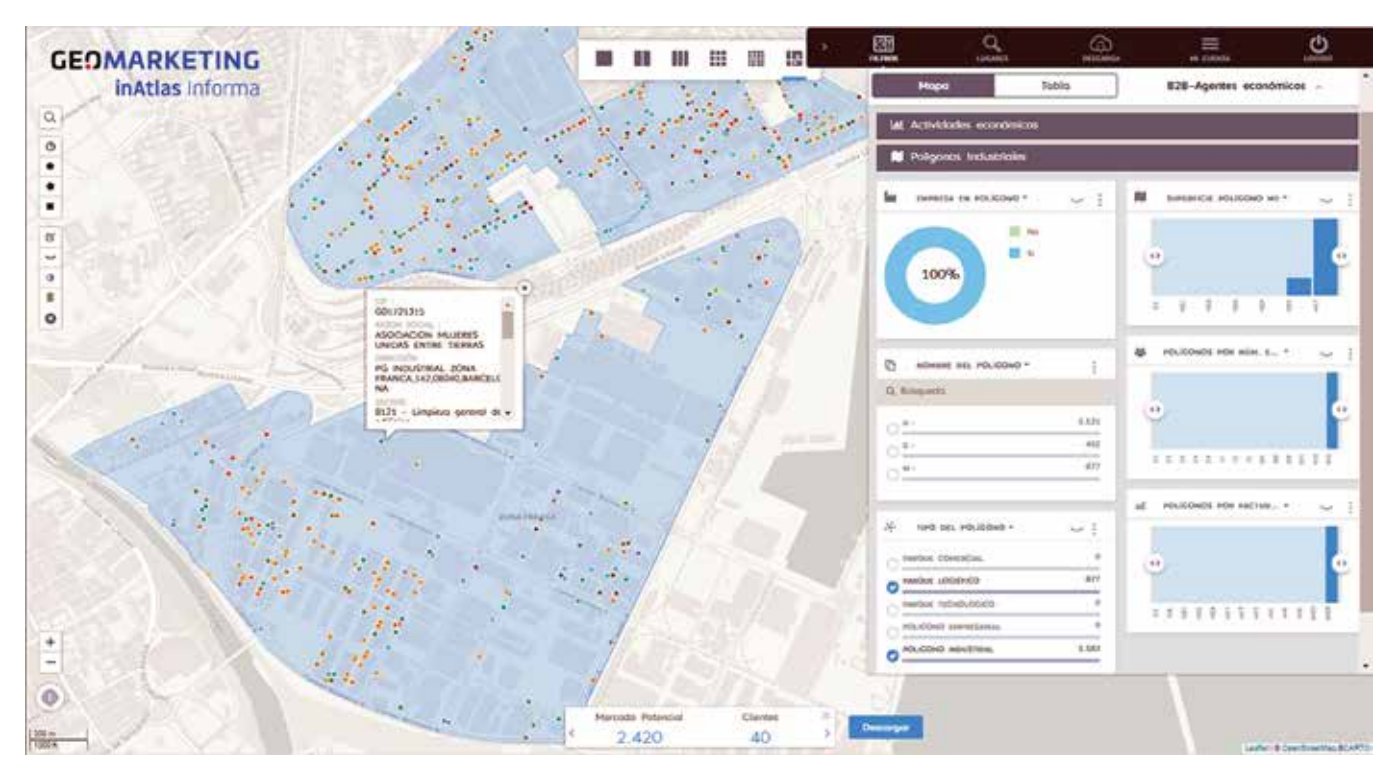

*Figura 1. Atlas Inteligente Industrial. Polígono industrial Zona Franca, Barcelona*

<sup>1</sup> ASEDIE, Asociación Multisectorial de la Información, es una Asociación de carácter profesional, multisectorial, voluntaria, sin ánimo de lucro, constituida por tiempo indefinido y que se rige con criterios democráticos y por representantes libremente escogidos. De conformidad con sus Estatutos Sociales, inscritos en el Registro de Asociaciones Empresariales del Ministerio de Trabajo y Seguridad Social bajo el número 99004660, sus Asociados pueden ser las empresas, organismos públicos y privados que desde distintos sectores tengan por objeto el uso, reutilización y distribución de la información, contribuyendo a dar una mayor seguridad al tráfico mercantil global e impulsando la economía mediante la aplicación de técnicas que favorezcan la fiabilidad y transparencia de las transacciones comerciales en el ámbito empresarial. ASEDIE defiende los intereses de las empresas «infomediarias», es decir aquellas que recopilan, analizan y tratan información del Sector Público y/o privado para crear productos de valor añadido destinados a terceras empresas o a la ciudadanía en general, sirviendo, entre otras funciones, para la toma eficaz de decisiones. Los Asociados se agrupan en varios «sectores», con independencia del sector de actividad en el que actúen, en la medida que incrementan la transparencia y generan nuevos conjuntos de información susceptibles de ser aprovechados por todos los participantes de la sociedad de la información, producen un beneficio social general.

En este artículo se expondrá, como caso, un producto comercial de inAtlas<sup>4</sup>, asociado de Asedie. Parte de este producto comercial se alimenta del conjunto de datos de Polígonos industriales, con un número importante de ellos disponibles en ficheros licenciados por IDE españolas.

Según la Directiva (UE) 2019/1024, relativa a los datos abiertos y la reutilización de la información del sector público (Parlamento Europeo y del Consejo, 2019), existen seis conjuntos de datos de alto valor. Uno de ellos son los datos geoespaciales.

Le precede la Directiva INSPIRE *(Infraestructure for Spatial Information in Europe),* de 2007. Su objetivo fue la creación de una IDE a nivel europeo. Ésta ha permitido acelerar los procesos de apertura de datos geográficos, multiplicando el negocio y su reutilización bajo un mismo protocolo de interoperabilidad.

La importancia de la información no se encuentra sólo en los datos sino, principalmente, en su aplicabilidad. Es justamente el amplio abanico de productos, servicios y soluciones tecnológicas que los datos permiten desarrollar, lo que les otorga un importante valor. Pero en la reutilización mercantil de los datos, la economía de escala es capital. Es por ello un reto, debido a la disposición geográfica y competencial de España, que se consiga su armonización en todo el territorio nacional.

Nuestro objetivo es mostrar, mediante un caso de negocio, la importancia tanto del Sector Geoespacial dentro de la Economía de los Datos, como de la función pública en su dinamización. La elaboración de cartografía nacional tiene en general un coste inasumible para el Sector Privado. En cambio, éste es capaz de innovar en los casos de uso, devolver conocimiento a la Administración para mejorar los datos abiertos, y generar valor añadido en modo de productos, servicios y soluciones que revierten exponencialmente en el conjunto de la sociedad.

Asedie, en febrero de 2022 crea la Comisión Geoespacial, que es la respuesta al importante crecimiento<sup>5</sup> que está experimentando el sector. Esta comisión analiza los temas de interés a nivel operativo, de negocio y normativo. Está dando así respuesta a las necesidades de sus asociados y del sector en general, al tiempo que ofrece un marco de comunicación y colaboración con el Sector Público.

# 2. LA NECESIDAD DE UN ATLAS INTELIGENTE INDUSTRIAL

En la Comunicación de la Comisión Europea de marzo de 20206 , titulada «Un nuevo modelo de industria para Europa», se apuntaba la prioridad de abordar un proceso de reindustrialización de nuestra economía productiva. Lo hacía mediante el lanzamiento de la Estrategia Industrial Europea7 . La evolución tecnológica del mundo, y la deslocalización productiva de la Unión Europea, han provocado una dependencia que pone en riesgo nuestra propia soberanía, advierte la Comisión. Ésta sitúa a China a la cabeza (51 %<sup>8</sup>) de los proveedores de tecnología y materias primas clave para la digitalización de nuestras empresas.

Tras el período de pandemia, esta estrategia ha cobrado fuerza con la creación de los fondos *NextGenerationEU*<sup>9</sup> *.* Su vehículo en España es el Plan de Recuperación, Transformación y Resiliencia, aprobado en 2021. Su «Componente 12: Política Industrial España 2030» recoge un ambicioso plan de acción para reconvertir nuestro ecosistema industrial. Impulsa la industria de alto valor en tecnologías punteras (con especial importancia en la industria 4.0.10), las empresas tractoras de innovación (de gran dimensión), una gran inversión en I+D, y aborda los dos retos estructurales que se ha marcado la Unión Europea: la transición ecológica y la digital. Con una financiación neta de dinero público de 3781,5 millones de euros, el primer reto es la digitalización de la industria y la puesta en valor de la economía de los datos. Debe leerse en clave territorial el papel capital que han de jugar los polígonos empresariales, donde se concentra el ecosistema industrial. Además, son éstos los lugares donde implementar de forma eficiente la agenda energética y la de economía circular.

La velocidad de los acontecimientos abre una oportunidad en la agenda nacional industrial. Es única para el sector. Carlos Triviño se hacía eco de ello en un artículo publicado en el nº205 de la revista Mapping, a finales de 2021. Titulaba su texto «Sobre la necesidad de un Mapa Nacional de Suelo Industrial». Exponía en

<sup>4</sup> inAtlas (https://www.inatlas.com/)es presidente de la Comisión y del Sector Geoespacial de Asedie.

<sup>5</sup> El sector geoespacial de empresas infomediarias experimentó un crecimiento del 6,3% de facturación en el año 2019, casi el doble que el crecimiento del PIB. Informe Asedie «2021 Sector Infomediario».

<sup>6</sup> En mayo de 2021 dicha Comunicación se actualizó para integrar el impacto que ha supuesto la pandemia. https://ec.europa.eu/commission/presscorner/detail/en/ IP\_21\_1884

<sup>&</sup>lt;sup>7</sup> https://ec.europa.eu/info/strategy/priorities-2019-2024/europe-fit-digital-age/ european-industrial-strategy\_es

<sup>8</sup> idem

<sup>9</sup> https://ec.europa.eu/info/strategy/recovery-plan-europe\_en

<sup>&</sup>lt;sup>10</sup> https://es.wikipedia.org/wiki/Cuarta\_Revoluci%C3%B3n\_Industrial

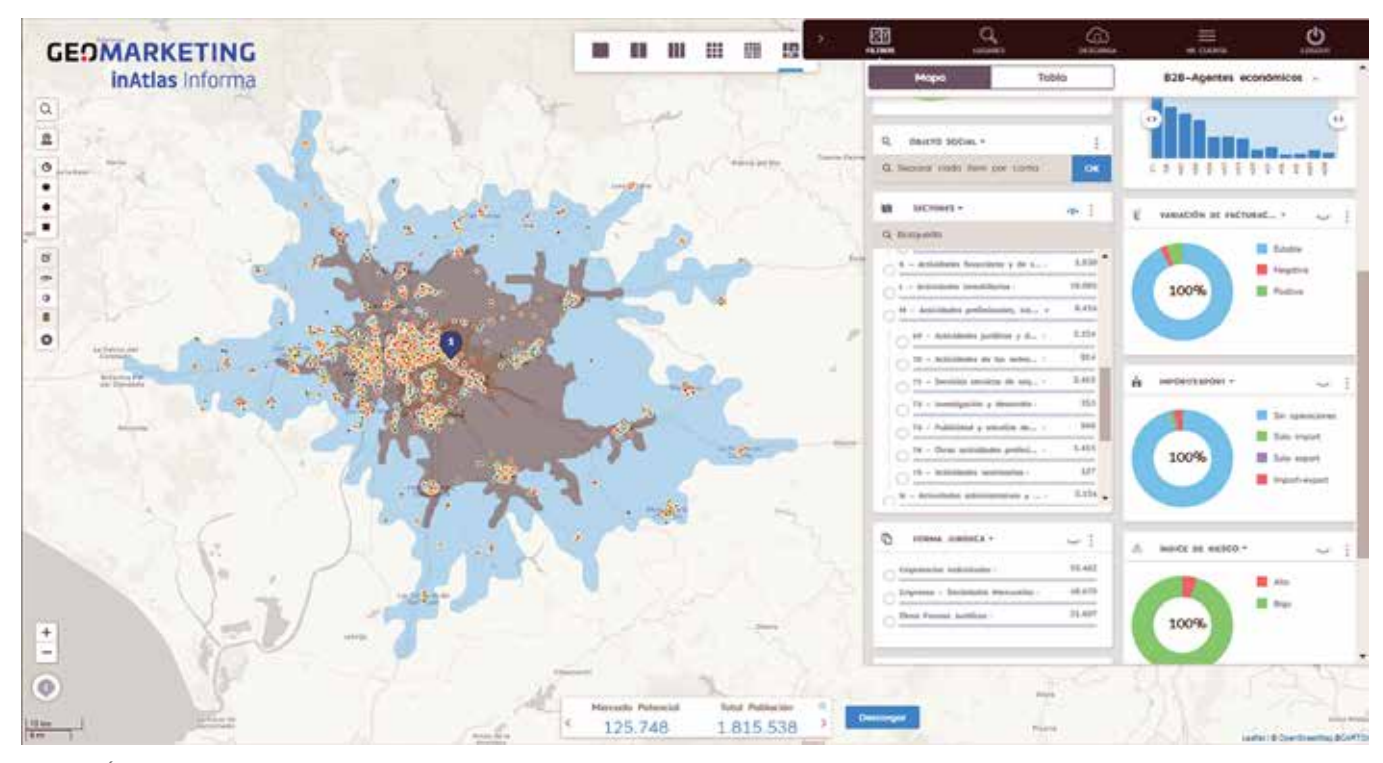

Figura 2. Área de influencia de los polígonos empresariales de Alcalá de Guadaíra, Sevilla. Se dibujan tres isócronas desde el epicentro de los 21 Polígonos del *municipio, de 15, 30 y 45 minutos*

ese artículo la necesidad de unificar, en un sistema de información nacional, información imprescindible para abordar la reindustrialización del país. Una operación sólo al alcance de la Administración Pública en cuanto a cartografía, calificación de usos del suelo y una parte importante de información sobre los servicios ofertados por los polígonos.

En mayo de 2022, desde Asedie se transmitió a la dirección del CNIG<sup>11</sup> la inquietud de abrir el TOP 3 Asedie, que incluye la base de datos de los Polígonos industriales y nos anunciaron que el propio CNIG estaba en dicha tarea: la creación del Mapa Nacional de Suelo Industrial.

En el año 2018, la Comunitat valenciana publicaba la Ley 14/2018, de gestión, modernización y promoción de las áreas industriales de la Comunitat Valenciana. Una ley pionera. En ella, se sientan las bases para una reconversión y modernización de las Áreas Industriales<sup>12</sup>, que se clasifican en básicas, consolidadas, avanzadas y enclaves tecnológicos. Recoge la propia ley criterios para aplicar incentivos económicos y fiscales sobre estas áreas. El artículo 36 de esa ley, instaba a la elaboración del «Mapa de áreas industriales de la Comunitat Valenciana». El mapa ya es accesible<sup>13</sup> y cumple un importante número de requerimientos. Pero la información no es descargable, y la cartográfica tampoco. Lo que limita su reutilización pública.

En el año 2020, Cataluña publicó la Ley 15/2020, de las áreas de promoción económica urbana. Clasifica igualmente en 4 categorías los polígonos. Pero no proyecta la ambición de la ley que le precede. Dedica el Título II a los Polígonos de Actividad Económica. En su Disposición adicional segunda, «Repositorio único de información relativa a los polígonos de actividad económica», obliga a la creación de un Mapa de Suelo Industrial. Cataluña ya tenía el trabajo avanzado: el Sistema de Información de Polígonos de Actividades Económicas (SIPAE)<sup>14</sup>. Es el Mapa Industrial más avanzado del estado. Con la ventaja de que la descarga de su información cartográfica está disponibles en condiciones abiertas15.

La cartografía es la materia prima de las soluciones tecnológicas geoespaciales. Tecnología, cartografía y datos son la base del Atlas Inteligente Industrial.

La tecnología geoespacial permite utilizar herramientas de análisis imprescindibles para el

<sup>11</sup> El CNIG es colaborador y Socio Honorario de Asedie: https://www.asedie.es/es/ nuestros-asociados

<sup>&</sup>lt;sup>12</sup> En el siguiente apartado abordaremos la necesidad de una clasificación nacional de este tipo de áreas, y su denominación general.

<sup>13</sup> https://www.ivace.es/visor\_pol/

<sup>14</sup> https://empresa.gencat.cat/ca/treb\_ambits\_actuacio/industria/sipae/

<sup>15</sup> https://www.icgc.cat/Administracio-i-empresa/Descarregues/Capes-degeoinformacio

sector. Éste tiene una componente territorial ineludible. Valga el ejemplo de uno de los municipios más importantes de España en cuanto a concentración de polígonos empresariales se refiere: Alcalá de Guadaíra, limítrofe con el municipio de Sevilla. Concentra 878 empresas activas en 21 polígonos empresariales, en un municipio de algo más de 74 000 habitantes. Un entorno en el que, con financiación europea, se ha puesto en marcha el ambicioso proyecto «Plataforma para la Gestión de Parques Empresariales Inteligentes». Tiene como objetivo la reindustrialización del conjunto de polígonos incentivando e impulsando la innovación, la cooperación con la industria avanzada y la industria 4.0.

Dentro del conjunto de polígonos sólo existen 5 empresas de programación y consultoría informática, y 7 empresas de investigación y desarrollo (I+D). Pero, en sólo 15 minutos en coche, el ecosistema explosiona: 534 empresas de programación, 179 de I+D, para un total de 58 882 empresas y 770 000 habitantes. En un área de influencia de 30 minutos, el ecosistema de innovación, proveedores y clientes se multiplica: 1137 empresas informáticas, 332 de I+D, 109 538 empresas y 1,57 millones de habitantes.

La importancia de los datos es capital. El análisis geoespacial es estratégico.

Las necesidades de acceso a datos que hemos identificado, máximo común denominador de clientes, las hemos listado agrupadas como sigue:

- A. Directorio empresarial: empresas ubicadas dentro de los polígonos y en su área de influencia; su clasificación por actividad, facturación, empleados, riesgo de quiebra.
- B. Clientes y proveedores: caracterización de los clientes (B2B y también B2C), en el polígono y en su área de influencia, así como potenciales proveedores de cercanía.
- C. Información de uso del suelo: información catastral y de usos del suelo: los datos catastrales consultables masivamente (no ficha a ficha), filtrables por atributos  $(m<sup>2</sup>$  de suelo, si están edificados y sus m<sup>2</sup> construidos, su uso catastral); el acceso a una nota simple del Registro de la Propiedad de forma masiva; información sobre la calificación del suelo, edificabilidad y altura máxima.
- D. Oferta de suelo y naves: oferta privada (a través de la integración de plataformas de comercialización) en tiempo real, porque el suelo público aún no es accesible de forma masiva…; la identificación de suelos en polígonos aún sin desarrollar o sin urbanizar.
- E. La accesibilidad, servicios e infraestructuras: información de accesibilidad a infraestructuras de movilidad (estaciones de tren, puertos, aeropuertos, servicios públicos, Red Transeuropea de Transporte,

áreas logísticas…); acceso a servicios básicos, como gasolineras, restaurantes, hoteles o centros de congresos, entre otros servicios; energías, fibra, banda ancha, recogida selectiva de basuras, accesibilidad universal.

F. Innovación y entornos avanzados: identificar empresas tractoras tecnológicas, por sector de actividad y por volumen, las empresas relacionadas con sectores avanzados en innovación (CNAE bajo los epígrafes J y M), parques científicos y tecnológicos, centros de innovación y universidades.

A título informativo, pero no limitativo, enunciamos las necesidades concretas identificadas en clientes por inAtlas, base de casos de negocio.

### **2.1. Necesidades del sector público**

Un atlas inteligente resuelve necesidades clave para todas las escalas administrativas, desde la local, la comarcal, la provincial o la insular, hasta las CC. AA. o la escala nacional.

Inicialmente se han identificado dos tipos según su área de gestión: Promoción económica; y Urbanismo, Medioambiente y Economía (Planificación estratégica).

Promoción económica:

- Atracción de empresas a dichas áreas, con acceso a la red de proveedores y características del suelo, cruzando el ecosistema y la cadena de valor en áreas de influencia fuera de su ámbito de gestión.
- Identificación de los ecosistemas para vehicular ayudas europeas (*NextGeneration* o Fondos FEDER).
- Promoción de la innovación entre el ecosistema empresarial.
- Rescatar el tejido productivo en riesgo de cierre.
- Ayudas y servicios a la internacionalización (importexport).
- Atracción de fiscalidad positiva (empresas sede).

En el área estratégica:

- Indicadores de cumplimiento de acciones de gobierno.
- Análisis de necesidad de suelo y crecimiento.
- Identificar el ecosistema avanzado industrial, y medirlo.
- Implementar estrategias ecológicas y de movilidad.
- Medición de la agenda 2030.

### **2.2. Necesidades de los órganos de gestión de los polígonos (públicos o privados)**

Un segundo grupo de usuarios de una solución de Polígonos empresariales deben ser los órganos de promoción o asociaciones, sean titulares o no de la gestión de tales polígonos.

Sus necesidades por cubrir se podrían clasificar de la siguiente forma:

Fomento de la inversión, promoción y comunicación: - Atracción de inversión.

- Incremento de cuotas de socios internos.
- Comunicación de servicios, infraestructura y estructura de empresas y proveedores del polígono.

Representación institucional:

- Medición del IBI recaudado por la administración y contrapartida en servicios.
- Medición del peso de la facturación y el empleo respecto a sus ámbitos de referencia (otros polígonos, el municipio, la provincia…)
- Identificación y caracterización del ecosistema representado.
- Capacidad de asociacionismo e impulso económico coordinado.

Dinamización de los polígonos:

- Dinamización del suelo.
- Atracción de empresas del entorno económico cercano.
- Atracción de empresas de servicios.
- Identificar empresas avanzadas en I+D, para dinamizar la innovación del ecosistema empresarial.

#### **2.3. Necesidades comerciales para empresas**

Por último, los usuarios clásicos de soluciones de geomarketing, con el valor añadido de identificar concentraciones de clientes, proveedores o competidores en un espacio de concentración de valor, y su área de influencia.

Geomarketing:

- Servicio a empresas de asesoramiento inmobiliario industrial y logístico.
- Servicio a empresas comercializadoras de producto para el sector industrial.
- Búsqueda de proveedores en entornos competitivos.
- Identificación de competidores.

# 3. METODOLOGÍA. LA CARTOGRAFÍA Y LA REUTILIZACIÓN DE LAS IDE

inAtlas es una empresa de *Big Data y Location Analytics*, que ha desarrollado una solución tecnológica de código propio. Por tanto, el presente proyecto se ha centrado, dentro del plan de nuevos productos de la empresa, en la construcción de una cartografía nacional de suelo industrial. Esa es la materia prima de la solución.

Esta cartografía se ha desarrollado en tres tareas. Primero, se ha definido una clasificación de Polígonos empresariales (taxonomía). En segundo lugar se han identificado y listado los nombres de los polígonos (nomenclátor industrial). Finalmente se ha construido la cartografía propiamente dicha, dividida en portales postales (callejero y coordenadas XY), y la delimitación de los polígonos empresariales (geometrías tipo polígono).

#### **3.1. Clasificación de los Polígonos empresariales**

No existe un consenso nacional (ni en el ámbito legislativo ni en el empresarial) para la denominación genérica de estas áreas. Una definición precisa debería ser una herramienta central para poder articular incentivos económicos y fiscales para su reconversión.

La denominación más empleada es la de Polígonos industriales. La aún vigente Ley estatal de 21/1992, de Industria, no los define ni reconoce como espacios de oportunidad. Debe entenderse que esa ley sólo regula su gestión, porque consideraba la promoción de estos espacios desde el ámbito urbanístico, cuyas competencias están transferidas a las CC. AA.

Estos espacios también se denominan genéricamente Polígonos empresariales<sup>16</sup>, Áreas industriales<sup>17</sup>, Polígonos de actividad económica<sup>18</sup> o Áreas empresariales<sup>19</sup>, por citar las principales denominaciones . A la espera de una definición nacional, en este trabajo los hemos denominado Polígonos empresariales. Ese concepto identifica un área geográfica especializada (polígono), con un concepto genérico del tipo de actividad (empresarial).

A nivel taxonómico, tampoco existe una clasificación nacional de Polígonos empresariales. La más precisa que se ha podido encontrar, en el ámbito público, la establece el Instituto Vasco de Estadística<sup>20</sup>. La desagrega en seis tipos: Industrial, Logístico, Comercial y de Ocio, Parque científico y tecnológico, De servicios, y Mixto sin predominio.

inAtlas ha sintetizado una taxonomía a partir de varias fuentes. Ha asignado cada epígrafe de la clasificación a cada polígono, a través de cuatro tareas. La primera se ha llevado a cabo a partir del

<sup>16</sup> Confederación Española de Polígonos Empresariales (CEPE): https:// poligonosempresariales.es/

Instituto Vasco de Estadístca: https://www.eustat.eus/documentos/opt\_0/tema\_473/ elem\_13552/definicion.html;

<sup>&</sup>lt;sup>17</sup> Ley 14/2018, de 5 de junio, de gestión, modernización y promoción de las áreas industriales de la Comunitat Valenciana.

<sup>&</sup>lt;sup>18</sup> Ley 15/2020, de 22 de diciembre, de las áreas de promoción económica urbana. Comunidad Autónomo de Cataluña.

<sup>19</sup> Confederación española de Áreas empresariales (CEDAES): https://cedaes.es/

<sup>20</sup> https://www.eustat.eus/documentos/opt\_0/tema\_473/elem\_13552/definicion.html

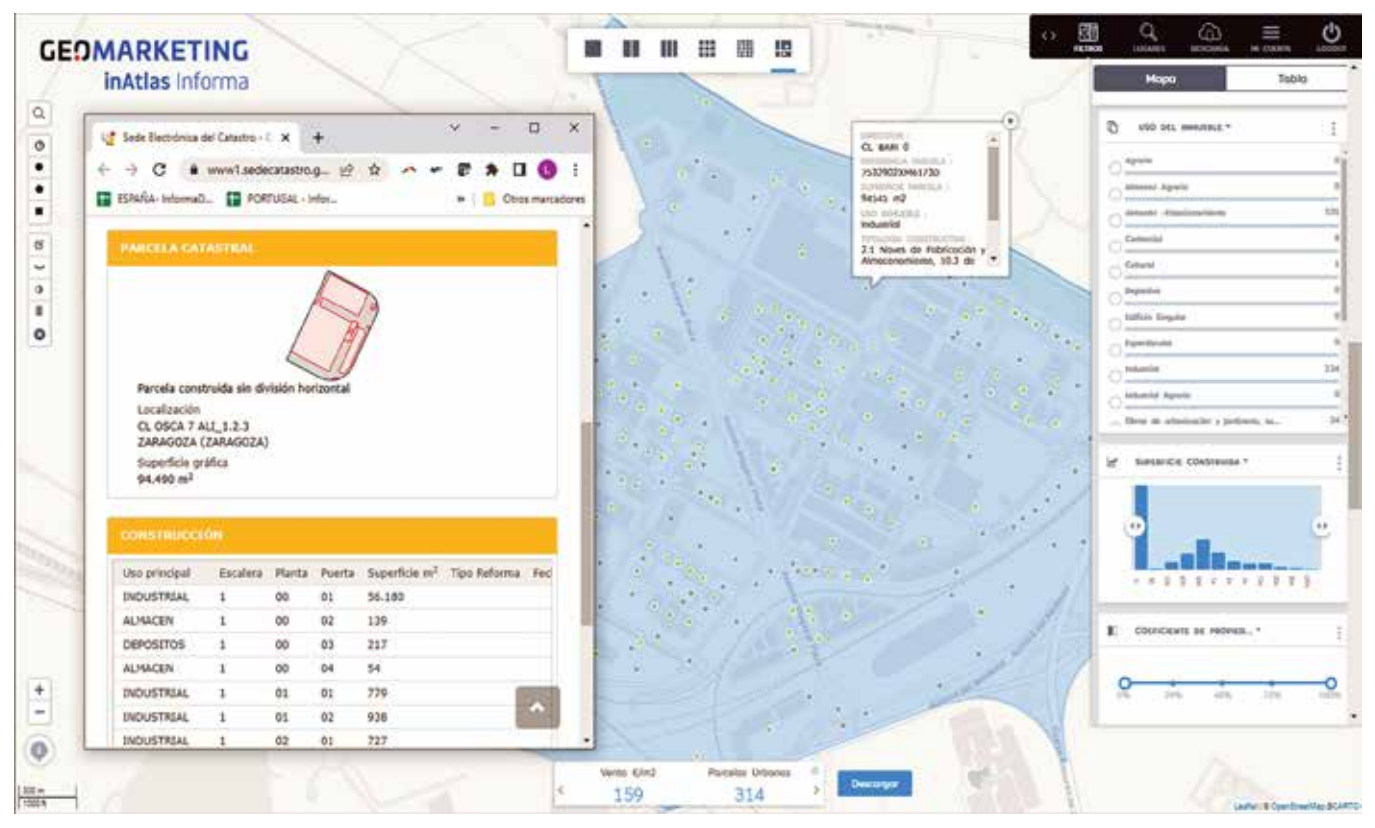

*Figura 3. Plataforma logística de Zaragoza. Ficha catastral de una parcela invocada, desde la solución, a través del Web Sevice de la Dirección General del Catastro*

simple análisis de las clasificaciones autoasignadas por los promotores de cada polígono empresarial. En una segunda iteración, hemos hecho un análisis cuantitativo de indicadores de actividad, analizando los sectores de actividad de los centros contenidos en ellos, su facturación y empleados por polígono, su facturación media por centro, el empleo medio por centro y la facturación media por trabajador. En una tercera iteración hemos analizado las parcelas catastrales de los polígonos, por número de inmuebles por uso, y m<sup>2</sup> construidos. Finalmente se ha abordado un trabajo manual de análisis de muestra. Este trabajo ha arrojado la siguiente clasificación, y cuantificación de unidades, con sus indicadores de diferenciación.

- Parque Comercial: 819 Uds.

>30 % de centros de «comercio al por mayor» y «comercio al por menor» (CNAE 46 y 47); >70 % de bienes inmuebles de uso «comercial» y «ocio y hostelería»; >12 plazas de estacionamiento edificado por 100m<sup>2</sup> de área de polígono.

- Parque Logístico: 109 Uds.

>10 % de actividades de «transporte y almacenamiento» (CNAE H); >16 empleados medios por centro; >4M€ de facturación media por centro; >30% de centros sucursales de grupos empresariales.

- Parque Tecnológico: 48 Uds.

>30 % de actividades innovadoras, en los epígrafes

de «información y comunicación» (CNAE J) y «actividades profesionales, científicas y técnicas» (CNAE M); <170 000€ de facturación por empleado; >3500 empleos conjuntos por polígono; >80% de bienes inmuebles de uso «oficinas».

- Polígono empresarial: 195 Uds.

>70 % conjunto de actividades de los sectores «industria manufacturera», «construcción», «actividades profesionales, científicas y técnicas» y «comercio al por mayor» (CNAE C, F, M y 46); >250 000€ de facturación por empleado; >85 % de bienes inmuebles de oficina.

- Polígono industrial: 5486 Uds.

20 % de «industria manufacturera» (CNAE C); <10 empleados por centro; <2,2M€ medio de facturación por centro; >40 % de bienes inmuebles de uso industrial.

### **3.2. Nombres de los polígonos empresariales**

Tampoco existe un nomenclátor nacional agregado de polígonos. De los utilizados, sus literales pueden variar entre fuentes, incluso las oficiales.

Se han utilizado dos tipos de fuentes: públicas, de IDE españolas la mayoría, y privadas, de reconocido prestigio en el sector geoespacial o sectorial.

Las fuentes públicas utilizadas han sido los diferentes listados abiertos por las CC. AA. en sus IDE,

dentro del TOP 3 Asedie (3270 reg.); el Nomenclátor Geográfico Básico de España<sup>21</sup>, dentro de la IDEE (1112 reg.); el fichero de Poblaciones<sup>22</sup>, también de la IDEE, que cubre polígonos en suelos urbanos discontinuos (116 reg.); y el listado de polígonos empresariales del Instituto Vasco de Estadística<sup>23</sup> (605 reg.).

Como fuentes privadas, se ha utilizado el censo de la Coordinadora Española de Polígonos Empresariales (CEPE)24 (4846 reg.); los censos de establecimientos de plataformas logísticas, distribución alimentaria, restauración organizada, distribución electro. y almacenaje de construcción de Alimarket<sup>25</sup>, empresa especializada en publicaciones sectoriales (1082 reg.); y HERE data layers de la empresa Here<sup>26</sup> (4978 reg.).

Aquellos registros que no tuviesen coordenadas del centroide, o de la entrada al polígono empresarial, se han cruzado con el Geocodificador de GoogleMap<sup>27</sup> y de Here28, para obtener sus coordenadas. Con el conjunto de las mismas, se han enriquecido los registros con código postal (CP), municipio y provincia, para su posterior cruce con la cartografía.

### **3.3. Cartografía de los polígonos empresariales**

La cartografía se compone de dos partes. Una primera parte es el callejero propio de inAtlas, al que denominamos Tabla de Direcciones Únicas (TDU). Integra un callejero de direcciones postales con un código unívoco por portal, y sus correspondientes coordenadas geoespaciales (XY). Por otro lado, la construcción de una cartografía específica de superficies de cada ámbito de los polígonos empresariales.

### **3.3.1. La Tabla de Direcciones Únicas (TDU)**

La TDU se construye a partir de nueve fuentes principales, pertenecientes a IDE públicas. De la Dirección General del Catastro (Catastro) se utiliza el servicio ATOM de direcciones (AD)<sup>29</sup>, y los ficheros CAT y SHP30: Se integra asimismo la información de las cuatro oficinas catastrales del País Vasco (Catastro de

26 https://developer.here.com/products/data-layers

Álava<sup>31</sup>, Catastro Bizkaia<sup>32</sup> y Catastro de Guipuzkoa<sup>33</sup>) y Navarra (Servicio de Riqueza Territorial34).

Una segunda fuente importante es el proyecto Cartociudad<sup>35</sup>, de la IDEE. Fuente de gran valor, por unificar en un mismo fichero los códigos de vía de la operación propia del CNIG <sup>-</sup>Red de Transportes (RT)<sup>-</sup> del Catastro y del Instituto Nacional de Estadística (INE) y por aportar las coordenadas geoespaciales XY. Una didáctica explicación de su metodología está recogida en el nº 203 de la revista Mapping, bajo la firma de Itziar Doñate, Beatriz Brenes, Emilio López y Paloma Abad, del CNIG.

A las operaciones anteriores se le une el Callejero del Censo Electoral<sup>36</sup> del INE. Se nutre de los callejeros de los ayuntamientos. Se publica semestralmente en abierto, con un repositorio histórico desde el año 2011 y con una muestra de 2001.

Se ha aprovechado, para hacer trabajos de validación, el Callejero Digital de Andalucía Unificado<sup>37</sup>. Es una iniciativa única en España, producida por una CC. AA. a través del Instituto de Estadística y Cartografía de Andalucía (IECA).

A la TDU se le une una conexión a ambas API de geocodificación, GoogleMap<sup>38</sup> y Here<sup>39</sup>, para alimentar la misma con portales y direcciones no identificadas.

### **3.3.2. Geometrías de los polígonos empresariales**

La base cartográfica principal se nutre igualmente de nueve fuentes. Se listan por orden de introducción y priorización de elección de límites espaciales. Se inicia con las cartografías de las IDE de cada CC. AA. que las publican. Las únicas que lo hacen en abierto y de fácil acceso del TOP3 Asedie son las de: el Institut Cartogràfic i Geològic de Catalunya<sup>40</sup>, el IECA de Andalucía41, el Catàleg Dades Obertes GOIB42 del Govern Balear, IDErioja<sup>43</sup> del Gobierno de La Rioja y

<sup>21</sup> https://centrodedescargas.cnig.es/CentroDescargas/catalogo.do?Serie=CAANE  $22$  Idem

<sup>23</sup> https://www.eustat.eus/documentos/codigos\_c.html

<sup>24</sup> https://poligonosempresariales.es/

<sup>25</sup> https://www.alimarket.es/base\_de\_datos

<sup>27</sup> https://developers.google.com/maps

<sup>28</sup> https://developer.here.com/

<sup>29</sup> https://www.catastro.minhap.es/webinspire/index.html

<sup>30</sup> https://www.sedecatastro.gob.es/Accesos/SECAccDescargaDatos.aspx

<sup>31</sup> https://catastroalava.tracasa.es/

<sup>32</sup> https://web.bizkaia.eus/es/catastro-de-bizkaia

<sup>33</sup> https://www.gipuzkoa.eus/es/web/ogasuna/catastro/informacion-general

<sup>34</sup> https://catastro.navarra.es/

<sup>35</sup> https://www.cartociudad.es/web/portal

<sup>36</sup> https://www.ine.es/ss/Satellite?L=es\_ES&c=Page&cid=1259952026632&p=125995 2026632&pagename=ProductosYServicios%2FPYSLayout

<sup>37</sup> https://www.callejerodeandalucia.es/

<sup>38</sup> https://developers.google.com/maps

<sup>39</sup> https://developer.here.com/

<sup>40</sup> https://www.icgc.cat/Administracio-i-empresa/Descarregues/Capes-de-geoinformacio

<sup>41</sup> https://www.juntadeandalucia.es/institutodeestadisticaycartografia/espaciosproductivos/index.htm

<sup>42</sup> https://catalegdades.caib.cat/Urbanisme-i-infraestructures/Pol-gons-Industrials-IDI-2009-/nggq-imik

<sup>43</sup>https://www.iderioja.larioja.org/vct/index.php?c=6239314e497077676f-667878394441332b4b31312b773d3d&b=1

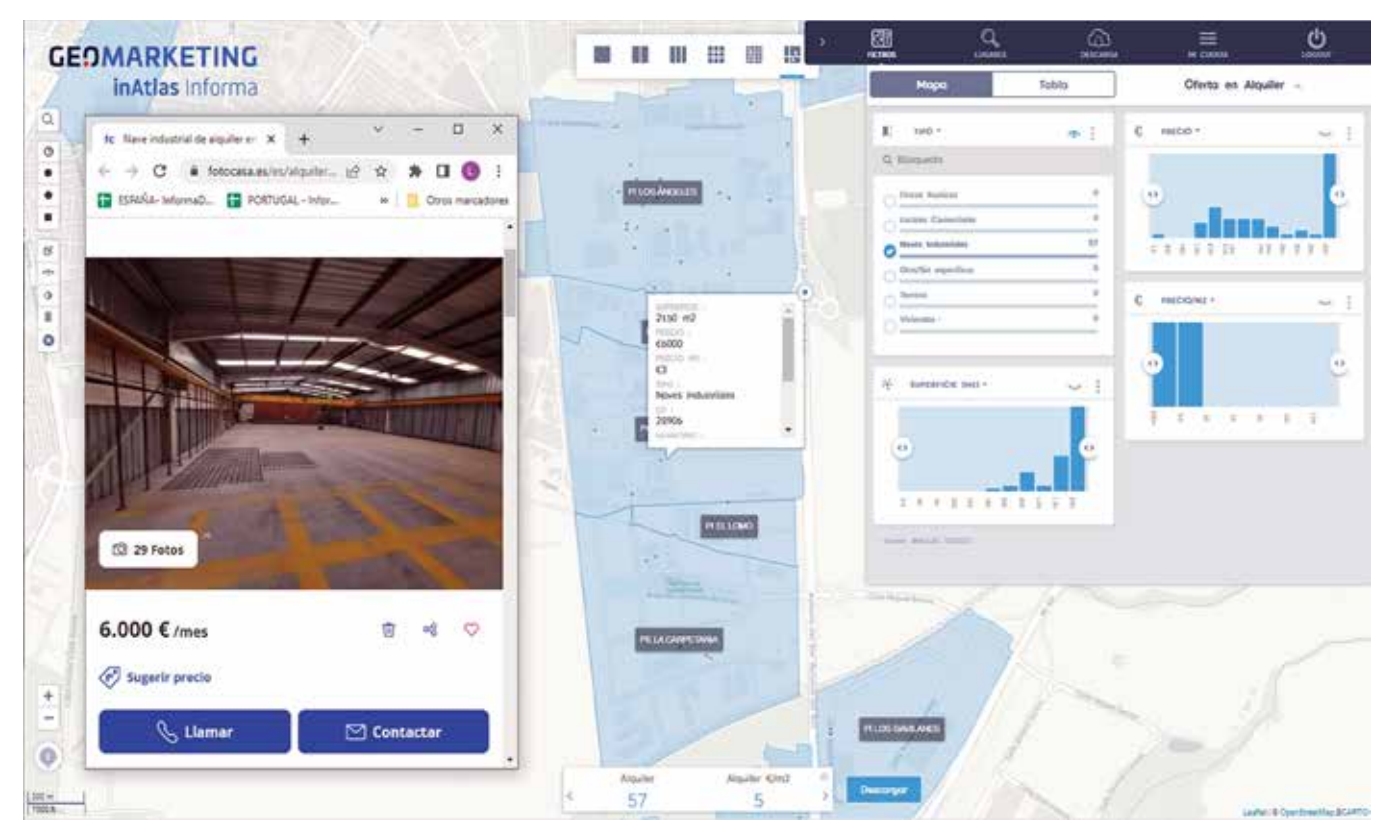

*Figura 4. Polígonos empresariales en el municipio de Getafe. Enlace a un anuncio comercial de alquiler de una nave industrial*

las Descargas de Datos Geográficos Abiertos<sup>44</sup> del gobierno de Castilla-La Mancha.

Una segunda fuente es la iniciativa de la IDEE deniminada SIOSE45. Para este trabajo se ha utilizado la versión abierta para todo el territorio nacional, que es de 2014, y a escala 1:25 000. Sobre ésta, también se integra la cartografía de la capa de Poblaciones<sup>46</sup>. Esta última completa aquellos polígonos no identificados en el SIEOSE.

Finalmente, se utilizan las cartografías de polígonos de HERE47 y de *OpenStreetMap*48 como control de calidad.

Con el uso de una simple herramienta de unión entre las cartografías de coordenadas y las cartografías de polígonos, nos devuelve la versión\_0.1. de la primera cartografía de polígonos empresariales. Los trabajos de iteración desarrollados para identificar falsos positivos y falsos negativos forman parte de los procesos recurrentes de calidad que todo proceso de datos conlleva.

# 4. LA SOLUCIÓN: CARACTERIZACIÓN DE LOS POLÍGONOS EMPRESARIALES, DATOS Y SERVICIOS

La cartografía es clave para poder construir un Atlas Nacional Industrial. Pero el valor del mismo está en los datos integrados, su calidad y la frecuencia de su actualización. En la solución hay tres grupos de datos y servicios.

### **4.1. La Caracterización de las áreas empresariales**

Un primer grupo de servicios son los indicadores agregados de polígonos empresariales. Éstos permiten seleccionar los polígonos por diferentes atributos, filtrándolos en función de sus características.

Se ha calculado un conjunto de indicadores que funcionan como filtros. Entre ellos, los 5 tipos de polígono, el nombre de polígono, el tamaño del polígono por  $m^2$ , por  $m^2$  de parcelas, por  $m^2$ construidos, por facturación acumulada de los centros productivos instalados, por volumen de empleados agregados, por número de parcelas catastrales o por número de empresas activas.

<sup>44</sup> https://datos-abiertos-castillalamancha.opendata.arcgis.com/datasets/suelo-industrial

<sup>45</sup> http://centrodedescargas.cnig.es/CentroDescargas/catalogo.do?Serie=SIOSE

<sup>46</sup> https://centrodedescargas.cnig.es/CentroDescargas/catalogo.do?Serie=CAANE

<sup>47</sup>https://developer.here.com/products/data-layers

<sup>48</sup>https://www.openstreetmap.org/

### **4.2. Las bases de datos**

Todas las bases de datos están geolocalizadas a nivel de portal. La solución permite mostrar resultados a cualquier escala geográfica. Se calculan a escala de polígono empresarial, sección censal (SS.CC.), CP, municipio, provincia, CC. AA., a nivel nacional, o por geometrías libres, como una isócrona. Todas las bases de datos tienen cobertura nacional.

Actualmente se han activado en la solución cuatro bases de datos del Catálogo de Datos de inAtlas. La base de datos de agentes económicos, suministrada por la matriz de inAtlas, InformaD&B49. Está compuesta por más de 3,9 millones de mercantiles y empresas unipersonales activas. Cada registro tiene información, entre otros campos, del NIF, razón social, objeto social, CNAE, facturación, empleados, sector de actividad (con desagregación de 4 códigos CNAE), forma jurídica, índice de riesgo, año de constitución, tipo de oficina, cargos de contacto y teléfono. Se actualiza mensualmente en la plataforma (véase 4.3.).

La segunda es la del catastro, con toda la profundidad de indicadores que se pueden obtener de los cuatro (el número varía según la fuente catastral) ficheros de esta fuente pública: parcelas, edificios, locales y bienes inmuebles. Se actualiza semestralmente.

La tercera es la socio-demográfica. inAtlas ha estimado e inferido, a nivel de portal, más de 200 indicadores a partir de fuentes públicas. El INE es la principal. Se explotan datos de personas y hogares por portal, de renta y gasto, nivel de formación, tasa de paro, población activa, tipos de familias y composición familiar, por mencionar algunos. Se actualiza mensualmente o anualmente, dependiendo de la operación.

Por último, se incluye la base de datos de la oferta inmobiliaria privada, publicada desde los portales comerciales correspondientes. Recoge tanto parcelas como naves. También recoge la oferta comercial y residencial. Se puede filtrar por la oferta de venta o alquiler, precio, precio €/m<sup>2</sup>, tamaño o tipo de oferta. Se actualiza semanalmente (véase 4.3.)

### **4.3. Servicios Web,** *Web Service* **y API**

La herramienta también está dotada de una serie de servicios que dan acceso a consultas o utilidades externas.

API de InformaD&B. La solución está conectada directamente con la API de InfomaD&B. El fichero descargado desde la solución se nutre de una base de datos con actualización diaria.

*Web Service* del Registro de la Propiedad. Desde la solución el usuario puede enviar peticiones masivas. Se pueden solicitar tanto notas simples, como notas simples urgentes. Se reciben directamente en la solución, en el menú de usuario.

*Web Service* del Catastro, para la descarga de fichas catastrales sin datos privados.

Conexión a la Web de los anuncios inmobiliarios. Un enlace permite conectar directamente con la ficha en la plataforma de ofertas.

*Web Service GoogleStreetView*. La solución permite acceder al visor 3D de GoogleMap desde cualquier punto su mapa.

Servicio de generación de informes PDF. La solución permite descargar informes PDF de un polígono empresarial. Se crea automáticamente con la frecuencia indicada por el usuario, o bien a solicitud de este con un clic.

### 5. CONCLUSIONES

El impulso, a través de la colaboración públicoprivada, en la armonización y la homologación de los datos abiertos, sintetiza una de las principales misiones de Asedie.

El compromiso TOP 3 Asedie, aprobado dentro del observatorio de buenas prácticas del IV Plan de Gobierno Abierto e impulsado por las 17 CC.AA. se ha centrado en la homogeneización y armonización de tres conjuntos de datos. Los polígonos industriales son uno de ellos.

El caso del Atlas Inteligente Industrial, desarrollado por inAtlas, es un ejemplo real de reutilización de IDE españolas. A partir de ellas, se ha podido generar una solución tecnológica de valor añadido que se comercializa en el mercado. Se han podido identificar 6657 polígonos empresariales, e iniciar un proceso de monitorización continua de la actividad industrial, con datos actualizados diariamente por InformaD&B.

Aun así, existe un largo recorrido para aumentar la calidad de los datos abiertos en general y los de los polígonos empresariales en particular.

No cabe duda que el territorio español es extenso, a la vez que dinámico. Pero el reto inaplazable de reindustrializar el país, y el conjunto de la Unión Europea, exige un esfuerzo de colaboración conjunta.

La cartografía base utilizada del SIOSE es de 2014. El SIOSE AR es de 2017, y aún no se puede consultar en su totalidad. No existe un Nomenclátor nacional de polígonos empresariales. Tampoco existe una clasificación de polígonos, que ayudaría

<sup>49</sup> http://informa.es/

a las diferentes legislaciones a abordar económica y fiscalmente su reconversión.

El CNIG está inmerso en la tarea. Desde Asedie pondremos las condiciones necesarias para impulsar la colaboración, tanto público-privada como públicopúblico, con el objetivo de que el Mapa Nacional de Suelo Industrial esté disponible con la velocidad que el país requiere.

# **REFERENCIAS**

Directiva (UE) 2019/1024, de 20 de junio de 2019 relativa a los datos abiertos y la reutilización de la información del sector público. Del Parlamento Europeo y del Consejo. 2019.

IV Plan de Gobierno Abierto. Gobierno de España. 2020. Estrategia Europea de Datos. Comisión Europea. 2022.

- Directiva 2007/2/CE, de 14 de marzo de 2007, por la que se establece una infraestructura de información espacial en la Comunidad Europea (Inspire). Parlamento Europeo y del Consejo. 2007.
- Plan de Recuperación para Europa, NextGenerationEU. Comisión Europea. 2020.
- Plan Nacional de Recuperación, Transformación y Resiliencia. Gobierno de España. 2021
- Un nuevo modelo de industria para Europa. Comunicación de la Comisión al Parlamento Europeo, al Consejo, al Comité Económico y Social Europeo y al Comité de Las Regiones. Bruselas, 10.3.2020. COM (2020) 102 final.
- Updating the 2020 New Industrial Strategy: Building a stronger Single Market for Europe's recovery. Communication from the Commission to The European Parliament, The Council, The European Economic and Social Committee and The Committee of the Regions. Bruselas, 5.5.2021. COM (2021) 350 final.
- Triviño, C. (2021). Sobre la necesidad de un Mapa Nacional de Suelo Industrial. En revista Mapping. Vol. 29, 205, 6-23, 2021, ISSN: 1131-9100.
- Ley 14/2018, de 5 de junio, de gestión, modernización y promoción de las áreas industriales de la Comunitat Valenciana. Comunitat Valenciana. 2018.
- Ley 15/2020, de 22 de diciembre, de las áreas de promoción económica urbana. Comunidad Autónoma de Cataluña. 2020.
- López, E., Abad, P., Doñate, I., Brenes, B. (2020). Recolección de direcciones postales oficiales y su servicio web de direcciones: geocodificador de CartoCiudad. En revista Mapping. Vol. 29, 203, 32- 37, nov.-dic. 2021, ISSN: 1131-9100.

### *Sobre los autores*

### **ASEDIE, Asociación Multisectorial de la Información**

*Nacida en 1999, Asedie aglutina a empresas infomediarias, que desde distintos sectores tienen por objeto el uso, reutilización y distribución de la información, creando productos de valor añadido, impulsando la economía mediante la aplicación de métodos que favorezcan la fiabilidad y transparencia de las transacciones comerciales en el ámbito empresarial.*

### **Luis Falcón Martínez de Marañón**

*Director de Desarrollo y Estrategia del Dato, en inAtlas, filial de InformaD&B. Presidente de la Comisión y del Sector Geoespacial de Asedie. Máster en Planificación Estratégica, Berlage Institute / TU Delf University of Technology. Arquitecto y Urbanista por la Universidad de Las Palmas de GC y 24 años de experiencia profesional. Es profesor de políticas urbanas y datos en el Máster City & Technology, en el Instituto de Arquitectura Avanzada de Cataluña / UPC (2002-2022).*

### **Mauri Arévalo Amaya**

*Analista de datos geospaciales y gestor de base de datos bigdata, en inAtlas. Máster en Tecnologías de la Información Geográfica por la Universidad Autónoma de Barcelona (UAB), y Postgrado en Gestión del territorio: urbanismo, infraestructuras y medio ambiente, Universitat Oberta de Catalunya (UOC). Es licenciado en Geografía por la Universidad Autónoma de Barcelona (UAB).*

### **Elisabet Palma Gibert**

*Analista de datos y científica de datos geoespaciales, en inAtlas. Máster en Smart Cities & Urban Analytics en el Centre for Advanced Spatial Analysis (CASA) de la Bartlett School, University College London (UCL). Es licenciada en Arquitectura y Urbanismo por la Universidad de Girona (UdG), y Máster en Business Innovation and Technology Management por la Universidad de Girona (UdG).* 

# **TRIMBLE** X12

Sistema de escaneo láser 3D

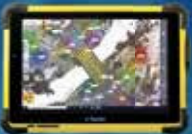

**Trimble T10X Trimble Perspective** 

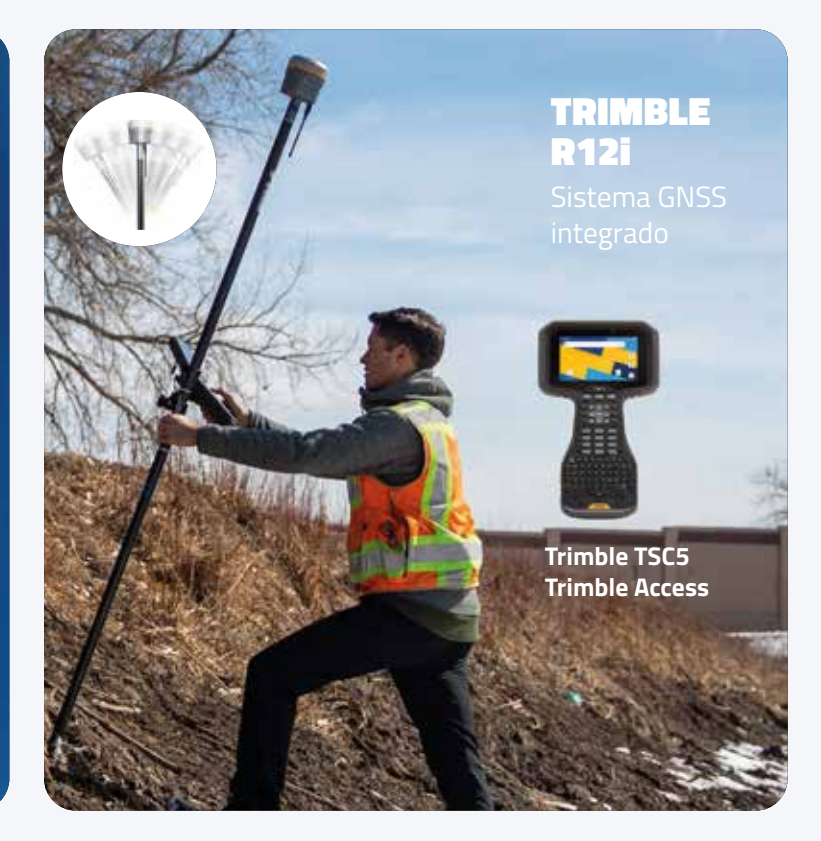

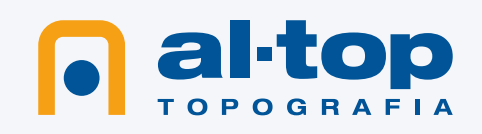

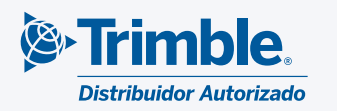

**Soluciones del mañana, hoy a tu alcance.**

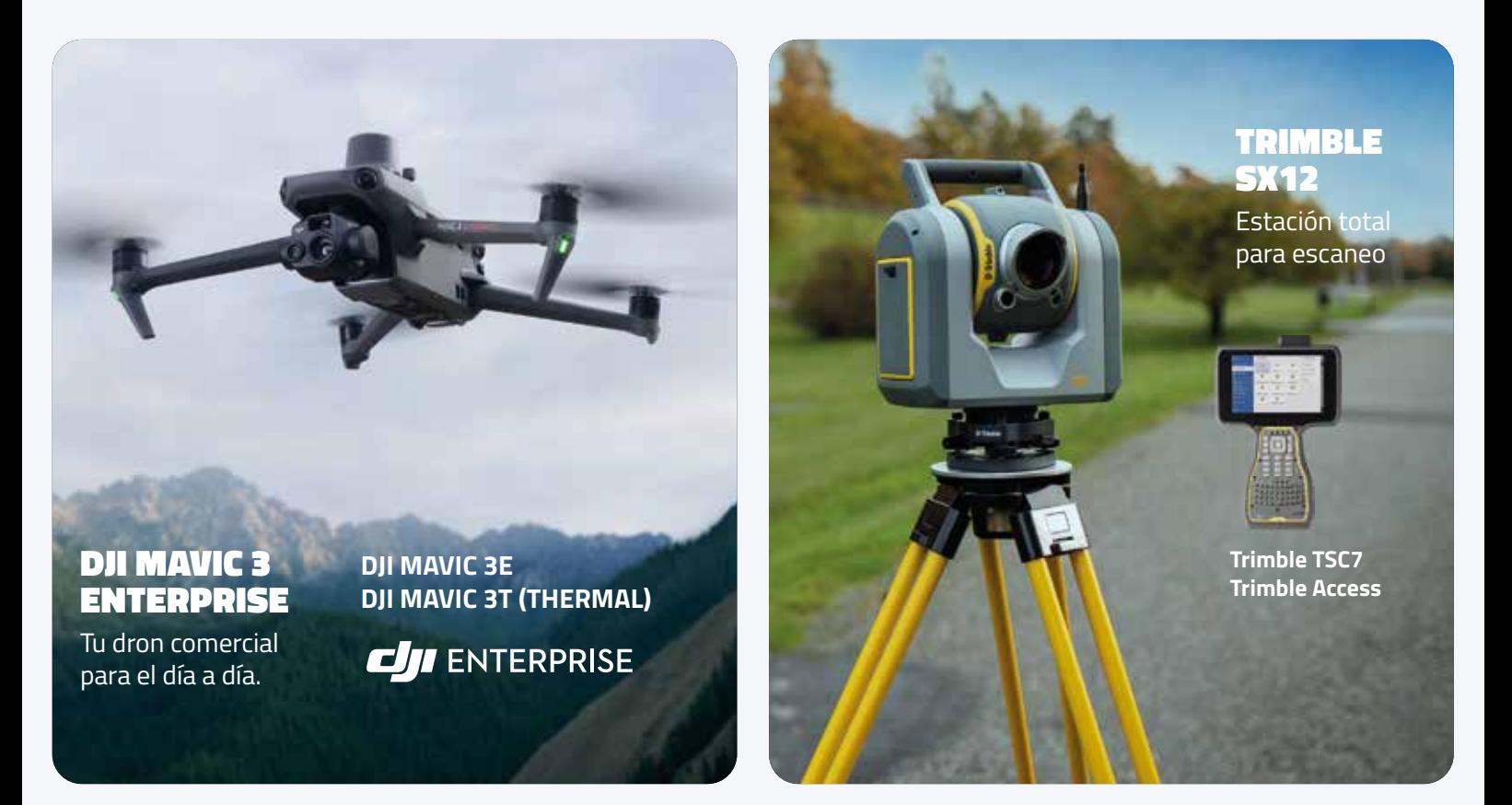

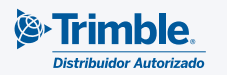

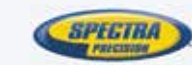

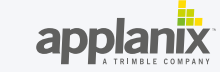

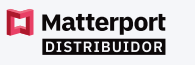

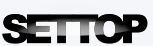

**CJI** ENTERPRISE

**www.al-top.com al-top@al-top.com 902 88 00 11**

### **Madrid**

Avda. Juan Caramuel, 1, Local 2B Parque Científico Leganés Tecnológico 28919 Leganés (Madrid) • (+34) 91 640 78 31 **Barcelona** Bofarull, 14 08027 Barcelona (+34) 93 340 05 73

**• VENTAS Y ASESORAMIENTO • ALQUILER DE INSTRUMENTOS**

**• SERVICIO TÉCNICO**

**• SOPORTE Y FORMACIÓN**

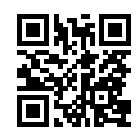

# *Environmental Noise - Integrating and sharing geographic data sets*

Ruido ambiental - Integración y uso compartido de conjunto de datos geográficos

Cristina Antunes, Sofia Cunha, Luís Baltazar, Paulo Cruz

REVISTA MAPPING Vol.32, 210, 28-34 2023 ISSN: 1131-9100

### **Abstract**

*Noise is a major environmental concern. To address this issue, the European Commission (EC) launched the Environmental Noise Directive (END), whose main objective is to assess and manage noise from various sources, including airports, roads, railways and agglomerations.* 

*An effective implementation of END requires the harmonisation of data supplied by various national agencies such as municipalities and airport authorities.*

*This paper presents the Portuguese approach to the harmonization of data, as part of the END implementation, which was coordinated by the Portuguese Environmental Agency (APA).* 

*It also describes a set of principles and procedures developed by APA to ensure data harmonization and integration in a single platform, which provides interoperable information to decision makers, key stakeholders and general public, through Web Services.*

#### **Resumen**

El ruido es una de las principales preocupaciones medioambientales. Para hacer frente a este problema, la Comisión Europea (CE) ha puesto en marcha la Directiva sobre el Ruido Ambiental (END), cuyo principal objetivo es evaluar y gestionar el ruido procedente de diversas fuentes, como aeropuertos, carreteras, ferrocarriles y aglomeraciones.

Una aplicación eficaz de la END requiere la armonización de los datos proporcionados por diversos organismos nacionales, como los municipios y las autoridades aeroportuarias.

Este documento presenta el enfoque portugués para la armonización de datos, como parte de la implementación de la END, que ha sido coordinada por la Agencia Portuguesa de Medio Ambiente (APA).

También describe un conjunto de principios y procedimientos desarrollados por la APA para garantizar la armonización e integración de los datos en una plataforma única, que proporciona información interoperable a los responsables de la toma de decisiones, a las principales partes interesadas y al público en general, a través de los servicios web.

*Keywords: Agência Portuguesa do Ambiente, SNIAmb, Environmental Noise, Data harmonization, Geospatial Web Services, Noise Spatial Data Infrastructure, Environmental Noise Directive, END, INSPIRE*

Palabras clave: Calibración, Espacios de color, Perfiles de color, ICC, International Color Consortium, Gamma, Brillo, Contraste, Tonalidad, Saturación, CIE.

*DOI: https://doi.org/10.59192/mapping.378*

*Agência Portuguesa do Ambiente sniamb@apambiente.pt*

*Recepción 19/12/2022 Aprobación 23/01/2023*

# 1. INTRODUCTION

Noise is a growing environmental concern and a major issue behind the degradation of people's wellbeing, with direct and cumulative adverse impacts on human health and significant impacts on quiet natural areas that need to be preserved.

Noise pollution and its control has been a concern for authorities and the target of several regulations. END (Directive 2002/49/EC) is Europe's main instrument to identify and assess noise exposure levels, and trigger actions to prevent and reduce noise to acceptable values. To achieve these goals, END defines a common approach and harmonizes indicators and noise assessment methods.

END requires member states to identify noise sources above certain thresholds, and prepare Strategic Noise Maps (SNMs) and Noise Action Plans (NAPs). SNMs are noise diagnosis and management tools that allow the spatialization of noise levels and identification of critical areas, and NAPs provide a framework to manage noise issues and ensure the protection of quiet areas. It is mandatory to report this information to the EC, through a digital information exchange mechanism every 5 years.

To implement END, the EC is supported by the European Environment Agency (EEA), which is in charge of collecting all the information submitted by the member states and making it available through the Noise Observation and Information Service for Europe (NOISE). END was transposed to Portuguese legislation in 2006 (Decreto-Lei 146/2006). This legislation defines noise pollution prevention and control as key objectives for safeguarding health and the environment. Also relevant to implement END is the INSPIRE directive (Directive 2007/2/EC), which establishes common rules and principles to ensure interoperability and accessibility of geospatial data related to the environment.

Since 2022, the European Environmental Information and Observation Network (EIONET) requires the report of geospatial data through a new infrastructure, Reportnet3.0, which uses GeoPackage format for all geospatial dataflows. This format is open, nonproprietary, and platform independent.

INSPIRE and Reportnet3.0 provide an essential framework for implementing END. However, two main challenges remain: 1) data produced by a variety of national entities must be harmonized and integrated into a Spatial Data Infrastructures (SDI); and 2) integrated data must be made available to the EC, stakeholders and general public through Web Services.

In Portugal, APA is the public entity that coordinates the implementation of END. The project relays various national agencies related to public infrastructures (Infraestruturas de Portugal), airport management (ANA Aeroportos de Portugal), local authorities (e.g., municipalities of Lisbon and Porto), and regional governments (Madeira and Açores islands). All these agencies must identify noise sources (major roads, railways, airports and industrial sites). These agencies also have to estimate the number of people exposed to potentially harmful noise levels and produce SNMs and NAPs.

The main goal of this paper is to discuss how APA harmonizes and integrates the data supplied by the abovementioned agencies, in the context of END.

The paper is structured as follows. The following section discusses the main project's concern, i.e., environmental noise. Next, the national and european contexts of the project are discussed. Finally, it addresses how data harmonization and integration were accomplished.

## 2. ENVIRONMENTAL NOISE

When a sound is unwanted, unpleasant, excessive or prolonged, it becomes noise. Noise is currently a major environmental problem and one of the main causes of the degradation of quality of life, especially in large urban areas.

According to the World Health Organization (WHO), long-term exposure to environmental noise is associated with an increased risk of negative physiological and psychological health outcomes (WHO, 2018). Auditory effects of noise include hearing impairment and tinnitus, while nonauditory effects include cardiovascular and metabolic effects, birth complications, poor quality of life, mental and well-being issues, annoyance, cognitive impairment and poor sleep (EEA, 2019).

Available data on long-term noise exposure shows that 65 % europeans living in major urban areas are exposed to daytime noise levels above 55 dB, and more than 20 % are exposed to night-time noise levels above 50 dB, which are often associated with adverse health effects (Jarosińska, D. et al., 2018).

To reduce noise pollution and the number of people exposed to harmful noise levels, it is essential to identify the main noise sources and assess their exposure levels. These elements are required to produce SNMs and NAPs.

As noise sources, END considers: 1) industrial sites, major roads, railways and airports inside major agglomerations; and 2) major roads, railways and airports outside major agglomerations (Peris, E. et al., 2020). The thresholds for each source are summarized in Figure 1.

END requires member states to report noise data in digital format, using different data models. In this paper, the focus is on geospatial dataflows, specifically DF1 5, for noise sources, and DF4 8, for SNMs and exposure values.

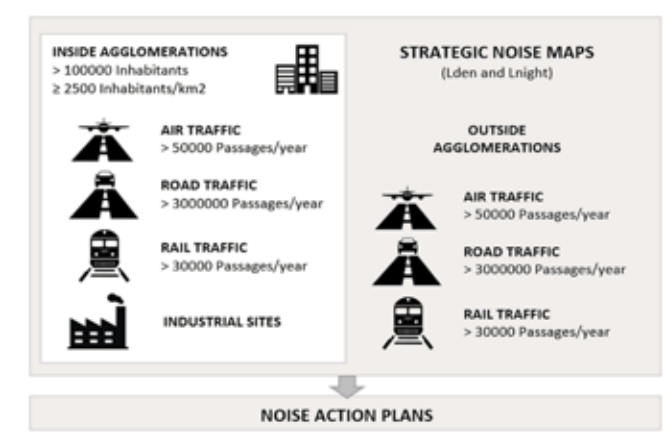

*Figure 1. Noise sources under END directive*

DF1 5 handles data related to: major agglomerations, their size and number of inhabitants; major roads and railways, their length and annual traffic; and airports including annual traffic. DF4 8 handles data related to noise levels and the number of people exposed to harmful noise levels for Lden and Lnight periods (Blanes, N. et al., 2022). Lden is the indicator for the day-evening-night period and represents noise levels resulting from the sum of the contribution of all noise sources, for all periods of the day. Lnight is the indicator for the night period and represents noise levels resulting from the sum of the contributions from all noise sources for the night period (23:00 to 7:00) (EEA, 2019).

The data schemas defined for these dataflows must be INSPIRE-compliant and reported through Reportnet 3.0, using GeoPackage format.

### 3. PORTUGUESE CONTEXT

In Portugal, the END implementation has been assigned to APA, which acts as coordinating agency and EEA national focal point, with all other agencies participating as data suppliers.

APA created a technical support group in the Information Systems Division (DSI) with the specific goal to specify, implement and test the data harmonization for DF1 5 and DF4 8. The project also included the development of technical guides, videos, workshop, and examples with fictitious data, which were specifically created for the purpose to explain the implementation process. Whenever possible, materials made available by EEA were reused.

Considering the high number of stakeholders involved in the process, APA decided to implement the DF1 5 dataflow, entrusting the other agencies to harmonize and validate DF4 8 data, using the best practices defined by APA.

The DF1 5 dataflow includes Lisboa and Porto major airports, Lisboa, Amadora, Odivelas, Oeiras, Porto and Matosinhos major agglomerations, plus numerous major railways (mainland) and roads (mainland, Madeira and Açores islands), which are identified in Figure 2. Major airports and agglomerations are already reported to the EC.

DF4 8 data, harmonized by data producers, must be validated to ensure compliance with END, INSPIRE and APA's guidelines. To this end, DSI developed the validation process illustrated in Figure 3, which includes two flows: one is performed by the data producers, using Reportnet; and the other performed by APA's lead reporters, using Reportnet and internal Map Viewers. END/INSPIRE compliance is validated through Reportnet, and APA's guidelines compliance (e.g., nomenclature, geometry and reference data) is checked through Map Viewers.

The Reportnet validation process involves several levels (Blanes, N. et al, 2022), including cross-validation between different dataflows, which ensures that the data reported under DF1 5 is consistent with the data reported under DF4 8 (Figure 4).

Once harmonization and validation are completed, the supplied data can be reported to the EC and integrated in the Portuguese environment SDI (SNIAmb).

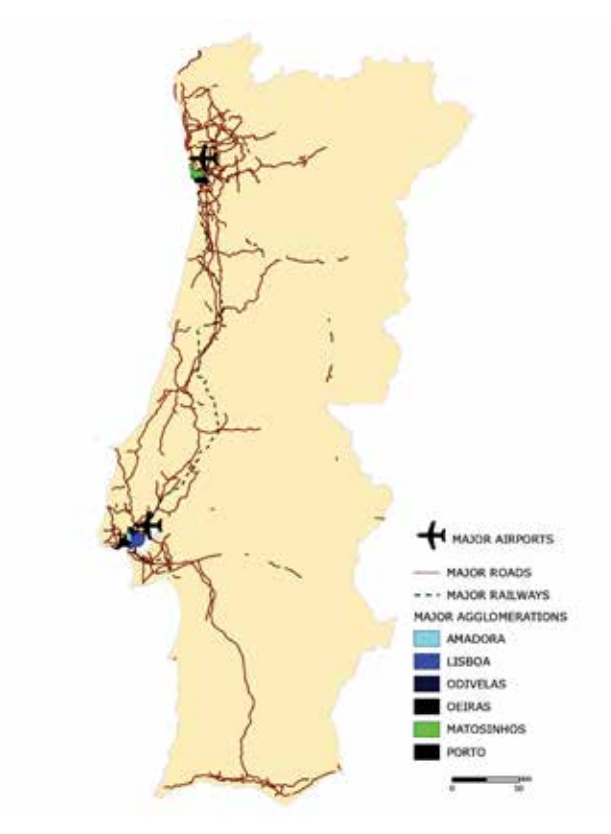

*Figure 2. Portuguese noise sources under DF1 5 dataflow*

### *Environmental Noise - Integrating and sharing geographic data sets*

Ruido ambiental - Integración y uso compartido de conjuntos de datos geográfico

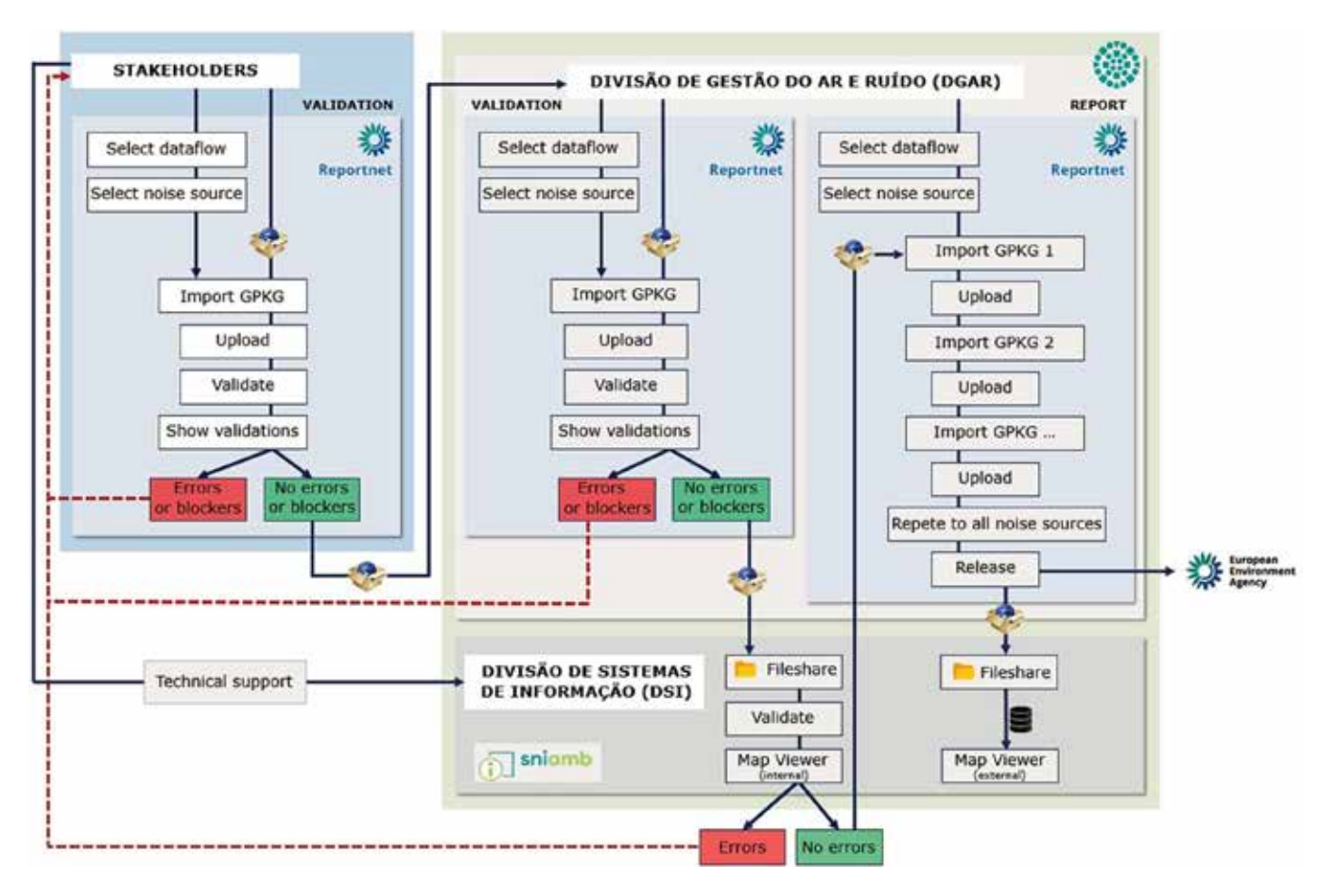

*Figure 3. Validation flow implemented by DSI*

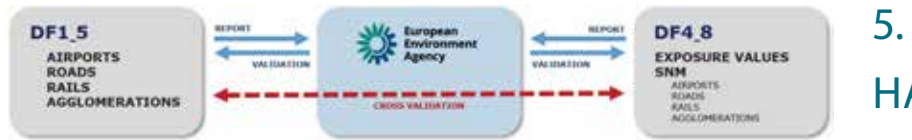

*Figure 4. Reportnet validation* 

# 4. END/INSPIRE CONTEXT

DF1 5 and DF4 8 dataflows are aligned with the INSPIRE Directive, as illustrated in Figure 5 (Reitz, T., 2021). Major airports, roads and railways END themes correspond to the Transport Networks INSPIRE theme, from Annex I. Major agglomerations correspond to the Management/Restriction/Regulation Zones and Reference Units INSPIRE theme, from Annex III. Major airports are reported using point-type geometry, major roads and railways using line-type geometry and major agglomerations using polygon-type geometry.

SNMs correspond to the Human Health and Safety INSPIRE theme, from Annex III, and can be reported using polygons or lines. However, APA opted for polygon geometry. Exposure data does not fall within the scope of INSPIRE.

# DATA ARMONIZATION

Data harmonisation involves the transformation of data from different sources, formats, semantics and structures into standardised data schemas.

Harmonisation is a time consuming and demanding process, which requires detailed knowledge about the domain, data source and target schemas. However, this procedure is facilitated with the use of END compliant GeoPackage schemas.

In this project, the harmonization process involves mapping a set of attributes from the source model, in shapefile and excel formats, to the corresponding target model, in GeoPackage format (Figure 6), using hale»studio application.

DSI pre-tested the harmonization of DF1 5 and DF4 8 data for all noise sources, using fictitious data. Based on the pre-tests, it was possible to harmonise and officially report DF1 5 airports and agglomerations data. APA will harmonize and report DF1 5 roads and railways, as soon as the respective

|             | END                                                 | INSPIRE                                                                                                    | <b>GEOMETRY</b> |
|-------------|-----------------------------------------------------|----------------------------------------------------------------------------------------------------|-----------------|
| <b>DF15</b> | AIRPORTS                                            | <b><i>TRANSPORT NITWORKS</i></b><br><b>CONTRACTOR</b> CONTRACTOR                                                                                                    | ٠               |
|             | ROADS                                               |                                                                                                    |                 |
|             | nans:                                               |                                                                                                    |                 |
|             | AGGLOMERATIONS<br>The control of the control of the | MANUSCHENT/HESTRICTION/KISLAJOON<br><b>ZONEL AND REFERENCE UNITS (HWCCO)</b><br>2006년 1월 20일 : 1월 20일 : 1월 20일 : 1월 20일 : 1월 20일 : 1월 20일 : 1월 20일 : 1월 20일 : 1월 20일 : 1월 20일 : 1월 20일 : 1월 20 |                 |
| <b>DF48</b> | STRATEGIC NOISE MAPS                                | HUMAN HEALTH AND SAFETY (Meet 12)                                                                                                    | O               |
|             | EXPOSURE DATA                                       |                                                                                                    |                 |

*Figure 5. Match between END and INSPIRE themes*

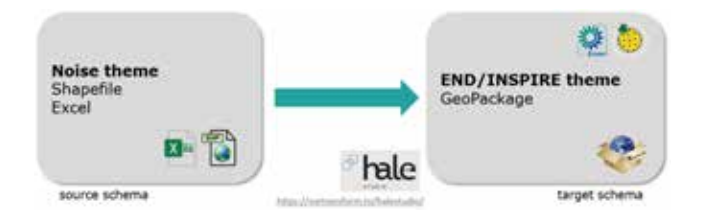

*Figure 6. Data harmonization process*

competent authorities provide these data. DF4 8 data harmonisation is being ensured by data producers and should be reported by the end of this year.

Figure 7 illustrates the GeoPackage structure for major airports, based on the Unified Modelling Language (UML) data model for DF4 8 (Blanes, N. et al., 2022). This model includes a spatial component for Lden and Lnight indicators, and a non-spatial component for exposure data.

Figure 8 illustrates the overall transformation applied to DF4 8 major airports. In some cases, the correspondences are simple and straightforward, requiring only renaming the attributes to comply with the required semantics. However, in other cases, it is necessary to reclassify several attributes, as is the case of the category field. Moreover, the target schema requires new fields, which do not exist in the source schema. Some are created through the assign function, such as the source field, and others can be derived from the source schema, using the formatted string function.

Figure 9 shows the hale»studio interface with the source schema on the left and the target schema on the right. The Lden spatial feature, on the source, is uploaded with 9 non-harmonized noise level polygons that were transformed into 9 harmonized noise level polygons, on the target schema, as required by END Lden noise level codelists. The ExposureValue table, on the source schema, contains 602 non-harmonized noise exposure records (per Local Administrative Unit), which were transformed into 602 harmonized records. Tables DatasetDefaultProperties and CodelistProperties, on the target schema, are already prefilled.

Throughout the harmonization process, hale»studio

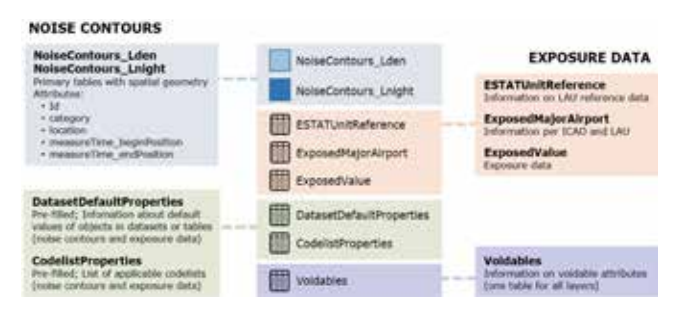

*Figure 7. GeoPackage structure for DF4 8 major airports*

provides geospatial and tabular overviews of the source and target schemas (Figure 10). Hale includes validation rules that impose some restrictions, such as the use of specific codelists supplied by END. It also includes a Report List tool, which lists all the procedures applied for data harmonization and indicates errors or warnings, whenever detected.

Harmonized data is then exported to the GeoPackage format for Reportnet validation, which ensures that the END requirements are fully complied.

# 6. DATA INTEGRATION AND SHARING

Once validation is completed, the information produced by the agencies is integrated into the national environment SDI (SNIAmb), and is made available through Web Services (Figure 11). This information can be reused by the stakeholders.

It is intended that SNIAmb is fully aligned with the END and INSPIRE directives and hale»studio and Reportnet3.0 give assurances regarding compliance.

END data collection and reporting to the EC make it possible to create an european SDI. They also allow to develop products such as the one presented in Figure 12, which is a Story Map about noise and its effects on european citizens (EEA, 2017), where it is possible to obtain comparable data across EU.

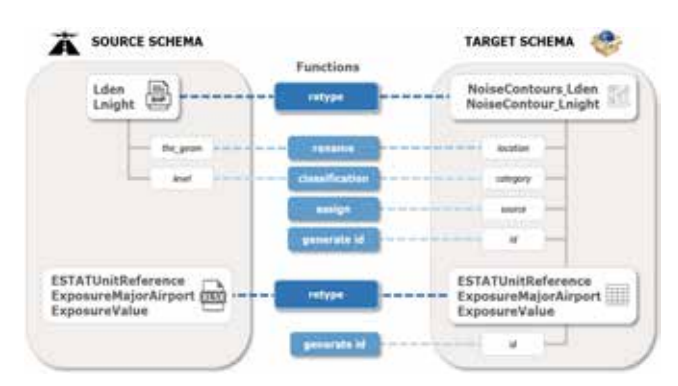

*Figure 8. DF4 8 major airports transformation*

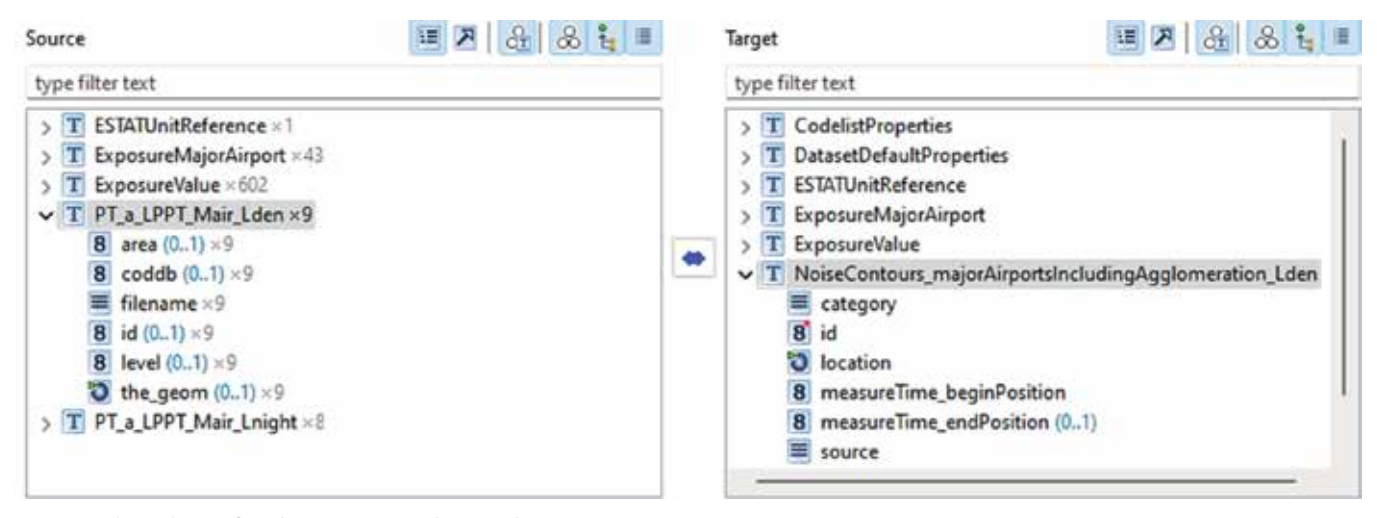

*Figure 9. Hale»studio interface showing source and target schemas*

### 7. RESULTS

The methodology and processes defined by this project have proven effective to obtain END/INSPIRE compliant Portuguese datasets for DF1 5 and DF4 8 dataflows, for each noise source.

APA has implemented this methodology to harmonise, validate and officially report DF1 5 data from major airports and agglomerations.

This methodology is currently being implemented, by the data producers, for DF4 8 dataflow. The deadline for this dataflow is December 31, 2022.

The main outcome from this project is a single platform with integrated and standardised data about noise. Without END noise data would be dispersed and difficult to access.

### 8. FINAL REMARKS

The main problem address by this project was the articulation between APA and the various agencies involved in the identification and analysis of noise sources and the difficult communication between noise and GIS/harmonization experts.

Equally relevant was the lack of knowledge and experience with the use of hale»studio application,

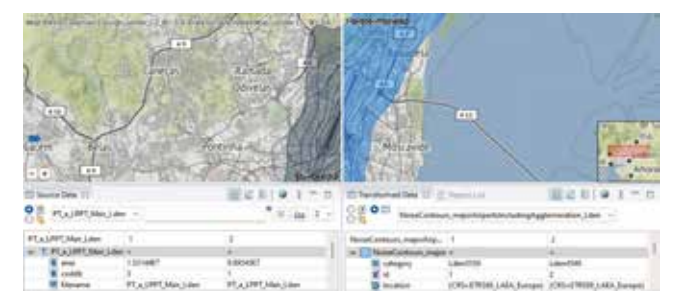

*Figure 10. Geographic and tabular overviews of source and target schemas*

familiarity with GeoPackage format, and the requirements of the INSPIRE themes covered.

DSI has developed a methodology and a set of processes, which have been made available to stakeholders. However, there is still a huge reluctance to follow the recommended methodology.

Given the proximity of the deadline to implement DF4 8 dataflow, there is a serious risk of defaulting compliance with the END directive. In addition, the risk of failure is exacerbated by the fact that DF1 5 noise sources is not yet completed (major roads and railways have not yet been implemented).

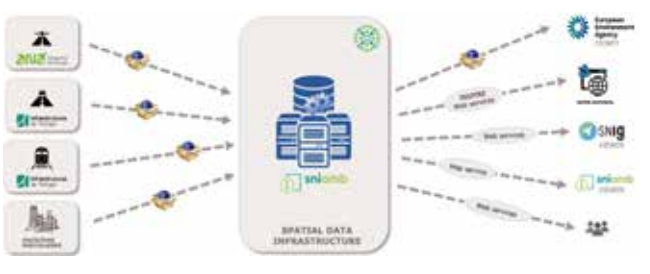

*Figure 11. Portuguese environment SDI (SNIAmb)*

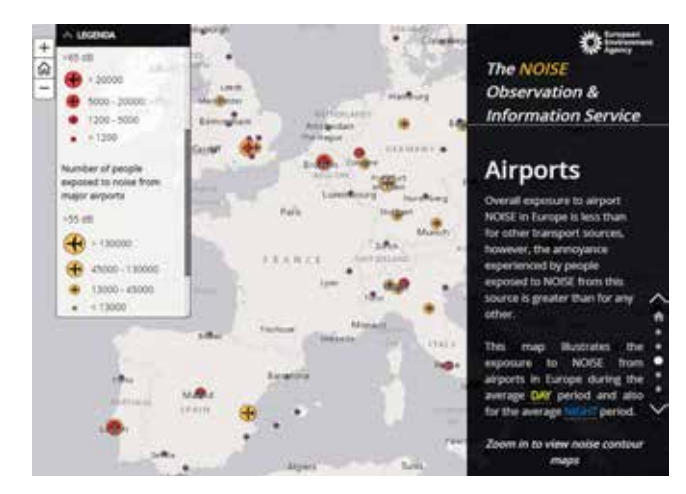

*Figure 12. The NOISE Observation & Information Service* 

The authors hope that this project will contribute to the fulfilment of END's obligations, under the current round.

# ACKNOWLEDGMENT

This project has been developed in the context of the implementation of END directive in Portugal.

The work presented was developed by APA's geographic information systems team at DSI. The authors thank EIONET helpdesk team, DTSI and DAGR and for their invaluable support and contributions.

### **REFERENCES**

- Directive 2002/49/EC of the European Parliament and of the Council of 25 June 2002, relating to the assessment and management of environmental noise. (OJ L 189, 18.7.2002, pp. 12–25)
- Decreto-Lei 146/2006. Diário da República, Série I de 31.07.2006
- Directive 2007/2/EC of the European Parliament and of the Council of 14 March 2007, establishing an Infrastructure for Spatial Information in the European Community (INSPIRE). (OJ L 108/1, 25.04.2007, pp.  $1 - 14$
- WHO (2018). Environmental noise guidelines for the European Region. World Health Organization. Available at: https://www.who.int/europe/ publications/i/item/9789289053563
- EEA (2019). The European Environment State and Outlook 2020. Knowledge for transition to a sustainable Europe, chapter 11. European Environment Agency. Available at: https://www.eea. europa.eu/soer/publications/soer-2020
- Jarosińska, D. et al. (2018). Development of the WHO environmental noise guidelines for the European Region: An introduction. International Journal of Environmental Research and Public Health. MDPI. Available at: https://www.ncbi.nlm.nih.gov/pmc/ articles/PMC5923855/
- Peris, E. et al. (2020). Environmental noise in Europe 2020. European Environment Agency. Available at: https:// www.eea.europa.eu/publications/environmentalnoise-in-europe
- Blanes, N. et al. (2022). Environmental Noise Directive data model documentation, version 4.3. EIONET Portal. Available at: https://www.eionet.europa.eu/ reportnet/docs/noise/data-model-documentation/ data\_model\_24062021.pdf/view

Blanes, N. et al. (2022). Reporting guidelines noise sources

- DF1 5 Noise sources. EIONET Portal. Available at: https://www.eionet.europa.eu/reportnet/docs/ noise/guidelines/reportingguidelines\_df1\_5\_ noisesources\_v1.pdf/view

- Reitz, T. (2021). GeoPackage encoding rule for environmental noise directive reporting data. EIONET Portal. Available at: https://www.eionet.europa. eu/reportnet/docs/noise/guidelines/geopackageencoding-rule-end.pdf/view
- Blanes, N. et al. (2022). Reporting guidelines DF4 8 Strategic noise maps, version 1.2. EIONET Portal. Available at: https://www.eionet. europa.eu/reportnet/docs/noise/guidelines/ reportingguidelines\_df4\_8\_strategicnoisemaps\_ december2021.pdf/view
- The NOISE Observation & Information Service. European Environment Agency. Available at: https://www.arcgis.com/apps/MapJournal/index. html?appid=be745f206c7b4b9fa269f225c6388aec

### *About the authors*

### **The Portuguese Environment Agency**

*The Portuguese Environment Agency (APA) is the entity responsible for the implementation of environmental policies in Portugal. APA aims to contribute to a high level of protection and enhancement of the environment through the provision of quality services to citizens.*

*The Portuguese Environment Agency is a public institute integrated in the indirect administration of the State, under the supervision of the Ministry of Environment and Climate Action and endowed with administrative and financial autonomy and its own assets.*

*The APA is the result of the merger, in 2012, of the Portuguese Environment Agency, the Water Institute, the 5 Administrations of the Hydrographic Region, the Commission for Climate Change, the Waste Management Monitoring Committee and the Environmental Emergency Planning Commission.*

*The APA has its headquarters in Amadora and 5 Administrations of Hydrographic Region (ARH) deconcentrated in the territory of mainland Portugal: ARH do Norte, ARH do Centro, ARH do Tejo e Oeste, ARH do Alentejo and ARH do Algarve.*
# *Environmental Noise - Integrating and sharing geographic data sets* CONYCA AERO =

PRECISOS VERSÁTILES ROBUSTOS

### Llega donde nadie ha llegado

Cartografía grandes áreas de manera sencilla, rápida precisa.

**GNSS PPK Y RTK A BORDO** 

DSM-MODELO DIGITAL, ORTOFOTO, RESTITUCIÓN, Y ADEMAS...

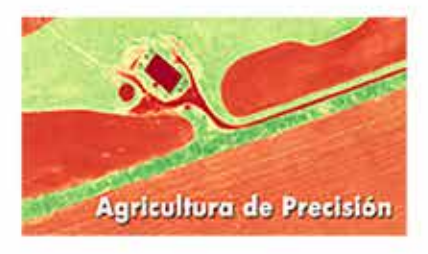

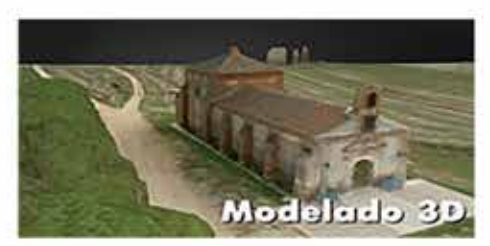

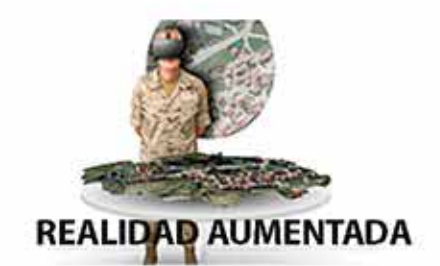

TOPOGRAFÍA, DEFENSA, CATASTRO, AGRICULTURA, OBRA CIVIL, INSPECCCIÓN, REALIDAD AUMENTADA Y VIRTUAL, RESTITUCIÓN ESTEREOSCÓPIA.

REVISTA MAPPING VOL.32 Nº210 2023 ISSN: 1131-9100 **Pág. 35**

## **Datos espaciales públicos, Python y QGIS al servicio de la evaluación de impacto en salud en Andalucía**

*Public spatial data, Python and QGIS at the service of health impact assessment in Andalusia*

> Cristina Fernández Álvaro , Luis Ángel Moya Ruano, Francisco Javier Rodríguez Rasero, Miguel Sanz Pérez

REVISTA **MAPPING** Vol.32, 210, 36-42 2023 ISSN: 1131-9100

#### **Resumen**

Mejores geodatos estadísticos implican mejores políticas y la experiencia de la Consejería de Salud de Andalucía es un ejemplo de ello.

La incertidumbre en la disponibilidad de información precisa sobre el número y características de las poblaciones potencialmente afectadas por una intervención suele ser el mayor factor limitante de la efectividad de toda evaluación de impacto. Una de las claves del éxito de la implementación de la Evaluación de Impacto en la Salud (EIS) en Andalucía ha sido la disponibilidad de datos de población georreferenciada en cuadrículas que difunde el Instituto de Estadística y Cartografía de Andalucía.

Estos datos permiten a la administración y a los agentes económicos y sociales afrontar los grandes retos que plantea la EIS: identificación y caracterización de la población vulnerable.

La tecnología y el *software* libre han permitido dar un paso más allá, facilitando herramientas a la ciudadanía que faciliten esa caracterización y representación espacial de los indicadores necesarios para la elaboración de los informes de evaluación. Es en este contexto donde se ha desarrollado un complemento en QGIS mediante el lenguaje de programación Python que facilita la accesibilidad a los datos geoespaciales indicados y su posterior tratamiento.

#### **Abstract**

*Better statistical geodata mean better policies and the experience of the Andalusian Ministry of Health makes a good example about it. Uncertainty in the availability of accurate information on the number and characteristics of populations potentially affected by an intervention is often the major limiting factor in the effectiveness of any impact assessment. One of the keys to the successful implementation of the Health Impact Assessment (HIA) in Andalusia has been the availability of georeferenced population data in grids disseminated by the Institute of Statistics and Cartography of Andalusia.*

*These data allow the administration and the economic and social agents to face the great challenges posed by the HIA: Identification and characterization of vulnerable population. Technology and free software enabled to go a step further, providing tools for citizens to facilitate the characterization and spatial representation of the indicators necessary for the preparation of assessment reports. It is in this context where a QGIS plugin has been developed using the Python programming language that facilitates accessibility to the geospatial data indicated and its subsequent processing.* 

Palabras claves: Evaluación de impacto, Salud, Interoperabilidad, Datos espaciales, Malla estadística, Software libre, Coordinación Keywords: *Impact assessment, Health, Interoperability, Spatial data, Statistical grid, Open source, Coordination* 

*Cristina Fernández Álvaro. Instituto de Estadística y Cartografía de Andalucía. cristina.fernandez@juntadeandalucia.es Luis Ángel Moya Ruano. Consejería de Salud y Consumo langel.moya@untadeandalucia.es Francisco Javier Rodríguez Rasero. Consejería de Salud y Consumo. francisco.rodriguez.rasero@juntadeandalucia.es*

*Miguel Sanz Pérez. Becario en prácticas Consejería de Salud*

*DOI: https://doi.org/10.59192/mapping.385*

*Recepción 19/12/2022 Aprobación 23/01/2023*

### 1. INTRODUCCIÓN

La Agenda 2030 cuenta con un Objetivo de Desarrollo Sostenible (ODS) específico relacionado con la salud y el bienestar, el ODS3, que aspira a garantizar una vida sana y a promover el bienestar para todas las personas. El enfoque de salud en todas las políticas propuesto por la Organización Mundial de la Salud (OMS), insta a considerar las repercusiones de las políticas públicas en la salud de la población, por lo que facilitar la medición de los impactos en la salud de cualquier actuación pública es fundamental.

### 2. DATOS ESPACIALES Y POLÍTICAS PÚBLICAS

Los datos espaciales o geodatos son fuentes que aportan una gran cantidad de información sobre el territorio. Su uso se ha extendido en la medida en que su publicación en formatos estándares se va generalizando. Además el continuo desarrollo de los programas informáticos ha permitido la generalización de su uso a un público menos especializado.

Por su parte, las políticas públicas, como no podría ser de otra forma, van tomando cada vez un mayor grado de complejidad y profesionalización. Un ejemplo de ello es el Decreto 169/2014 que establece el procedimiento de la Evaluación del Impacto en la Salud de la comunidad autónoma de Andalucía. Según este decreto para cualquier proyecto perteneciente a sectores como la minería, instalaciones energéticas, industrias químicas o petroquímicas, papeleras o textiles entre muchas, proyectos de infraestructuras, de ingeniería hidráulica, tratamiento de residuos, etc, así como otros de planeamiento urbanístico en determinadas condiciones, y cuya ejecución se encuentre a menos de 1 km de asentamientos poblacionales, se tiene que realizar un informe de Valoración del Impacto en Salud (VIS). La entidad pública competente, la que ostente las competencias en salud, se encargará a su vez de elaborar la Evaluación de Impacto en Salud (EIS), es decir de valorar los impactos potenciales de la actuación sobre la salud, así como la distribución de tales efectos en la población.

La valoración de los impactos en salud (VIS) de una actuación y su distribución en la población pasa a ser por tanto responsabilidad del promotor de la actuación. Uno de los pasos necesarios en dicha valoración es caracterizar la población afectada por la actuación comparando una serie de indicadores demográficos y sociales de la población afectada con otra población de referencia.

Es lógico pensar que para poder llevar todo ello a cabo se necesitan datos. El principal factor limitante de la efectividad de toda evaluación de impacto suele ser la incertidumbre en la disponibilidad de información precisa sobre el número y características de las poblaciones potencialmente afectadas ante una actuación (ubicación de un polígono, una industria…). En este sentido, uno de los factores clave del éxito de la implementación de la EIS en Andalucía ha sido precisamente la disponibilidad de datos de cuadrículas de población georreferenciadas anualmente, incluidas las características demográficas y socioeconómicas. Estos datos permiten a la administración y a los agentes económicos y sociales afrontar los dos grandes retos que plantea la EIS: identificación y caracterización de la población vulnerable.

Desde 2011, el Instituto de Estadística y Cartografía de Andalucía (IECA) publica anualmente los datos espaciales de «Distribución espacial de la población de Andalucía», información sobre población georreferenciada a nivel de desagregación de celdas de 250 m x 250 m consultable a través de servicios interoperables. Junto con estos datos el IECA ha seguido publicando otra información con el mismo nivel de detalle, «Razones de Mortalidad», «Indicadores de fecundidad» o con temática urbanística y constructiva «Caracterización y distribución del espacio construido en Andalucía». Estos datos son de gran relevancia por el nivel de detalle de la información y por seguir siendo uno de los conjuntos de datos con mayor nivel de detalle de información en celdas regulares.

Tener la obligación de la elaboración de informes y tener los datos no es garantía de éxito a la hora de tener una buena Evaluación de Impacto en Salud. Podemos imaginar que este tipo de informe planteado puede ser realizado de muy diversas formas y basándose en muchos criterios, siempre dentro de la legalidad. Facilitar herramientas para elaborarlos y los mejores datos disponibles para ello es un gran paso con dos importantes consecuencias: por un lado homogeneizar la información analizada y utilizada, así como los procedimientos técnicos y hacer que las evaluaciones sean de este modo comparables en el caso de diversos informes simultáneos (concurrencia).

## 3. DATOS ESTADÍSTICOS GEORREFERENCIADOS

La cartografía es una disciplina que se apoya en dos componentes esenciales para representar la información. Trabaja con el concepto de que todos

los elementos tienen una localización en el espacio y unos atributos de carácter temático que los definen y los caracterizan. De este modo, y de forma general, es importante definir qué es lo que se desea representar en un mapa (la información) y cuál es la unidad territorial de observación que se va a utilizar como referencia.

Generalmente las unidades que se utilizan se corresponden con divisiones de carácter ambiental o natural para representar la información de carácter físico, unidades bioclimáticas, comarcas naturales y otras que se utilizan en un caso u otro en función de la información temática que se desee representar. En el caso de la información socioeconómica, ésta se agrega generalmente en función de las distintas unidades administrativas, hablándose generalmente de países, regiones, provincias, comarcas, municipios o secciones censales.

En este sentido, lo más habitual siempre ha sido la representación de la información a nivel provincial o municipal. Para la homogeneización de las tareas de difusión y análisis de la información estadística, instituciones como Eurostat, la Oficina Estadística de la Unión Europea, definen una correspondencia entre unidades administrativas de los distintos estados, son los denominados NUTS.

A pesar de esa homogeneización lo que se busca cada vez más es una mayor desagregación territorial de la información. Se trabaja con frecuencia en la representación de la información a nivel de sección censal, fundamentalmente con información de carácter demográfico. Esta tiene dos inconvenientes fundamentales. Uno es el de la frecuente modificación de los límites para adaptarse a las necesidades propias que definen la generación de las secciones censales. El otro es el de la heterogeneidad espacial que poseen estas divisiones, en lo que respecta a las amplias diferencias en cuanto a sus dimensiones superficiales, pero también en su estructura territorial, ya que en muchos casos una sección puede tener un espacio reducido con una estructura territorial urbana residencial, frente a un espacio proporcionalmente mucho mayor con una estructura urbana no residencial o de carácter rústico.

Dentro de esta tendencia, ha ido tomando fuerza la generación de unidades de observación de dimensiones más reducidas y de geometría regular. A partir del Foro Europeo para la Geografía y la Estadística (EFGS) y las experiencias en el proyecto Geostat (ESSnet project Geostat) se desarrolló la generación de una malla regular formada por celdas de 1 km de lado, utilizando un mismo sistema de referencia espacial para la totalidad de Europa.

La mayor desagregación espacial permite un conocimiento más exhaustivo del territorio, pudiéndose analizar de una forma más precisa los matices en los patrones de comportamiento de las

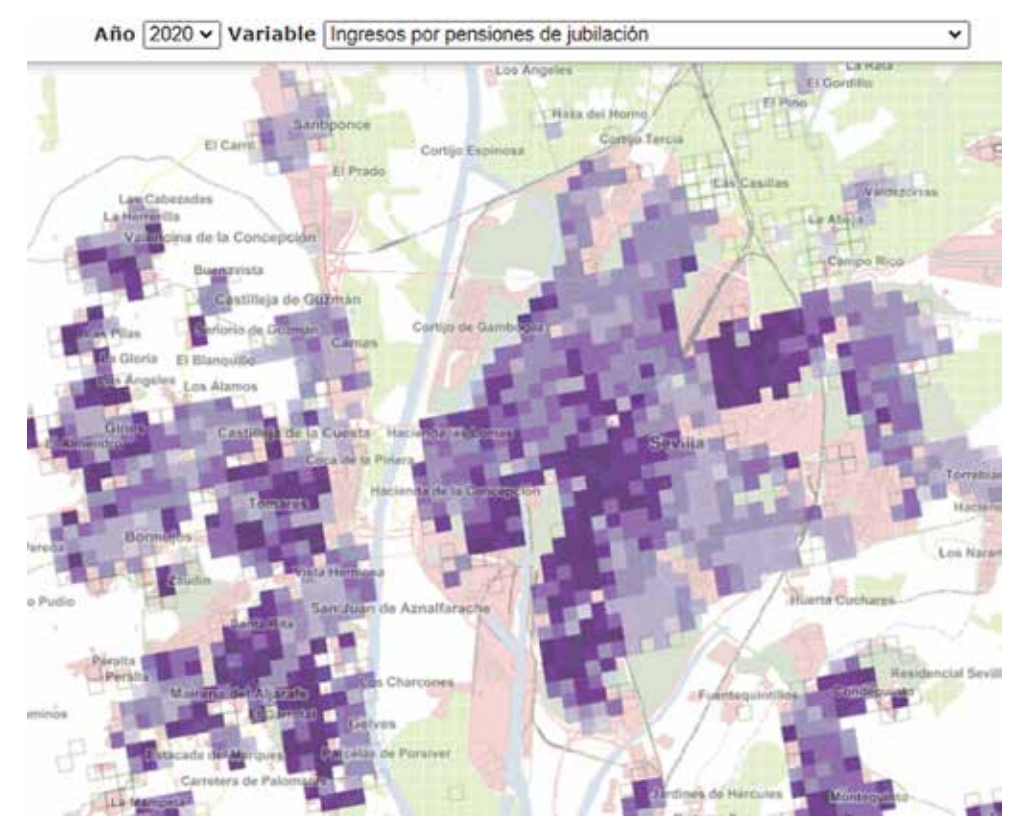

*Figura 1. Celdas de 250 x 250 m de publicación «Distribución Espacial de la Población en Andalucía»*

distintas variables dentro del territorio.

El objetivo perseguido por el IECA es representar la distribución de la población de Andalucía según diversas características sociodemográficas en un mapa, buscando una amplia desagregación territorial y homogeneidad espacial. Para ello, se optó por una malla regular formada por celdas de 250 m de lado en la que se representa una estimación de la población andaluza obtenida a partir de la explotación de la Base de Datos Longitudinal de Población de Andalucía (BDLPA).

A la información individual de la BDLPA se le ha incorporado una serie de características presentes en

otros ficheros administrativos, como el de afiliaciones en alta laboral y cuentas de cotización a la Seguridad Social, prestaciones de la Seguridad Social o personas demandantes de empleo del Servicio Andaluz de Empleo.

Por otro lado, se geocodifican todas las direcciones postales que según la BDLPA tienen los habitantes en una fecha dada, de este modo queda toda la información estadística geocodificada. Se utiliza como fuente de referencia para la geocodificación el portalero del Callejero Digital de Andalucía Unificado y el Censo de Edificios de 2011. Este proceso de geocodificación se lleva a cabo por medio de la herramienta de fusión de ficheros aLink, aplicación de *software* libre desarrollada por el Instituto de Estadística y Cartografía de Andalucía (IECA). El sistema de referencia espacial utilizado para la geocodificación es el ETRS 1989 UTM Zona 30N.

El resultado es el mostrado en la Figura 1 para datos sobre ingresos por pensiones de jubilación.

### 4. HERRAMIENTAS DE *SOFTWARE* LIBRE PARA LA EIS

El mejor análisis que puede llevarse a cabo en una EIS es de tipo espacial y requiere el uso de Sistemas de Información Geográfica. Hasta hace relativamente poco era un tipo de herramienta cuya utilización estaba limitada a especialistas, debido a la existencia de pocos *softwares* y además sometidos a importantes licencias.

La aparición de herramientas SIG de *software* libre como GVSIG o QGIS ha democratizado la utilización de estos sistemas de análisis espacial. En el caso concreto de la elaboración de los informes de EIS por la administración, pero especialmente por el promotor de la actuación, disponer de *software* libre es fundamental pues facilita su elaboración y reduce sus costes.

En referencia a estos informes la Consejería de Salud ha dado un paso más allá y ha creado utilizando Python un complemento (*plugin*) para QGIS que facilita la caracterización y representación espacial de los indicadores sociales para la elaboración de estos informes de evaluación. Con ello se integra en el propio proceso de análisis espacial la incorporación de los mejores datos disponibles y homogeiniza en cierto modo la propia evaluación.

El complemento se denomina «*Andalusian population*» y utiliza gran parte de los datos espaciales del IECA generados en celdillas de 250 x 250 m para la elaboración de mapas e indicadores base del análisis espacial que es necesario realizar en todo EIS.

El complemento puede encontrarse en https:// plugins.qgis.org/plugins/andalusianpopulation/

El *plugin* permite comparar de una forma sencilla e intuitiva diversas variables socioeconómicas de las celdas de la Distribución Espacial de la Población en Andalucía con los niveles medios regionales, provinciales o de su entorno más inmediato. El principal objetivo es comparar indicadores sociales que permitan caracterizar la población.

La utilización de QGIS, Python y los datos públicos del IECA permite crear una aplicación que facilita que entidades públicas y privadas elaboren las EIS, sin necesidad de adquirir ninguna licencia. Además, al tratarse de código abierto, también existe la posibilidad de que este trabajo sea ampliado y personalizado para otras aplicaciones que puedan surgir o que sea completado por los agentes involucrados en la elaboración de estos análisis.

El código fuente de esta aplicación puede verse en Github https://github.com/devmemi/ AndalusianPopulation Su única limitación es tener instalada al menos la versión de QGIS 3.16.

## 5. IMPLEMENTACIÓN DE TODOS LOS ELEMENTOS: CASO DE USO DE *SOFTWARE* LIBRE PARA LA EIS

En el proceso de implementación de los tres elementos vistos: QGIS, Python y los datos espaciales es necesario distinguir cuatro etapas:

- 1. Obtención de la información
- 2. Tratamiento de datos
- 3. Almacenamiento de datos postprocesados
- 4. Diseño de la interfaz y algoritmia

Posiblemente el pilar principal de todo este proceso sea la obtención de datos. Para poder llevar a cabo un trabajo tan intensivo en datos georreferenciados es necesario tener el soporte de un organismo cuyos datos sean fiables, públicos y, sobre todo, sigan una estructura fija a partir de la cual se pueda obtener toda la información necesaria.

Todos los datos empleados en la elaboración de indicadores sociales se han obtenido a partir de los datos públicos del IECA (Instituto de Estadística y Cartografía de Andalucía). Este organismo provee anualmente de un gran conjunto de indicadores socioeconómicos de la región de Andalucía distribuidos espacialmente en mallas de distintos tamaños (250 x 250 metros y 1x1 km) como ya se ha mencionado

Para este trabajo se decidió emplear la malla de 250 x 250 metros, ya que permite conocer con mayor precisión las características principales de una determinada región de Andalucía, principalmente a pequeña escala.

Sin embargo, el gran nivel de detalle de la información también tiene algunos lados «perversos». Uno de ellos es la aparición de censura en la información debido a la vulneración del secreto estadístico. Cuando una variable toma un valor por debajo del límite del valor establecido como secreto estadístico en la celda, aparece con el valor -1, algo que suele ocurrir con frecuencia en zonas rurales y despobladas. La decisión tomada ante estas situaciones ha consistido en descartar las celdas censuradas para esa variable.

El otro lado «perverso» tiene que ver con el hecho de emplear una malla 250 x 250 metros en un territorio tan grande como Andalucía, lo provoca que la cantidad de datos e información se vea incrementada y por lo tanto, las necesidades computacionales.

Es necesario por tanto, emplear etapas intermedias para tratar los datos obtenidos, incorporando la identificación del municipio y la provincia, seleccionando y generando los principales indicadores relativos que permitan la comparabilidad y reduciendo la cantidad de información a la mínima necesaria para poder trabajar posteriormente con los datos ya procesados. La salida de esta etapa es una tabla en Excel donde cada fila es una de

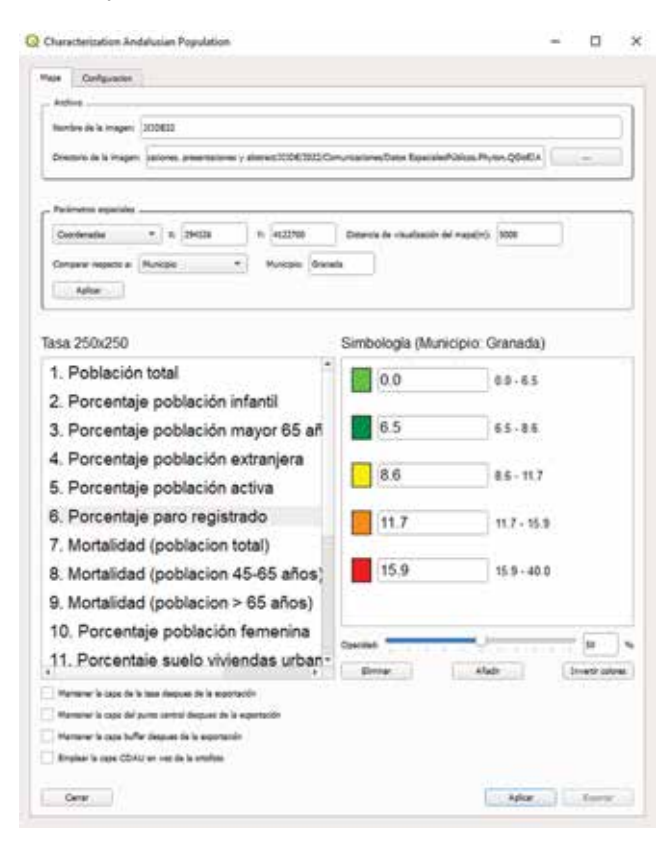

*Figura 2. Cuadro de diálogo con el plugin* 

las celdas de la malla y las columnas son los indicadores sociales.

Esta información generada es conveniente tenerla almacenada para etapas posteriores y no calcularla al vuelo cada vez que se inicie el proceso, puesto que las etapas iniciales del proceso son de por sí costosas computacionalmente hablando. El propio instalador del *plugin* ha sido diseñado para que cuando se inicia por primera vez recoja todos los indicadores sociales a partir de los datos del IECA y los almacene en un fichero Excel.

Una vez se han visto las etapas relacionadas más puramente con los datos, se analiza el diseño de la interfaz, es decir la parte más visible del trabajo desarrollado y la cual permite satisfacer los principales objetivos del proyecto.

La interfaz de usuario ha sido desarrollada en el lenguaje de programación Python, al igual que el resto del *plugin.* Su principal característica es la capacidad de abstraer al usuario de la complejidad que conlleva realizar mapas elaborados en QGIS a través de un sencillo formulario, que una vez rellenado ofrece como resultado un mapa listo para su inclusión en cualquier informe VIS o EIS. El tiempo empleado en ello es mínimo y se dedica en su mayor parte a la toma de decisiones sobre contra qué comparar y el indicador a seleccionar, que con la elaboración del mapa en sí.

Las principales decisiones que es necesario tomar frente a la interfaz son las siguientes:

- Cómo se van a llamar nuestras imágenes y dónde queremos guardarlas (sección Archivo). Con la intención de organizar la información resultante, el *plugin* permite darle a nuestras futuras imágenes un prefijo que servirá para identificarlas así como el lugar donde se desean guardar.
- Qué vamos a comparar y con qué (sección Parámetros espaciales). Como se ha mencionado anteriormente, uno de los objetivos es poder comparar una zona de interés (zona donde se quiere iniciar un proyecto) respecto a los valores del municipio en el que se encuentra, la provincia o la comunidad autónoma. Concretamente, en la interfaz es necesario introducir las coordenadas en UTM Huso 30 del lugar de la actuación y la región con la que se quiere comparar: Andalucía, cualquier provincia, cualquier municipio u otro *buffer* o región entorno y sus coordenadas introducidas (en metros).
- Otro parámetro a introducir es la distancia de visualización del mapa. Esto permite alejar o acercar la vista del mapa para que englobe a una mayor región o por el contrario, se centre en las coordenadas introducidas y las celdas de su entorno.
- En siguiente lugar se escoge el indicador que se desea mostrar en el mapa, que se generará al final de la ejecución.
- Una vez seleccionado el indicador, se podrán modificar colores y los rangos en los que los indicadores se mostrarán por defecto, pero en principio no es obligatorio.
- Por último y antes de la salida final, se ofrece la opción de mantener las capas generadas en el proyecto de QGIS, por si una persona con la formación necesaria para manipular capas en QGIS desea realizar mapas más complejos o elaborados que el *plugin* diseñado no permite.
- Finalmente, existe una pestaña de configuración que permite a los usuarios modificar la dirección desde donde se toman las capas WFS y WMS, permitiendo actualizar estas capas cuando el IECA las actualiza en su página web.

## 6. INTERPRETACIÓN DE LOS RESULTADOS

Tomadas todas esas decisiones, el resultado que se obtiene es una imagen en formato png donde pueden verse, para un *buffer* de 1 km a partir del punto de intervención, los valores en cada celda del indicador seleccionado en la interfaz y con un código de colores que la caracteriza. Además la imagen va acompañada de una leyenda que reflejará la siguiente información:

- Indicador social
- Coordenadas del punto de interés
- Distancia de visualización (*buffer*)
- Región con la que se comparan las celdas de la imagen
- Código y rangos de colores (simbología)

Esta imagen queda guardada con el prefijo que le hayamos propuesto, en la carpeta donde hayamos indicado.

El código de color de las celdas hace referencia a la parte de la comparativa con otros ámbitos territoriales.

Por defecto se establecen 5 intervalos que representan los quintiles en los que se mueven las celdas de la variable seleccionada en el ámbito territorial de comparación. Los colores van de verde a rojo de modo que el 20 % de las celdas de menor valor en el ámbito de comparación estarán representadas en verde y el 20 % de mayor valor, en rojo.

Cada celda del *buffer* de estudio indica en qué quintil de la distribución de la variable en el ámbito

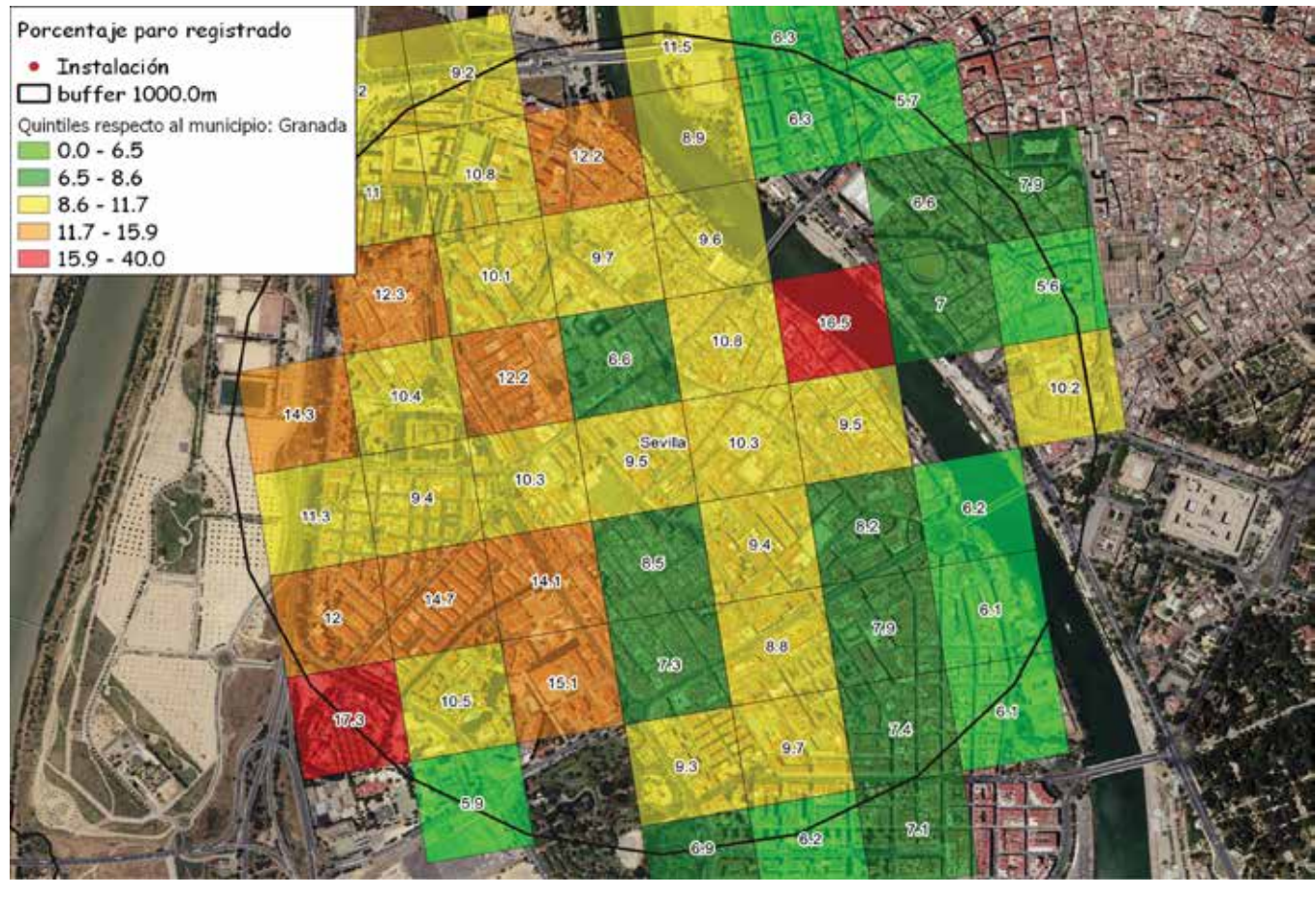

*Figura 3. Mapa generado*

comparado se encuentra. Por ejemplo, en la Figura 3 el valor de la variable de estudio donde se ubica el epicentro del *buffer* vale 9,5 % de paro registrado, se sabe que ese valor está en el tercer quintil de los valores de Granada ciudad.

Esto permite de forma sencilla y rápida, conocer qué zonas de las representadas en el mapa se encuentran en un quintil o en otro respecto a la referencia que se haya escogido previamente en la interfaz.

Aunque por defecto la distribución es en quintiles esta puede ser modificada por el usuario, cambiando tanto el rango como la cantidad de tramos en los que se quiere subdividir la categorización del mapa de una forma muy intuitiva. De igual forma, el color asignado a cada uno de los tramos en los que se subdivida la categorización también puede ser modificado, así como la opacidad de cada color.

### 7. CONCLUSIONES

La implementación de este *plugin* ha cumplido el objetivo inicial de ayudar en las tareas de elaboración de informes EIS en dos aspectos muy importantes: la reducción del tiempo empleado en elaborar los mapas y en la posibilidad de realizar análisis más profundos.

Los resultados reales han sido tan satisfactorios pues se ha promovido y se sigue promoviendo su uso en otros campos de aplicación por su fácil acceso, la casi nula necesidad de conocimientos de SIG y la cantidad de información que es capaz de mostrar con muy poco tiempo de trabajo.

El uso de QGIS, Python y los datos públicos del IECA para elaborar esta aplicación facilita su uso por parte de entidades, públicas y privadas, sin necesidad de adquirir ninguna licencia, permitiendo, al tratarse de código abierto, la posibilidad de que este trabajo sea ampliado y personalizado para otras aplicaciones que puedan surgir.

El proyecto se ha presentado en distintos organismos públicos nacionales e internacionales con una muy buena acogida, aunque la necesidad de que existan datos bien estructurados y mallados como los ofrecidos por el IECA en Andalucía limitan mucho la exportación del proyecto en otros ámbitos.

### REFERENCIAS

Distribución Espacial de la Población. https://www.juntadeandalucia.es/ institutodeestadisticaycartografia/ distribucionpob/index.htm

- Servicios Interoperables "Distribución Espacial de la Población" https://www.juntadeandalucia.es/ institutodeestadisticaycartografia/servicios.htm Complemento de QGIS (3.16 y superior)
- https://plugins.qgis.org/plugins/ andalusianpopulation/

Código fuente del plugin. Github https://github.com/devmemi/AndalusianPopulation

### *Sobre los autores*

#### **Cristina Fernández Álvaro**

*Cristina Fernández Álvaro es Doctora en Economía y licenciada en Ciencias y Técnicas Estadísticas por la Universidad de Sevilla. Funcionaria de carrera del Cuerpo Superior Facultativo, desarrolla su actividad en el servicio de Estudios y Métodos del Instituto de Estadística y Cartografía de Andalucía en la que participa en las tareas de divulgación y puesta en valor de los trabajos relacionados con la "Distribución Espacial de la Población de Andalucía".*

#### **Luis Ángel Moya Ruano**

*Luis Ángel Moya Ruano es ingeniero industrial por la Universidad de Sevilla y licenciado en Geografía e Historia por la UNED. Trabaja desde hace años en el servicio de Salud Ambiental de la Consejería de Salud y Consumo y la última década se ha especializado en el desarrollo y puesta en marcha de la Evaluación de Impacto en Salud. Además de una dilatada experiencia realizando evaluaciones, su principal interés radica en la aplicabilidad de los sistemas de información geográfica en la identificación y evaluación de impactos sobre la población.*

#### **Francisco Javier Rodríguez Raseo**

*Francisco Javier Rodríguez Raseo es licenciado y doctor en Farmacia por la Universidad de Sevilla y licenciado en Ciencias y Tecnología de los Alimentos por la Universidad de Córdoba. Ha trabajado más de una década en Salud Ambiental con especial interés en las aplicaciones SIG para el estudio de poblaciones y salud humana en el marco de las evaluaciones de impacto. Actualmente trabaja en análisis de datos de salud pública en el Centro Común de Investigación (JRC) de la Comisión Europea.*

#### **Miguel Sanz Pérez**

*Ingeniero de electrónica, robótica y mecatrónica por la Universidad de Sevilla especializado en la programación de sistemas de control industrial y de automatismos.* 

## **Instituto Geográfico Nacional**

## O. A. Centro Nacional de Información Geográfica

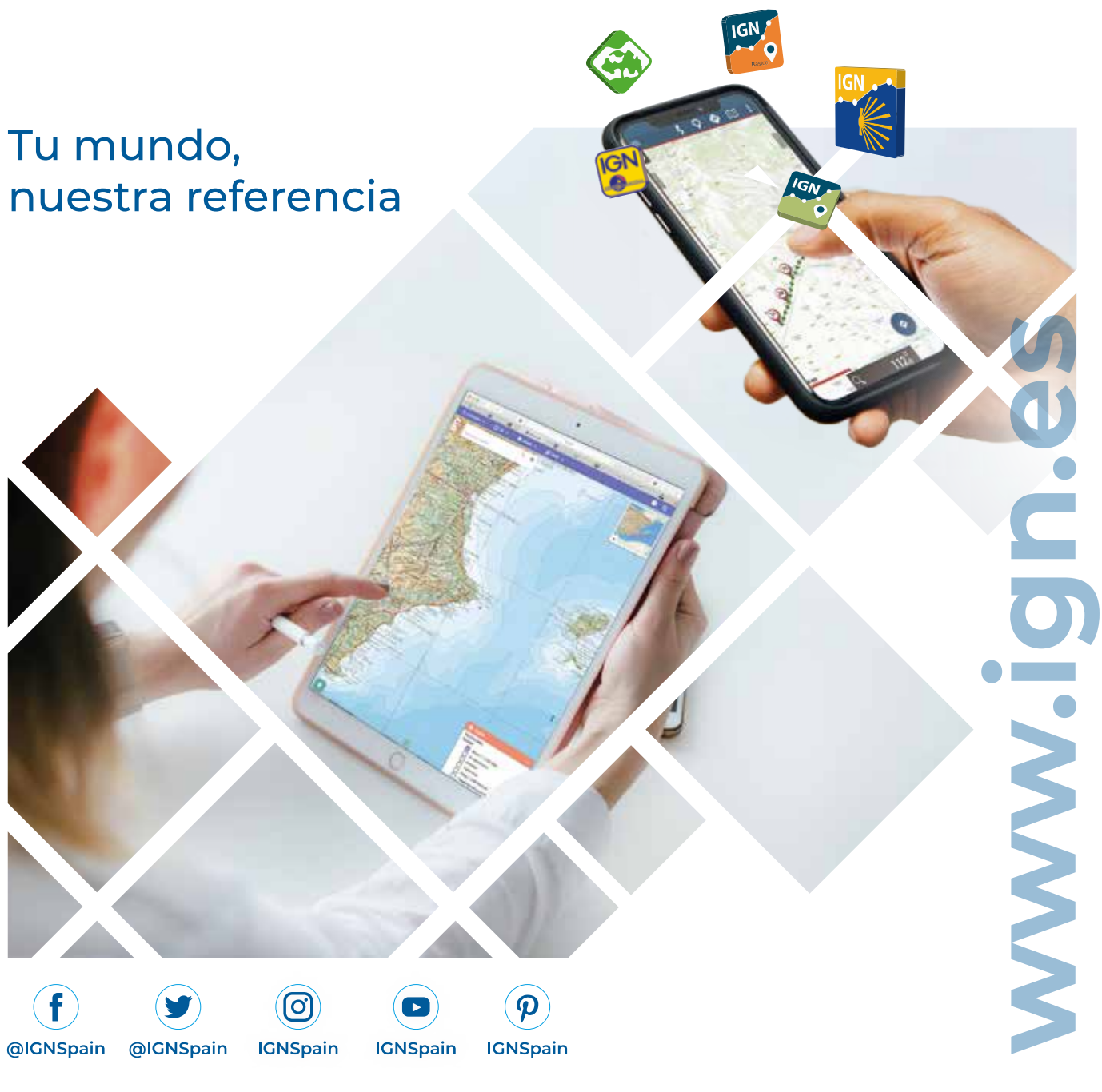

## Mapas e imágenes en tu dispositivo móvil

### **Instituto Geográfico Nacional**

O. A. Centro Nacional de Información Geográfica

General Ibáñez de Ibero 3. Madrid, 28003 91 597 95 14, fax: 91 597 97 73 consulta@cnig.es www.ign.es

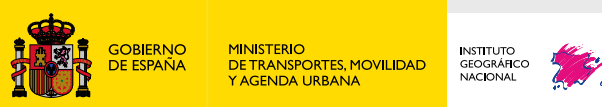

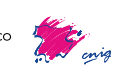

### **The Portuguese Land Cover Monitoring System (SMOS): from research and development (R&D) to operations**

*El Sistema de Monitoreo de Cobertura del Suelo de Portugal (SMOS): de la investigación y el desarrollo (I+D) a las operaciones*

Hugo Costa, Pedro Benevides, Mário Caetano

REVISTA MAPPING Vol.32, 210, 44-51 2023 ISSN: 1131-9100

#### **Abstract**

*The Portuguese Land Cover Monitoring System SMOS (Sistema de Monitorização da Ocupação do Solo) is an initiative conceived and developed by Direção-Geral do Território (DGT) with the aim of continuously produce reference and thematic cartographic products on land use land cover for continental Portugal. SMOS is a collaborative and multifunctional system that involves the Public Administration, the national scientific and technological system, the private sector and the citizen, guided by user needs and open data policy. SMOS represents a paradigm shift in cartography production and uses the latest developments in space technologies and Artificial Intelligence to create maps with more detail, quality and promptness. Here, SMOS is presented, including the initial steps leading to the implementation of the system, its organization and governance, cartographic products and viewers, and foreseen developments.*

#### **Resumen**

El Sistema de Monitoreo de Cobertura del Suelo de Portugal SMOS (Sistema de Monitorização da Ocupação do Solo) es una iniciativa concebida y desarrollada por la Direção-Geral do Território (DGT) con el objetivo de producir continuamente información cartográfica básica y temática sobre el uso y la cobertura del suelo para Portugal. SMOS es un sistema colaborativo y multifuncional con la intervención de la Administración Pública, el sistema científico y tecnológico nacional, el sector privado y el ciudadano, orientado por las necesidades del usuario y por una política de datos abiertos. SMOS representa un cambio de paradigma en la producción de cartografía y utiliza los últimos avances en tecnologías espaciales e Inteligencia Artificial para crear mapas con más detalle, calidad y velocidad. En este artículo se presenta SMOS, describiendo los pasos iniciales que permitieron la implementación del sistema, su organización y gobernanza, productos cartográficos y visualizadores de mapas, y desarrollos previstos para el futuro.

*Keywords: Satellite, Sentinel, Land cover, Land use, VGI, Design thinking*

Palabras clave: Satélite, Sentinel, Cobertura del suelo, Uso de la tierra, VGI, Pensamiento de diseño

*Hugo Costa. Direção-Geral do Território hcosta@dgterritorio.pt Pedro Benevides. Direção-Geral do Território . pbenevides@dgterritorio.pt Mário Caetano. Direção-Geral do Território. mario.caetano@dgterritorio.pt*

*DOI: https://doi.org/10.59192/mapping.387*

*Recepción 19/12/2022 Aprobación 23/01/2023*

### 1. INTRODUCTION

Monitoring the status and change of land use land cover (LULC) is fundamental for a wide range of applications and the importance of LULC has crossed borders, spanning science, policy and business (Chaves et al., 2020). Therefore, the demand for reliable and updated information on LULC has grown and countries need to find the means to produce and disseminate LULC information regularly for a variety of end-users.

In Portugal, the National Mapping Agency, Direção-Geral do Território (DGT), produces and publishes since the 1990s a LULC map for the continental territory widely known as COS (Carta de Uso e Ocupação do Solo). This map is used for numerous purposes, such as landscape planning, decision-making, reporting obligations, research, education, and business, and its importance is widely recognized.

However, the technical specifications of COS unfits the needs of some users. COS has been produced through photo-interpretation of orthophotos and manual delimitation of polygons with a minimum mapping unit of 1 ha, considered too coarse for very detailed applications. Map updating occurs every 3-5 years and typically takes more than one year in production, making COS easily outdated. The map is mainly focused on land use, which is advantageous for long-term analysis such as landscape planning, but some aspects more related to land cover are omitted. For instance, forestry practices such as clear-cuts are not represented in COS because land use remains forest, although land cover changes temporarily. Moreover, COS is not suitable for users interested in seasonal variations such as vegetation greenness and yearly cycles associated to some classes such as annual agriculture.

The limitations of COS have been known for a long time, but some constraints such as costs associated to data acquisition hampered improvements to be put in place. The situation changed after witnessing key milestones in the field of Earth Observation, namely the launch of the Sentinel satellites of the Copernicus programme. This European programme led by the European Commission (EC) provides with an open policy high-resolution and multispectral data acquired every few days, making possible to observe the surface several times per month. This has triggered new science and applications worldwide (Phiri et al., 2020), including the development of new LULC products for Europe in the framework of Copernicus, such as High Resolution Layers (HRL) and the new generation of CORINE Land Cover (Probeck et al., 2021).

The benefits brought by recent and forthcoming LULC European products are evident, such as improved spatial resolution, thematic details and updating frequency for the whole Europe. However, at the national scales, European products, including the ones from Copernicus Land Monitoring Service, are seen as insufficient for particular applications. For example in Portugal, there is the need to harmonize the information produced by DGT and other institutions with regard to specific details with impact on the technical specifications of the cartography, which an European initiative cannot address.

Therefore, DGT started exploring the possibility of monitoring land cover of continental Portugal from space within an operational framework and able to accommodate the needs of a wide range of national users. The goal was to generate cartographic products and valuable information to assist decision-making at political and technical levels in a variety of domains, including forest, agriculture, water resources, nature conservation, wildfires management, landscape planning, urbanism, soil sealing, and cadaster. The favourable circumstances of data availability offered by the Copernicus programme and the DGT's experience in image classification made it possible to build the Portuguese land cover monitoring system SMOS (Sistema de Monitorização da Ocupação do Solo). This paper presents SMOS, including the initial steps leading to the implementation of the system, its organization and governance, cartographic products and viewers, and foreseen developments.

### 2. SETTING THE SYSTEM

SMOS relies upon years of experience in research and development (R&D) projects carried out at DGT related to land cover mapping and automatic image classification. Such experience was typically more academic than operational, but the availability of Sentinel data changed the situation. From 2019 onwards, DGT initiated the path leading to SMOS, here described in three stages.

Stage I – Proof of concept. Preliminary land cover maps produced from Sentinel-2 data were developed within R&D funded projects in partnership with several universities. The projects, generally dedicated to prevention of wildfires and firefighting, demonstrated the usefulness of the new maps in several ways such as for decision-making and fire spreading modelling. The idea of building SMOS gained strength and was shared with potential users in a series of events,

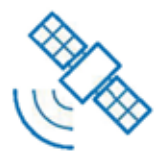

#### **Space technologies**

Earth observation data is the building block of the system in terms of data acquisition for mapping continental Portugal. More than 1.5 TB Sentinel-2 data of 17 granules are processed every year, including spectral bands, vegetation indices and spectro-temporal metrics. Aerial imagery is also fundamental for producing COS and assist the production and validation of the new cartographic products

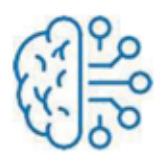

#### **Artificial Intelligence**

Machine learning and expert knowledge automatically analyse satellite imagery and auxiliary spatial datasets. Artificial Intelligence makes it possible to explore large volumes of spectral and spatiotemporal patterns for producing and updating frequently new land cover products

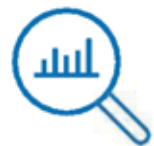

#### **Continuous monitoring**

Every month several cartographic products are released to help detect changes and follow seasonal variations of the vegetation. On the ground, end-users can contribute with volunteered geographic information to enrich the system and help update its products.

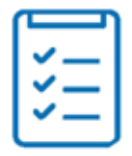

#### More information and rigorousness

A new set of cartographic products with different objectives and production methods form a portfolio of complementary maps suitable for a variety of applications. Seasonal changes, natural disasters, or impacts of human activity are now possible to identify and understand at much more detailed spatial and temporal scales.

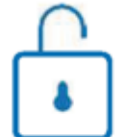

#### Open data

All cartographic products are available free of charge for visualization on the internet through dedicated viewers. In addition, WMS and downloading services published on SNIG (the Portuguese National Spatial Data Infrastructure) are available for advanced users willing to explore the products on their computers.

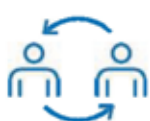

#### Collaboration

SMOS brings together public organizations, researchers and users in a shared governance model. Scientific collaborations between DGT and academia are developing methods to produce new cartographic products and improve the quality of current products. Citizens can contribute with volunteered geographic information. DGT holds training courses on remote sensing and land cover mapping to help non-expert users to make the most of SMOS.

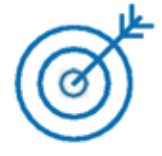

#### Efficiencu

SMOS concentrates competences on producing and publishing land cover information, relieving the burden on public entities and enterprises, avoiding redundancies and repetitions, thus optimizing financial and human resources, and maximizes visibility, uptake and reuse of the information.

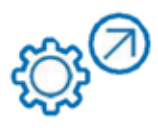

#### Evolution

Science and technology evolve and SMOS intends to follow them to guarantee high quality standards for its products. At the same time, the users are listened to help adjust the system and produce information suitable to fit their growing needs. Therefore, the suit of products and their technical specifications will change over time.

*Figure 1. Key features of SMOS*

including meetings and workshops, to show the R&D outcomes and discuss their potential interest. The ideas and preliminary maps were well received and DGT decided to move from R&D to operations.

Stage II – Development and implementation. SMOS began to take shape after funds were granted in the framework of Compete2020 (POCI-05-5762- FSE-000368), supported by the European Social Fund. Funding enabled DGT to undertake a series of initiatives based on design thinking to receive and process different opinions and needs from a variety of stakeholders. Dozens of national experts on land cover, and representatives of public and private organizations were involved in interviews and group sessions led by design thinking experts of NOVA Information Management School (NOVA IMS) to discuss the future system. Many ideas were generated and translated into the conceptual model of SMOS, its governance and cartographic products. Moreover, investments on the technological infrastructure of DGT reinforced its capacity to store and process large volumes of data, mostly satellite imagery. New land cover products were defined and produced, and on the 29th September 2022, SMOS was launched to the public, starting its operational functioning.

Stage III – Evolution and expansion. SMOS was born according to the outcomes of stages I and II, but DGT intends to keep the system open to the society and adapt it according to the feedback of the users and the progress of science and technology. This stage, in progress as of October 2022, is funded by the Portuguese Recovery and Resilience Plan (Investment RE-C08-i02.01) and several improvements are under consideration and development for the following years, such as acquiring and exploiting Light Detection And Ranging (LiDAR) data and releasing new cartographic products.

### 3. KEY FEATURES

SMOS can be described briefly by highlighting eight key features about the data used and the methods applied, the information produced and the way it is released, the internal organization of SMOS and how it interacts with the community, and the benefits gained (Figure 1).

### 4. ORGANIZATION AND **GOVERNANCE**

SMOS is a collaborative information system, coordinated and managed by DGT with the participation of entities of the central and local public administrations, national scientific and technological system, private sector and citizens, and it is oriented to the needs and interests of the different groups of users. Figure 2 presents SMOS in four main blocks that summarize the organization of the system.

 SMOS is governed in partnership with other entities according to a governance model that includes the following bodies:

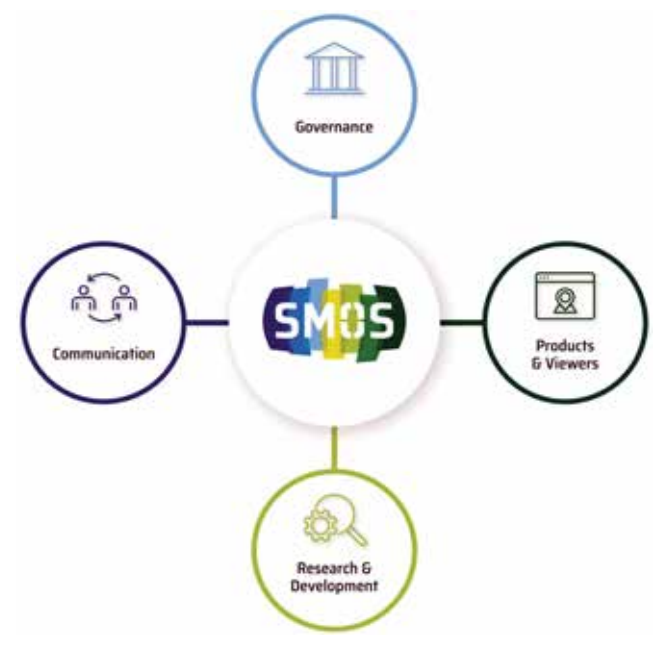

*Figure 2. Organization of SMOS*

- DGT the entity responsible for coordinating the system, operating and managing the technological infrastructure and producing and releasing of cartographic products.
- Technical-Scientific Council experts and technicians from the public administration and researchers from academia with the objective of collaborating in the strategic orientation of the system;
- SMOS Users Group (guSMOS) representatives of central and local public administration entities, educational institutions, professional organizations and civil society, with the objective of promoting strategic alignment between public entities, dialogue between sectors and the strengthening of territorial culture.

SMOS also stablishes connections with other independent bodies already in place that act on matters related to the scope of SMOS, namely CNT (National Commission for Territory), FI PNPOT (Intersectoral Forum of the National Spatial Planning Policy Program1me), SGIFR (Integrated Wildland Fire Management System), CCC (National Cartography Coordination Committee), CO-SNIG (Committee for the strategic coordination of the Portuguese National Spatial Data Infrastructure), and GT SNIG Local (Working Group of CO-SNIG for the articulation of SNIG with the Local Public Administration).

A website hosted at smos.dgterritorio.gov.pt is the main interface between the system and the public, ensuring the interaction with the National

Cartography Database (BDNC) and the Portuguese National Spatial Data Infrastructure (SNIG) (Patrício et al., 2022b, 2022a) for accessing, viewing and downloading geographic data and cartographic products. Such products are based on R&D performed at DGT and in partnership with the national scientific and technological system to take advantage of the most recent advances in science and technology to develop cartographic products suitable for the users. The website concentrates all the information on the system, its products and a set of interactive cartographic viewers aimed at communicating with different user profiles.

### 5. CARTOGRAPHIC PRODUCTS

A variety of cartographic products composes the portfolio of SMOS. The products differ among them in terms of objectives and technical specifications, and are organized in three families, namely i) reference cartography, ii) LULC cartography, and iii) specific cartographic products.

Reference cartography includes traditional cartography such as image format cartography and topographic maps. They are valuable per se, although often are used as input data in the production of other types of cartography, such as thematic maps. The operational stage of SMOS started with two products included in this family, orthophotomaps and Sentinel-2

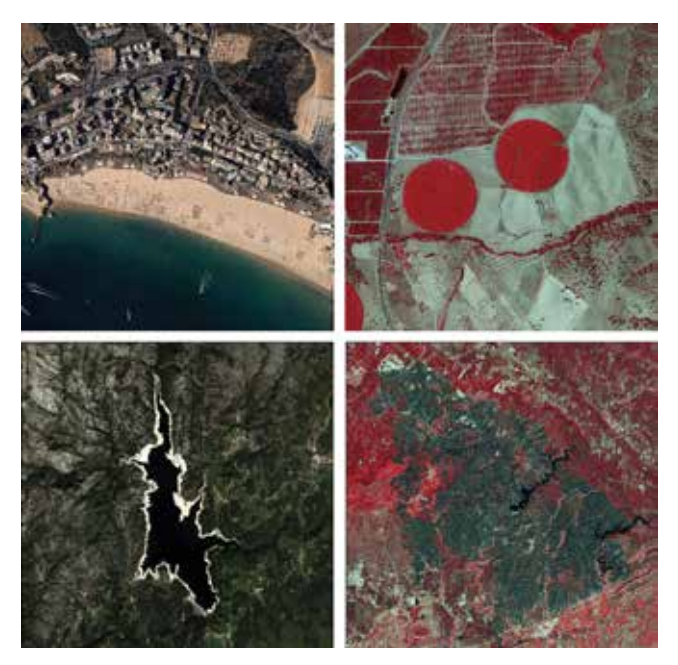

*Figure 3. Image format cartography, namely multiannual orthophotomaps (top) and monthly Sentinel-2 mosaics (bottom) in true colour (left) and false colour (right)* 

mosaics, produced from orthorectified imagery, either airborne or spaceborne imagery respectively (Figure 3).

LULC cartography includes two products. The first product is COS, the LULC cartography produced since the

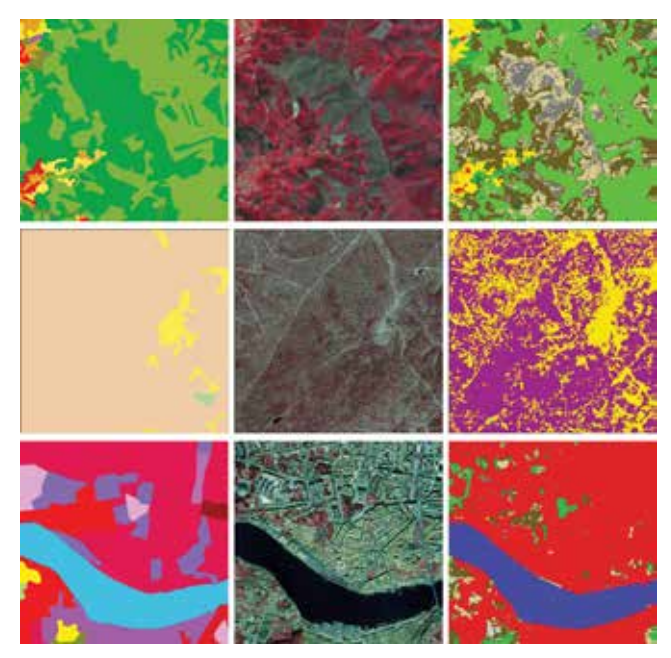

*Figure 4. Some differences between COS (left) and COSc (right), with orthophotos in false colour (centre) to facilitate comparison. In forest (top), COS is mainly greenish as it represents forest use, even if land is temporarily treeless due to wildfires and clear-cuts, while COSc (less greenish then COS) reveals land covered by low vegetation. In agro-forestry (middle) represented in COS (beige), COSc is able to discriminate the spatial components of the landscape, namely trees (purple) and agriculture between trees (yellow). In urban areas (bottom), COS identifies several uses, such as residential and commercial (different tones of red), while COSc represents artificial land only.*

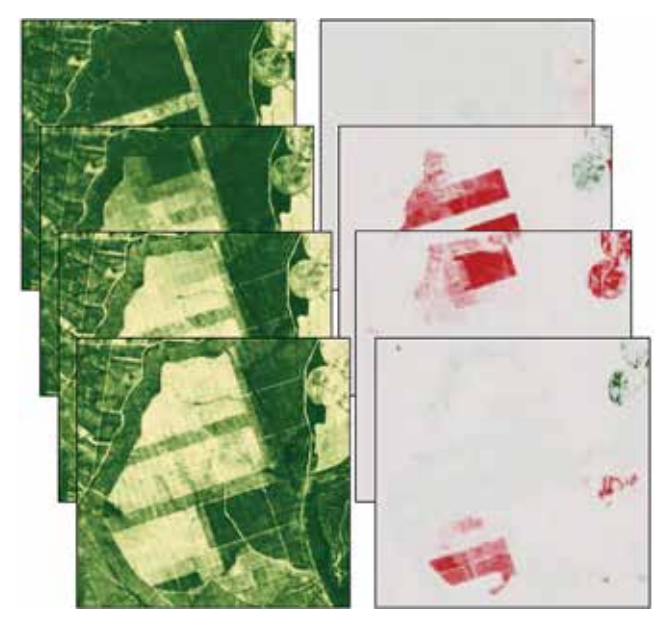

*Figure 5. Some examples of MIAEV, namely VV (left) and DMVV (right) from January (top) to April (bottom) 2020*

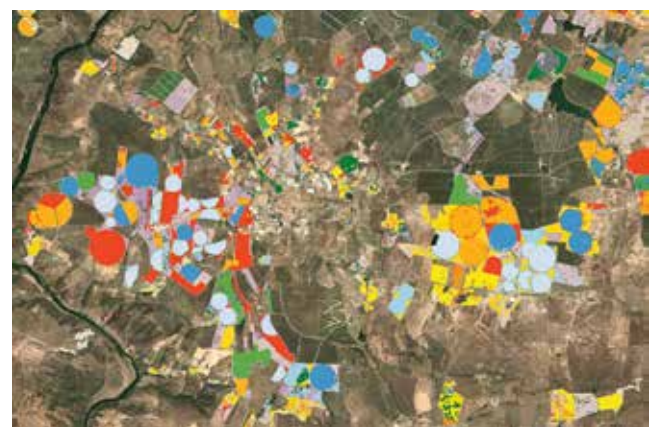

*Figure 6. Annual crops represented in MACAT (coloured randomly). Sentinel-2 image shown is the background to provide context*

1990s and now included in SMOS. The second product is COSc (Carta de Ocupação do Solo Conjuntural), an annual land cover map in raster format based on automatic classification of Sentinel-2 data with Artificial Intelligence. COS and COSc provide complementary information and can be used together or independently. COS is more focused on land use whereas COSc focuses on land cover, and both represent different spatial and thematic detail (Figure 4).

The third family gathers specific cartographic products developed to attend specific needs of some users. These products are developed for specific applications and some may be released as experimental products strongly related to R&D activities yet immature. The operational stage of SMOS started with four specific cartographic products. The first, MIAEV (Mapas Intra-Anuais do Estado da Vegetação), are raster maps produced every month from the Normalized Difference Vegetation Index (NDVI) to represent the vegetation greenness. There are three MIAEV, namely VV (Verdura da Vegetação), PHVV (Percentil Homólogo da Verdura da Vegetação), and DMVV (Diferença Mensal da Verdura da Vegetação). VV represents the vegetation greenness, PHVV compares the current vegetation greenness to that of the same month in previous years, and DMVV compares the vegetation greenness between the current and previous month (Figure 5).

The second product, MACAT (Mapa Anual de Culturas Agrícolas Temporárias), is a raster map identifying various annual crops, such as corn and wheat, in the agricultural areas of COS (Figure 6).

The remaining products take into account the built-up areas and how they relate to vegetation. CAE *(Carta de* 

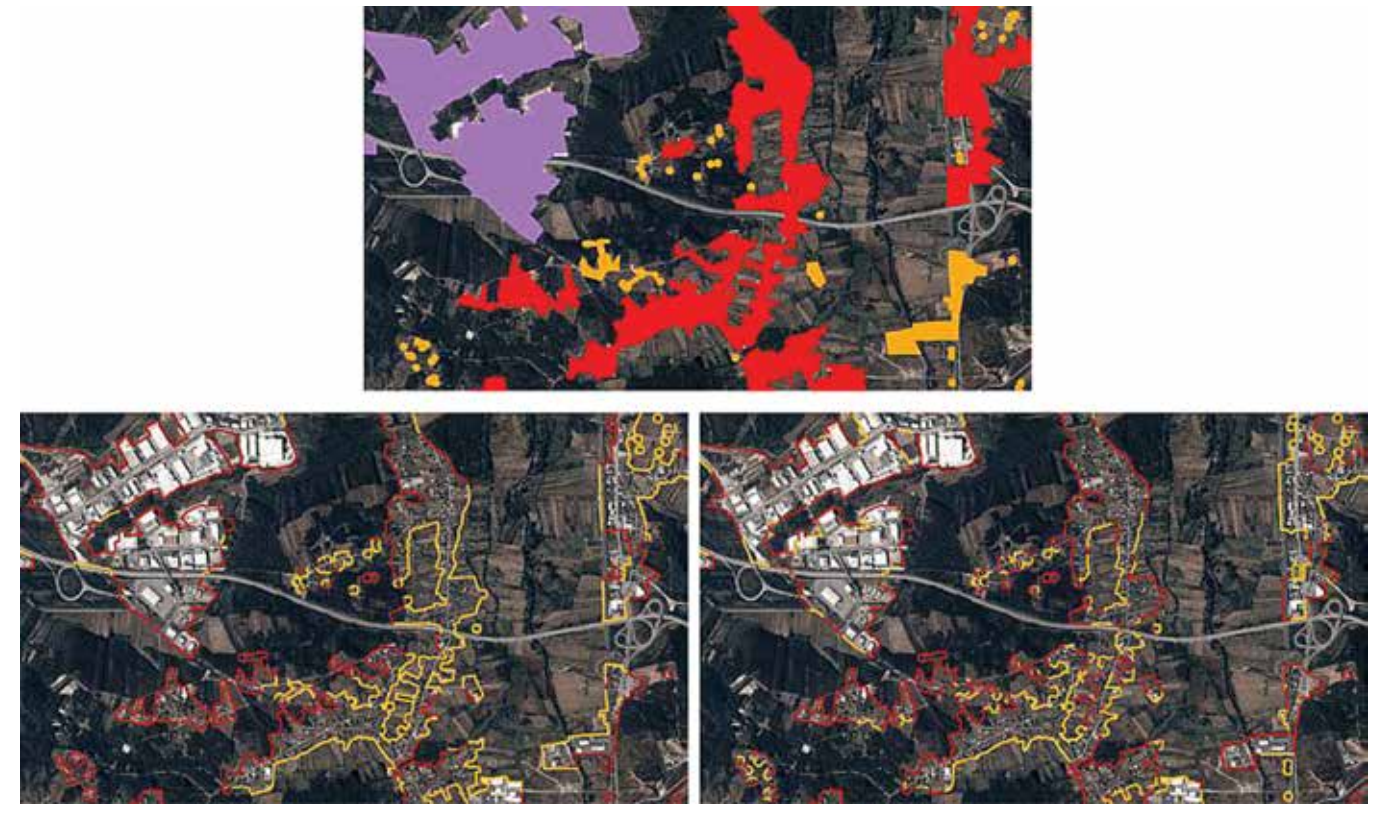

Figure 7. CAE (top) delimits the built-up areas and classifies them in three classes according to the present and type of buildings enclosed, while CIAE (bottom) *classifies the interface between the built-up areas of CAE and the surroundings according to the proximity of vegetation; the differences between the structural CIAE (left) and conjunctural CIAE (right) are due to different methodologies and input data (COS and COSc respectively). Orthophotos in true colour shown is the background to provide context*

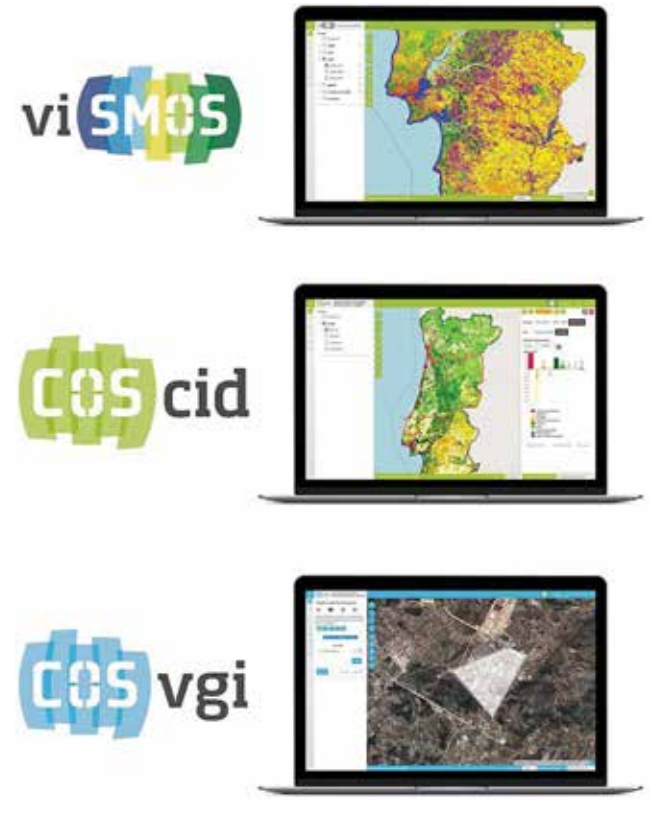

*Figure 8. Viewers of SMOS*

*Áreas Edificadas)* is a vectorial map and delimits the areas with buildings, either residential or not. This product is used as input to produce CIAE *(Carta de Interfaces de Áreas Edificadas),* which is a vector map and classifies the wildland-urban interface. There are two CIAE, depending on the input data and methods used. First, the CIAE uses input information from COS, more focused on land use at the landscape level, hence producing a structural CIAE to be updated whenever COS is updated. Second, CIAE uses input information from COSc, more focused on land cover at the pixel level, hence producing a conjunctural CIAE to be updated annually.

### 6. VIEWERS

The easiest way to access and have contact with the cartographic products is to explore the viewers offered by SMOS. With a simple browser, all users, independently of their expertise on cartography, are able to visualize and interact with the maps.

Three viewers are available for different purposes (Figure 8). viSMOS is the viewer that gathers all cartographic products, and therefore is adequate for exploratory users to discover which products are relevant for them. With easy-to-use tools, such as zooming and search by coordinates, viSMOS makes it possible to visualize the products from a variety of perspectives, including simple and quick comparisons between products and their time series.

COScid is a viewer dedicated to the time series of COS and enables users to analyse the maps without having knowledge of specialized software such as Geographical Information Systems normally used for spatial analysis and data exploration. COScid empowers the user with a set of tools able to extract statistics and land change from the whole map or by administrative unit, covering a specific date or period, and exports the results as table and graphics.

COSvgi allows users to contribute with volunteered geographic information. This viewer includes tools for drawing points or polygons, or uploading them from a file, and associate them with LULC information relevant from the user's perspective. The contributions should address errors detected on COS and COSc or inform on recent land change that may influence the future editions of the cartography. Users may upload photos and other files to support the accuracy of their contributions. The volunteered geographic information received is analysed by experts at DGT and all contributions viable to comply with the technical specifications of COS and COSc are validated and incorporated in their following editions.

The cartographic products can be accessed beyond the viewers and users have the chance of exploring them on local computers. All products are available through WMS services and COS and COSc can be downloaded from SNIG.

### 7. FINAL REMARKS

SMOS, the Portuguese land cover monitoring system, is an initiative of DGT developed with contributions from the community with the purpose of producing and publishing new LULC products. Collaboration among DGT and stakeholders is fundamental as it guides the development of the system and its activities to meet the needs of the users. Institutional users such as entities of the public administration and private companies can find on SMOS a reliable partner capable to produce cartographic information with multiple applications in several fields, optimizing resources and increasing efficiency. Individual users, including non-experts such as journalists and land owners, can reach the cartographic products and answer to their questions easily and timely. Training courses offers the users new means to improve their background on remote sensing and LULC mapping, helping them in understanding the potential and limitations of the products. Users can repay with feedback

on the quality and usefulness of the products and viewers, and contribute with volunteered geographic information.

Continuous R&D activities raise credibility of the system and permanently tries to improve the products and respond to the evolving needs of the users. This involves collaboration with the national scientific and technological system and new investments are underway to consolidate the regular production of cartographic products, improve the characteristics of reference cartography and expand the range of specific cartographic products. New developments include production of topographic cartography and high-accuracy imaging using technologies and methodologies for acquiring and processing LiDAR data and very high-resolution satellite images.

### ACKNOWLEDGMENTS

SMOS relies upon R&D funded by Fundação para a Ciência e a Tecnologia (FCT) through projects such as IPSTERS (DSAIPA/AI/0100/2018), foRESTER (PCIF/ SSI/0102/2017), and SCAPEFIRE (PCIF/MOS/0046/2017). The operationalization of SMOS was funded by Compete2020 (POCI-05-5762-FSE-000368), supported by the European Social Fund. The evolution and expansion of SMOS is funded by the Portuguese Recovery and Resilience Plan (investment RE-C08-i02.01).

### **REFERENCES**

- Chaves, M. E. D., Picoli, M. C. A., & Sanches, I. D. (2020). Recent applications of Landsat 8/OLI and Sentinel-2/ MSI for land use and land cover mapping: A systematic review. In Remote Sensing (Vol. 12, Issue 18, p. 3062). https://doi.org/10.3390/rs12183062
- Patrício, P., Furtado, D., Bica, V., Fonseca, A., Gomes, A. L., Serronha, A., Silva, H., Ferreira, S., & Caetano, M. (2022a). INSPIRE Directive implementation in Portugal. The state of play. Mapping, 28(198), 46–54.
- Patrício, P., Furtado, D., Bica, V., Fonseca, A., Gomes, A. L., Serronha, A., Silva, H., Ferreira, S., & Caetano, M. (2022b). National register for geographic data and the new SNIG GeoPortal. Mapping, 29(199), 12–21.
- Phiri, D., Simwanda, M., Salekin, S., Nyirenda, V., Murayama, Y., & Ranagalage, M. (2020). Sentinel-2 Data for Land Cover/Use Mapping: A Review. Remote Sensing, 12(14), 2291. https://doi.org/10.3390/rs12142291
- Probeck, M., Ruiz, I., Ramminger, G., Fourie, C., Maier, P., Ickerott, M., Storch, C., Homolka, A., Muller, S. J., Tiwari, H., Stumpf, A., Chun, S., Mattos, C., Lindmayer, A.,

Jahangir, F., Endara, P., Berndt, F., Dohr, M., Kapferer, W., … Dufourmont, H. (2021). CLC+ Backbone: Set the Scene in Copernicus for the Coming Decade. 2021 IEEE International Geoscience and Remote Sensing Symposium IGARSS, 2076–2079. https:// doi.org/10.1109/IGARSS47720.2021.9553252

### *About the authors*

#### **Hugo Costa**

*PhD in Geographical Information Science from the University of Nottingham and an MSc in Geographical Information Science and Systems from NOVA Information Management School (NOVA IMS). He has past experience in land cover mapping from satellite image classification, thematic accuracy assessment and ecological modelling. Currently he is working at DGT since 2018 developing satellite image processing methods to produce LCLU information at operational level. Hugo is also Professor of the Practice at NOVA IMS where he teaches remote sensing.* 

#### **Pedro Benevides**

*PhD in Geophysical Sciences and Geoinformation and an MSc in Geographical Engineering both from the University of Lisbon. He has past experience in many satellite data processing (optical, radar, hyperspectral and GNSS). Currently he is working at DGT since 2018 developing satellite image processing methods to produce LCLU information at operational level.*

#### **Mario Caetano**

*Principal investigator of Directorate-General of Territorial Development (DGT) and Deputy Director-General of DGT since October 2014. Since 2000 he is an Associate Professor at Information Management School from the New University of Lisboa (NOVA IMS). Mário Caetano has a degree in Forest Engineering from the Lisboa University of Technology (1989), a MSc in Geography from the University of California, Santa Barbara (1995), a Ph.D. in Forestry (2000) from the Lisboa University of Technology, and a Habilitation in Information Management from NOVA-IMS (2013). Research interests include information systems and management, spatial analysis and the use of remote sensing data for land cover land use (LCLU) characterisation and environment monitoring. He is the author of more than 190 publications in books, journals and conference proceedings.*

## **HISTORIA DE LA CARTOGRAFÍA**

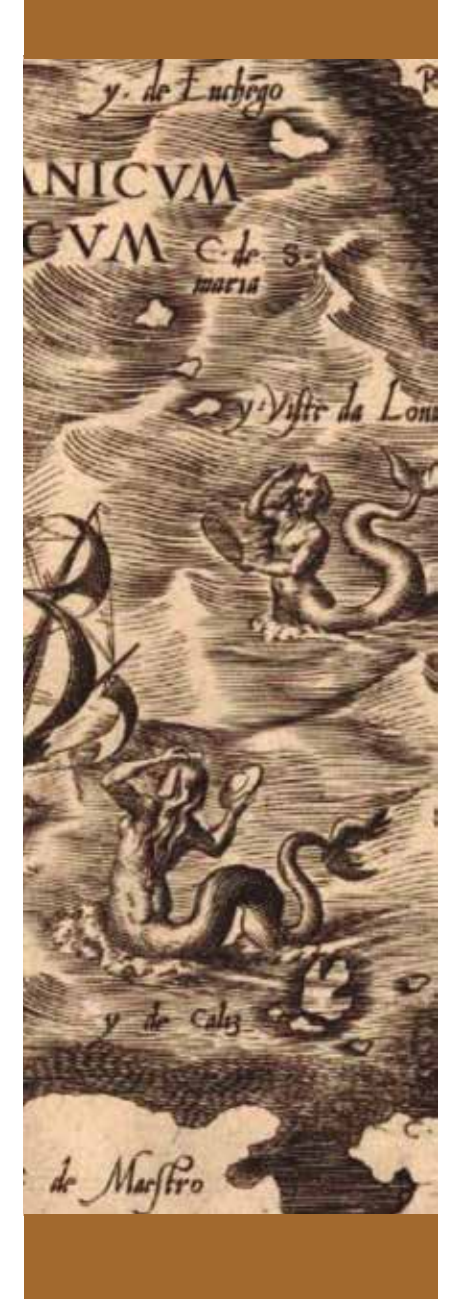

## Aportaciones astronómicas y geodésicas de Willem Janszoon Blaeu (1571-1638)

### Mario Ruiz Morales

#### **RESUMEN**

No se sabe con seguridad donde nació W. J. Blaeu, aunque parece seguro que fue en la ciudad de Alkmaar o en sus alrededores. Siendo muy joven se trasladó a Amsterdam. Destacó muy pronto su interés por las matemáticas y la astronomía, interés que vería satisfecho durante su estancia en el observatorio de la isla danesa de Hven, dirigido por Tycho Brahe, desde finales de 1595 hasta el 27 de mayo de 1596. El tiempo en que W. Blaeu fue discípulo de T. Brahe resultó sumamente provechoso, ya que aplicó los conocimientos adquiridos en la construcción de numerosos globos, celestes y terrestres, de diferente diámetro, así como en la formación de mapas y planos. Su prolífica actividad científica lo convirtió en referente obligado de la geografía matemática del siglo XVII, el siglo de los atlas o época dorada de la cartografía holandesa.

#### *ABSTRAC*

*It is not known for sure where W. J. Blaeu was born, although it seems certain that it was in the city of Alkmaar or its surroundings. When he was very young he moved to Amsterdam. His interest in mathematics and astronomy came to the fore very early, an interest he would see satisfied during his stay at the observatory on the Danish island of Hven, directed by Tycho Brahe, from the end of 1595 until May 27, 1596. The time in which W. Blaeu was a disciple of T. Brahe was extremely profitable, since he applied the acquired knowledge in the construction of numerous globes, celestial and terrestrial, of different diameters, as well as in the formation of maps and plans. His prolific scientific activity made him an obligatory reference in the mathematical geography of the 17th century, the century of atlases or the golden age of Dutch cartography.*

*Palabras clave: W.J. Blaeu, Matemáticas, Astronomía, Geografía, Cartografía, Globo terráqueo, Atlas*

*eywords: W.J. Blaeu, Mathematics, Astronomy, Geography, Cartography, Globe, Atlas*

*DOI: https://doi.org/10.59192/mapping.388*

### **HISTORIA DE LA CARTOGRAFÍA**

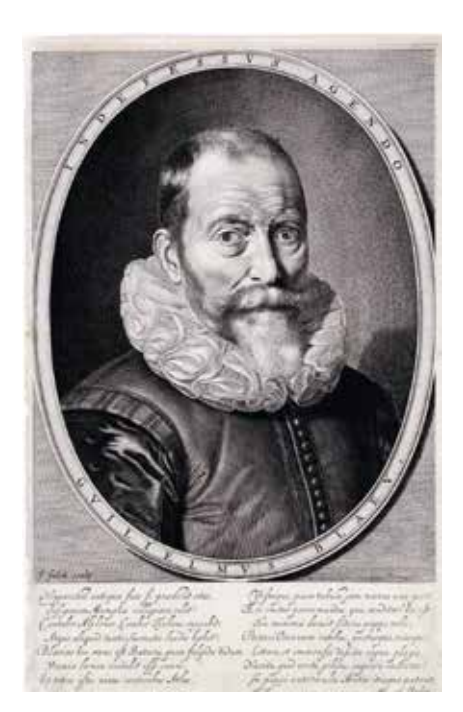

<u>Hen zoek volkomen brein versage, en vive-</u>i En selden sen vernet: alleel Besieem est abe Noch relânse sin baon bisham geacht en velen Her schone nature high like had Mer voor in Black un sof over elected by 200 router m Wickinson

#### Muller 445  $B$ lock  $9.11$

o se sabe con seguridad donde nació W. J. Blaeu, aunque parece seguro que fue en la ciudad de Alkmaar<sup>1</sup> o en sus alrededores<sup>2</sup>. Siendo muy joven se trasladó a Amsterdam. donde nació W. J. Blaeu, aunque parece seguro que fue en la ciudad de Alkmaar<sup>1</sup> o en sus alrededores<sup>2</sup>. Siendo Destacó muy pronto su interés por las matemáticas y la astronomía, de acuerdo con la carta que Pieter Cornelisz Hooft

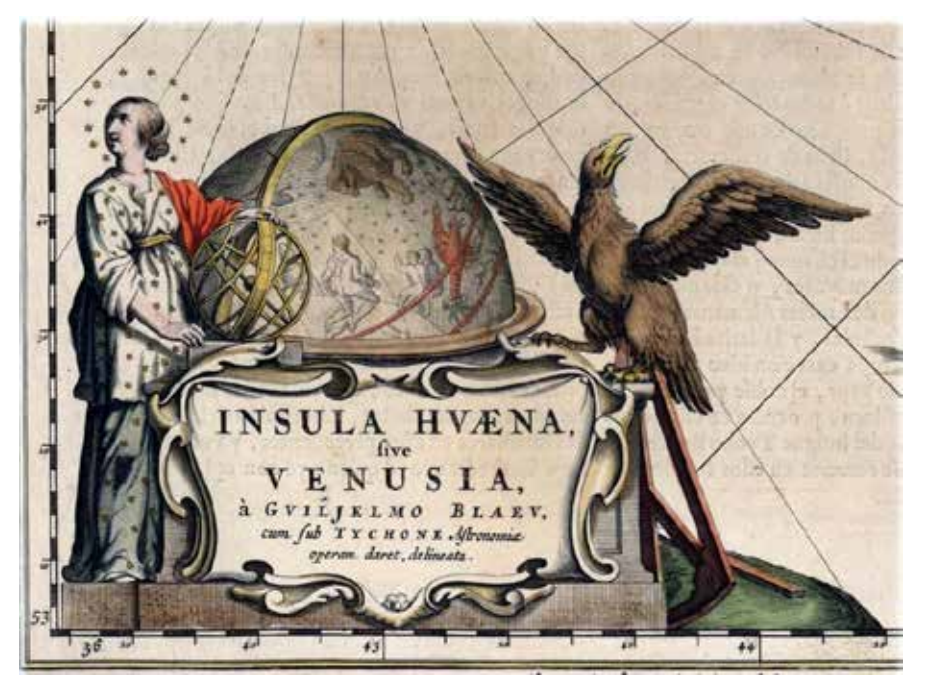

*Cartela del plano de la Isla de Hven, formado por Joan Blaeu. Escala ca 1/10000. 40,5 x 51,5 cm. Atlas Maior (1663)*

escribió a Hugo de Groot (Hugo Grotius) el 29 de noviembre de 1616; interés que vería satisfecho durante su estancia<sup>3</sup> en el observatorio de la isla danesa de Hven, dirigido por Tycho Brahe, desde finales de 1595 hasta el 27 de mayo de 1596. El tiempo en que W. Blaeu fue discípulo de T. Brahe resultó sumamente provechoso, ya que aplicó los conocimientos adquiridos en la construcción de numerosos globos, celestes y terrestres, de diferente diámetro, así como en la formación de mapas y planos.

Su prolífica actividad científica lo convirtió en referente obligado de la geografía matemática del siglo XVII, el siglo de los atlas o época dorada de la cartografía holandesa. Llegó a crear una afamada escuela en la que brillaron con luz propia dos de sus siete hijos: Joan, el mayor, y Cornelis. La colaboración de W. Blaeu con su hijo Joan es manifiesta, en cambio no consta que la tuviera con Cornelis. Una vez fallecido el padre, el 28 de octubre de 1638, ambos

hermanos siguieron al frente de la escuela hasta que cesó la actividad cartográfica del menor de ellos en el año 1644. En1662 apareció por primera vez el Atlas Major<sup>4</sup> o Grooten Atlas, la obra maestra de J. Blaeu, con sus nueve volúmenes en holandés y en alemán, ampliados a once en sus versiones latina y francesa; los once volúmenes de la edición española estaban imprimiéndose, cuando el 28 de febrero de 1672 fueron destruidos por un extraño incendio del que no llegó a recuperarse tan prestigiosa firma.

Aunque sea incuestionable el prestigio alcanzado por W. Blaeu, tras su colaboración con T. Brahe, también es cierto que cuando se trasladó a Dinamarca

<sup>1</sup> Así lo aseguraba Edward Luther Stevenson en su celebrada obra: Willem Janszoon Blaeu, 1571 - 1638. A sketch of his life and work, with an especial reference to his Large World Map of 1605 facsimile of the unique copy belonging to The Hispanic Society of America, eighteen sheets with key plate The Hispanic Society of America, New York.1914

<sup>2</sup> Johannes Keuning (1881-1957) dejó escrito que fue en Uitgeest, cerca de Alkmaar. Su manuscrito fue publicado, como obra póstuma, con la colaboración de Marijke Donkersloot-de Vrij: Willem Jansz, Blaeu. A biography and history of his work as a cartographer and publisher.Theatrum Orbis Terrarum LTD. Amsterdam 1973.

<sup>3</sup> Pierre Gassendi sugería que hubo una segunda estancia más prolongada, aunque no fuese mencionada por T.Brahe.

<sup>4</sup> Joan Blaeu, homenajeó con este bello atlas (La Geografía Blaviana) tanto a su padre, y a Tycho Brahe,

como a uno de los compañeros que Tuvo W. Blaeu en el Observatorio, el astrónomo danés Christianus Longomontanus, más tarde profesor de astronomía en la Universidad de Cophenague. A este último le dedicó el plano de la isla de Hven, que figura representado, a escala 1/10000, en el citado Atlas. La obra incluye también once láminas con los instrumentos más relevantes del observatorio, así como la descripción y uso de los mismos; las cuales solo eran copias mejoradas de los grabados con los que T. Brahe iluminó su Astronomiae instaurate mechanica, cuya primera edición data de 1598.

no era un desconocido. El propio sistema de selección de los aspirantes, a ocupar una plaza en el Observatorio de Hven, así lo atestigua: expresa invitación personal efectuada por el mismo director o, en menor medida, aceptación de los expresamente recomendados mediante cartas debidamente fundamentadas. Nada aventurado es suponer que W. Blaeu fuese seleccionado de la primera forma, ya que T. Brahe debió de saber que se trataba de un brillante estudioso de la matemática aplicada, que pretendía construir un globo celeste sobre el que pensaba localizar la posición de unas mil estrellas. El respeto que sentía por él T. Brahe se puso de manifiesto ya en una carta que escribió al poeta Tobías Fisher el 16 de mayo de 1600, respondiendo a su deseo de conseguir un globo celeste de Mercator; en ella le explicó que tales globos eran difíciles de adquirir, pero que podía recomendarle tres holandeses: uno era de Jacob Floris van Langren, y un segundo de W. Blaeu, ambos acordes con su catálogo estelar.

Durante el tiempo que permaneció

en el observatorio de Uraniburgo, W. Blaeu efectuó una observación realmente singular, la cual fue reconocida por T. Brahe en la obra *Tychonis Brahe Dani Observationes Septem Cometarum* del modo siguiente:

«Sequitur examinatio Cometae anni 1580 in globo nostro maximo orichalcico per Wilhelmum Johannem Batavum Alchmariensem, dum hic mecum esset anno 1596, in hyeme antecedente diligenter examinati, annotatis correctionibus, locis ad tramitem Cometae et distantiis limitatis , appositis etiam eorundem longitudine et latitudine, prout fert globus ille»<sup>5</sup>.

Tras ese comentario figuran una serie de posiciones del cometa, deducidas a partir de las observaciones de T. Brahe,

<sup>5</sup> La traducción libre podría ser la que se acompaña: «Se trata aquí de la observación del cometa del año 1580, representado sobre nuestro mayor globo de cobre, efectuada por el holandés Wilhem Jansson de Alkmaar , que cuando me acompañaba en el año 1596, representó, a partir de sus cuidadas mediciones hechas durante el invierno precedente, la trayectoria seguida por el cometa, anotando correcciones orbitales y límites de distancias, añadiendo su longitud y latitud, como muestra este globo».

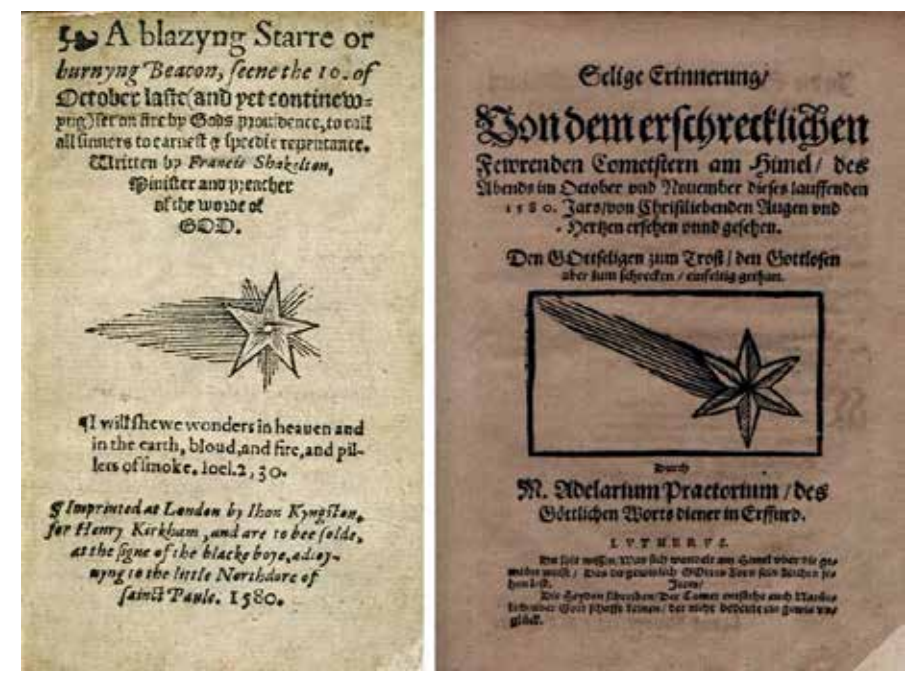

*Portada de un panfleto publicado en Londres y de una monografía de Adelarius Praetorius, dedicadas ambas al mismo cometa del año 1580*

correspondiendo las informaciones de la última columna a las correcciones<sup>6</sup> que deberían aplicarse a los dibujos de ciertas constelaciones y que proceden incuestionablemente del trabajo realizado por W. Blaeu sobre el referido globo.

J. Keuning pensaba que W. Blaeu debió de colaborar activamente con T. Brahe en la fabricación de los instrumentos matemáticos con los que se efectuarían las observaciones astronómicas. Asimismo, afirmaba que su estancia en el observatorio marcó las líneas maestras de su actividad profesional posterior: instrumentista destacado, prolífico cartógrafo y editor exitoso; lamentándose al mismo tiempo de que no se dispusiera de más información sobre su estancia en aquella isla. Entre los compañeros de W. Blaeu, cabe mencionar a Christian Sörensen de Longberg<sup>7</sup> (ya referido como Longomontanus), que se estuvo formando en al observatorio entre 1590 y 1597. Otro de sus compañeros fue el geómetra y astrónomo, nacido en Alkmaar, Adriaan Metius<sup>8</sup>, si bien no hay base documental que lo atestigüe; en cambio sí consta que la mayoría de sus trabajos fueron publicados por W. Blaeu, tales como *De genuino usu utruisque Globi Tractatus* (1626) y *Opera Omnia astronomica* (1633). Gerard Johannes Vossius, contemporáneo de W. Blaeu, se refirió a su relación con T. Brahe, señalando que era la existente entre profesor y alumno enriquecida con la amistad mutua (*cum quo amice vixerat diu*); el comentario lo hizo en su compilación sobre la historia de las matemáticas (*De Scientiis Mathematicis. Amsterdam.1649*). Fue a partir de entonces cuando se consideró a W. Blaeu «alumno y amigo de T. Brahe»; de hecho, fue la fórmula empleada en la mayoría de los diccionarios biográficos.

<sup>6</sup> Pro Corerectione temporum in cometa anni 1580.

<sup>7</sup> W. Blaeu publicaría después su obra Astronomica danica (1622). Recuérdese que J. Blaeu le dedicó el plano de la Isla de Hven, reproducido en el Atlas Maior.

<sup>8</sup> Metius se deriva de la palabra holandesa meten (midiendo) y significa agrimensor.

### **HISTORIA DE LA CARTOGRAFÍA**

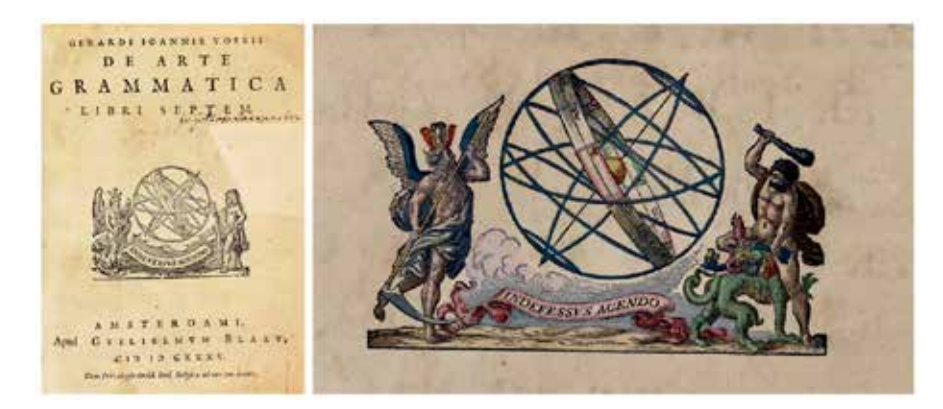

*Portada de uno de los libros de Vossius (De Arte Grammatica. Amsterdam. 1635), publicado por W. Blaeu. En ella destaca la esfera armilar, como marca tipográfica de la firma, flanqueada por las figuras del Tiempo y de Hércules*

Concluida su estancia en Dinamarca, se instaló W. Blaeu en Alkmaar. Allí se casó, probablemente al año siguiente, esto es en 1597, y allí nació su primer hijo, en la frontera de los años 1598 y 1599. Desde dicha ciudad continuó colaborando con su profesor, con ocasión del eclipse de Luna que tuvo lugar el día 21 de febrero de 1598. Efectivamente, a la vez que él lo observaba en Alkmaar, Tycho Brahe hacía lo propio en la localidad alemana de Wandsbeck,

cerca de Hamburgo. El objetivo no era otro que determinar la diferencia de longitudes entre los dos lugares en que se realizaron las observaciones astronómicas, restando sin más las dos horas locales. Los detalles de tan importante operación fueron comentados por Pierre Joseph Henry Baudet en el librito *Notice sur la part prise par Willem Jansz Blaeu (1571 - 1638) dans la détermination des longitudes terrestres*, publicado en Utrecht en el mes de julio del año 1875.

OBSERVATIO COLUMN C A 1578 MGP ful. Allien ( Du of Attitude 600 & 4  $4n\pi$  and  $d$  $\lim_{\begin{smallmatrix}\mathbf{1}\\4\end{smallmatrix}}\bigoplus_{\mathbf{1}\in\mathcal{I}^{\mathrm{rat}}} \mathbb{A}.$  $32.15.$ Lui (Lo d  $ln \gg \lambda$  $40 - 35.$ 

*Cabecera de la reseña que hizo T. Brahe sobre la observación del eclipse de Luna realizada por W. Blaeu en Holanda, el 21 de febrero de 1598*

T. Brahe y W. Blaeu eligieron el método por entonces imperante, que aún estaba vigente casi cuarenta años después, cuando Galileo se dirigió a los Estados Generales de las Provincias Unidas apuntando, en relación con él, que «en el transcurso de un gran número de años y siglos, los geógrafos han sabido representar sobre sus mapas las tierras y los mares repartidos sobre la superficie del globo terrestre». Sin embargo, P. J. H. Baudet matizaba esa afrimación, al añadir que para llegar al conocimiento de la Tierra había que establecer una base más sólida ligada a otras observaciones celestes, una reflexión en la que, según comentaba, se inspiró al redactar sus comentarios sobre los trabajos al respecto de Willem Jansz Blaeu; aunque no dejase de reconocer la utilidad ocasional que tuvo ese método para la obtención de la diferencia de longitudes<sup>9</sup>:

*«Malgré ces défauts inhérents à la matière , les éclipses de lune offraient, vers 1600 , un moyen de corriger les longitudes obtenues par des moyens encore plus fallacieux . Elles ne fournissaient toutefois aux marins qu'à de très rares occasions le moyen de déterminer le méridien du lieu , et encore en exposant leurs calculs à l'incertitude résultant des fautes de leurs éphémérides…Pour les parties du monde à peine découvertes et situées à de grandes distances, chaque éclipse offrait au marin, de passage daans un lieu connu mais mal détermine, l´unique moyen de contribuir à la rectification de la carte».*

Se comprende así que W. Blaeu, como hidrógrafo de la Compañía Unida de las Indias Orientales<sup>10</sup>, recomendase a todos los maestres y pilotos de sus 9 barcos la necesidad de observar todos los eclipses con independencia del lugar en que se encontraran, tal como él

<sup>9</sup> La incertidumbre del método la cifró en 12 minutos de tiempo o de 3o.

<sup>10</sup> Vereenigde Oostindische Compagnie o VOC.

mismo había procedido treinta años atrás.

La prueba material de la observación que efectuó el 21 de febrero de 1598, junto a T. Brahe, es un valioso documento<sup>11</sup>, conservado en la Biblioteca Real de Copenhague, en el que figuran los dibujos y horas referidas a las distintas fases del eclipse lunar<sup>12</sup>. T. Brahe<sup>13</sup> se refirió a la observación de W. Blaeu en los términos siguientes:

<sup>13</sup> T. Brahe observó ese eclipse desde el castillo de Wandsbeck, cerca de Hamburgo, adonde pasó la noche. En su Historia coelestis (1666.p 822) comentaba: «A las 6h 40m de la mañana la luna no era visible. a poca distancia del horizonte los vapores casi la ocultaban… Habíamos velado durante toda la noche, instalando los instrumentos y dejando preparado todo lo necesario para la observación del eclipse»

*Observatio eclipsis Lunae Ao mense Febr. Alcmarie facta in Hollandia*

*Hanc eclipsin Lunae observavit Alemariae in Hollandia Wilhem Johannis qui globos ex mea restitutione paravit. Estque alias satis diligens , nam vidit apud me rationem observandi.*

*Potui hinc differentian longitudinis locorum eligere quae est inter nostram hic*

*Wandesburgi observationen atquae illam ibi factam*

*Explorato calculo hace proveniunt*

El interesante escrito debió de ser entregado a Johann Kepler cuando sucedió a su maestro, puesto que en el capítulo XVI de las Tablas Rudolfinas trató de las longitudes terrestres y de la posibilidad de calcularlas mediante la observación de los eclipses lunares. En él hizo mención

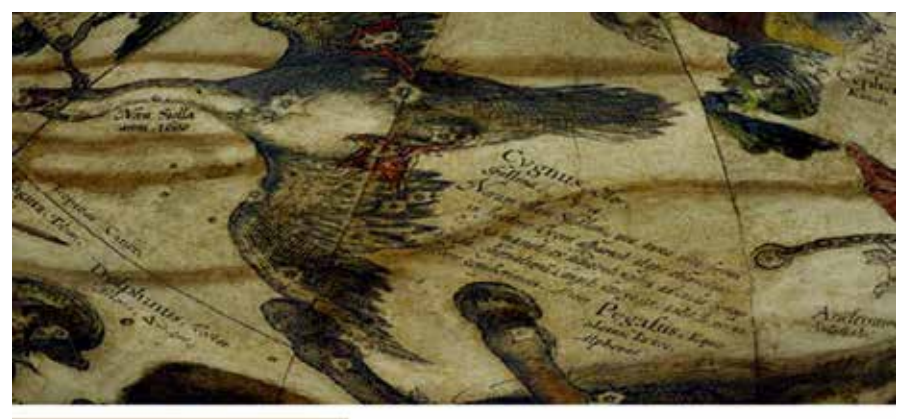

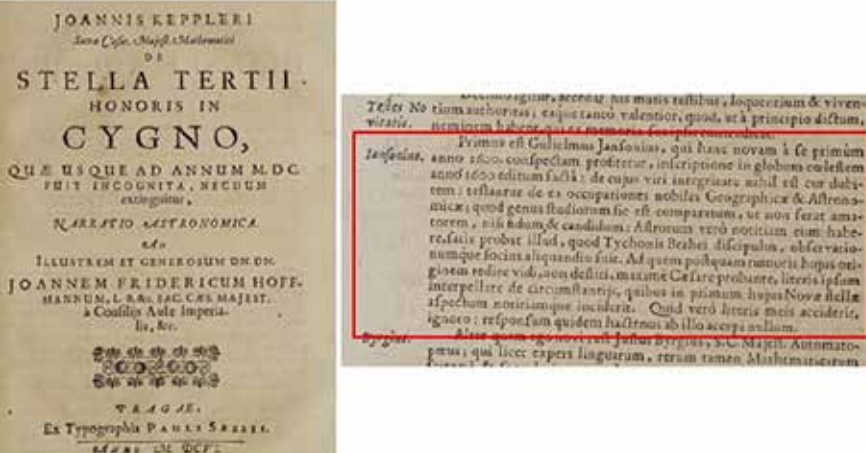

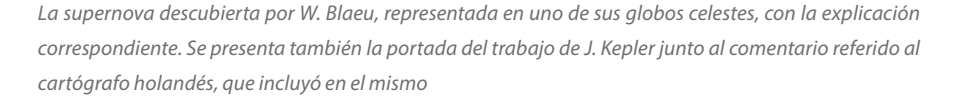

Initium huius Eclipsis

Wandesburai 4. 6 Alcmarii.....  $3.48$ differ: 18

#### Ergo differentia Merid; p. 4 1/2

expresa de las observaciones efectuadas en el año 1598 desde las ciudades de Wandsbeck y de Alkmaar, y logró corregir el resultado obtenido entonces al añadir tres minutos de tiempo a los 18 encontrados por T. Brahe y por W. Blaeu<sup>14</sup>.

Con la llegada del nuevo siglo tuvieron lugar unas observaciones estelares verdaderamente sobresalientes, en tanto que fueron descubiertas dos supernovas por parte de W. Blaeu; como si hubiese querido seguir la estela dejada por su profesor cuando descubrió el 11 de noviembre de 1572 la supernova (SN1572) en la constelación de Casiopea. En esta ocasión fue también el protagonista de la observación quien hizo los comentarios correspondientes acerca de las dos estrellas: Nova Cygni 1600 y Nova Ophiuchi 1604. Así ocurrió con la primera de ellas, al incluirla sobre sus globos celestes como de cuarta magnitud; al hacerlo sobre el que construyó en 1602, con 23 cm de diámetro, incluyó un texto<sup>15</sup> en el que señalaba que esta se había determinado al comparar su brillo con el de la constelación de Lira, indicando además sus coordenadas eclípticas: longitud de 316º 15´y latitud de 55o50´.

J. Kepler observó la misma estrella al año siguiente y publicó un extenso e interesante

<sup>11</sup> Se reproduce, como Anexo, al final de este artículo.

<sup>&</sup>lt;sup>12</sup> En general se procuraba observar: en su inicio, a la mitad y al final del mismo.

<sup>14</sup> P.J.H. Baudet apuntaba que la diferencia de longitudes era realmente de 5o 13´ ½, aunque T. Brahe creyese que era de 4o 30´y Kepler la fijara en 5o 15´.

<sup>15</sup> Novam illam stellam quae anno 1600 primum in pectore Cygni apparuit (atqueetiam nunc immota parte) ex diligentia nostra et candem Lyrae lucidae Observatione Longitudine 316o 15´, latitudo 55o 50´labore comperimus. Slovakian National Archives. Bratislava. Sphaera stellifera. 1603.

### **HISTORIA DE LA CARTOGRAFÍA**

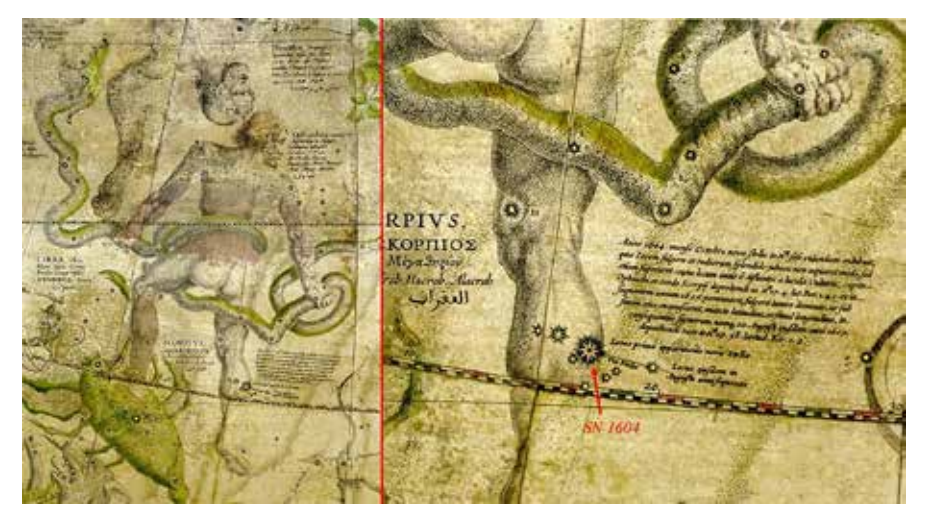

*Localización de la SN1604 en un globo celeste de Joan BlEU, CA. 1645. Obsérvese la nota explicativa al Norte de la Via Stellae*

trabajo<sup>16</sup> en el que se refería en términos elogiosos a W. Blaeu:

«Guilielmus Janssonius ha declarado que él es la primera persona en tener noticias de esa nueva estrella, en el año 1600, y en haberla situado sobre su globo celeste del año 1600. No hay razón alguna que permita dudar de la integridad de este hombre: sus rigurosos trabajos geográficos y astronómicos así lo prueban… Que su conocimiento de las estrellas es lo suficientemente claro también se supone, en tanto que fue alumno de Tycho Brahe y colaboró con él en sus observaciones».

J. Kepler se lamentaba después de que no había recibido respuesta a la carta que le remitió, recabándole información sobre las circunstancias en que vio por vez primera la citada estrella, aunque contemplaba la posibilidad de que se hubiese extraviado cualquiera de las cartas.

La estrella en cuestión continuó siendo visible durante diecinueve años. En 1621 se desvaneció y desapareció completamente.

Sin embargo, en 1655 reapareció con menos brillo; J. Keuning afirmaba que en los últimos años se podía ver a simple vista, pero con cierta dificultad. Johann Bayer la incluyó en su *Uranometría* (1603) pero con unas coordenadas diferentes a las que le asignó W. Blaeu: 316º 18´de longitud y 55º 32´de latitud Norte, lo que permite colegir que ambos operadores actuaron con independencia. Lamentablemente, no se dispone de información relativa a los instrumentos y posible metodología empleados por W. Blaeu en sus observaciones, para así poder evaluar con rigor el grado de exactitud de sus medidas<sup>17</sup>.

La nueva estrella que descubrió en 1604 fue igualmente situada sobre sus globos celestes, añadiéndole la explicación correspondiente. Así lo hizo por ejemplo en su monumental globo (de 67 cm de diámetro), con un extenso comentario en latín<sup>18</sup>, reproducido junto a estas líneas.

W. Blaeu representó a esta nueva supernova en sus dos posiciones, uniéndolas por medio de una doble línea *(Via Stellae)* a la nota explicativa. Junto a la primera posición se podía leer *Locus primae apparitions novae stellae* y a la segunda *Locus ejusdem in Augusto anni sequentis*<sup>19</sup>. J. Kepler estudió asimismo con todo detalle la aparición de esta estrella, en su obra *De Stella Nova in pede Serpentarii*, resultando una posición media dada por las coordenadas: longitud 17º 43´y latitud 5º 55´Norte.

<sup>16</sup> Joannis Kepleri De stella nova in pede Serpentarii, et qui sub ejus exortum de novo iniit, Trigono Igneo, libellus Astronomicis, Phycicis, Metaphycicis, Meteorologicis & Astrologicis Disputationibus, eudoxois & pasadozoi plenus, Accesserunt I. De stella incognita Cygni: Narratio Astronomica - II. De Jesv Christi Servatoris vero Anno Natalitio, consideratio novissimæ sententiæ Lavrentii Svslygæ Poloni, quatuor Poloni, quatuor annos in usitata Epocha desiderantes. Praga 1606.

<sup>17</sup> Partiendo de la posición de la estrella P Cygni en 1900, y teniendo en cuenta la precesión de los equinoccios, pudieron calcularse las coordenadas que tendría en 1600 y comprobar que la diferencia entre la longitud dada por W. Blaeu y la obtenida por la otra vía era de solo 3´, en cambio la relativa a la latitud alcanzó los 23´; se puede concluir que el valor asignado por Bayer era

mucho mejor. J. Kepler fijó esa coordenada en 55º 30´.

<sup>18</sup> La versión española del texto latino podría ser la siguiente:

<sup>«</sup>En el año 1604, durante el mes de octubre, una nueva estrella se hizo visible, con un brillo e intensidad que no solo igualaba a los de Júpiter, sino que incluso los superaba. Inicialmente su posición fue establecida por su distancia de la brillante Águila, la cabeza de la Serpiente y el corazón de Escorpio, a una longitud de 17º 4´y una latitud Norte de 1º 42´. Al año siguiente, 1605, permanecía visible, pero disminuyendo su brillo hasta llegar a desaparecer. En agosto del mismo año 1605 había cambiado de posición, variando su latitud y longitud, y por ende en relación a las constelaciones zodiacales, sus nuevas coordenadas: longitud 19º 38´y latitud Norte 1º 9´».

<sup>&</sup>lt;sup>19</sup> J. Keuning comentó a ese propósito algo evidente: el error cometido por W. Blaeu, puesto que en aquella época no se disponía del instrumental necesario para poder cuantificar el movimiento propio de las estrellas, sin contar con la imposibilidad material de cambiar de posición en tan poco tiempo.

<sup>&</sup>quot;Anno 1604 mense Octobri nova Stella in ./ sese videndam exhibuit; quae lovem fulgore et radiorum splendido jubare non aequaret et modo, sed etiam superaret cujus locum initio è distantijs a lucida Vulturis, capite Ophiuchi et corde Scorpij deprehendi in < 17.4 lat.Bor. 1.42 et in Sequentem annum 1605 perennavit, fulgorè tumen diminuto, ut sub finem ejus evanesceret, mutata latitudine, et simul longitudine, in consequentia signorum namq z 20. Augusti ejusdem anni 1605 deprehendi eam in 219.38 latitud. Bor. 1.9."

Se debe concluir que las observaciones efectuadas por W. Blaeu durante el 20 de agosto de 1605 deberían ser rechazadas.

Es muy conocido el papel tan relevante de T. Brahe en la historia de la astronomía pretelescópica, al contrario de lo que sucede con sus actividades geodésicas, de las que apenas se ha escrito<sup>20</sup>, en las que destacó por haber sido uno de los primeros en usar la triangulación. Con ella logró enlazar la Isla de Hven con el litoral, pudiendo obtener de ese modo la diferencia de longitudes entre su observatorio y el de Copenhague. La operación se llevó a cabo entre los años 1578 y 1579, situando un total de 12 vértices repartidos por las ciudades de Helsingør, Køge, Copenhague, Helsinborg, Landskrona y Malmö. La escala de la red la obtuvo midiendo una base en la referida isla, situando los extremos en el centro del observatorio y en el de la torre oriental de la iglesia. Al final del proceso fueron medidos un total de 77 ángulos y todos sus triángulos se resolvieron como si fuesen planos.

La actividad geodésica de T. Brahe fue reconocida años después por el abate francés Jean Picard<sup>21</sup>, padre de la geodesia moderna, el cual quiso visitar la isla y reconocer el lugar en que se había construido el observatorio, ya que pretendía saber la diferencia de longitudes entre él y el nuevo observatorio de París. Inició su viaje en el mes de julio del año 1671, previa deliberación de la Academia de Ciencias de París, contando con el beneplácito del rey. Allí comprobó que apenas quedaban restos en pie. Téngase en cuenta que el primer

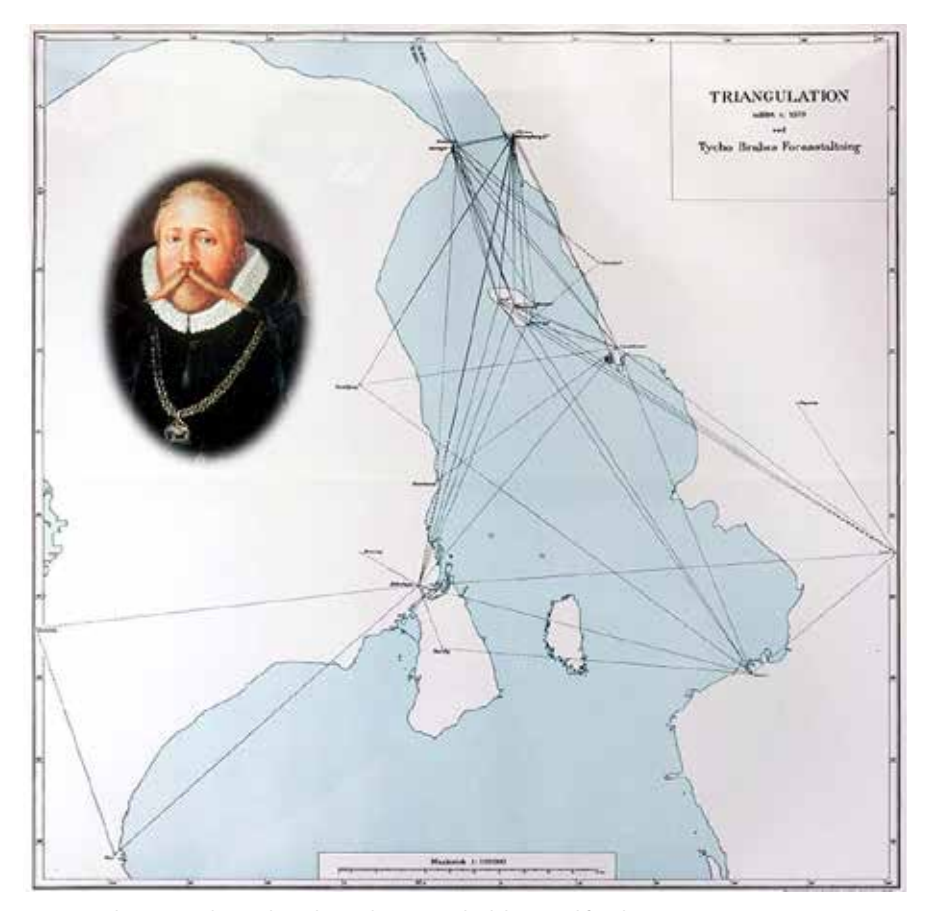

*La triangulación geodésica de Tycho Brahe. La escala del original fue de 1: 150000*

observatorio se concluyó en el año 1580, de manera que solo subsistió 20 años. Las desavenencias del astrónomo con el rey Kristian IV le obligaron a abandonar la isla y refugiarse en Praga, donde fue amablemente recibido por el emperador Rodolfo II.

Resultaría extremadamente chocante qué durante su estancia en la isla de Haven, o cuando colaboraron en la medida de la diferencia de longitudes observando un eclipse lunar, no le hubiese dicho T. Brahe a W. Blaeu que había proyectado, observado y calculado la triangulación anterior; todo apunta por lo tanto a que el alumno estaba al tanto de esa metodología geodésica cunado construyó el cuadrante<sup>22</sup> que usaría luego Willebrord Snel van Royen (Snellius) en su intento por conocer el tamaño de la Tierra. Para ello midió el arco de meridiano comprendido entre las ciudades holandesas de Alkmaar y Berger op Zoom. Fue entonces cuando se aplicó por vez primera el método de la triangulación para calcular el desarrollo de los arcos y se sentaron las bases de ese procedimiento geodésico, que se mantuvo prácticamente hasta el pasado siglo XX. Al final de los trabajos cubrió Holanda con una red de triángulos, cuyos vértices extremos estaban localizados en las ciudades ya citadas; situadas sensiblemente en el mismo meridiano y separadas entre sí una distancia próxima a los 130 kilómetros. Los resultados los

<sup>20</sup> Remito al trabajo de Kai Borre: Fundamental triangulation networks in Denmark. Journal of Geodetic Science. Aalborg University. 2014.

<sup>21</sup> Recueil d'observations faites en plusieurs voyages par ordre de sa Majesté pour perfectionner l'astronomie et la géographie. Voyage d'Uranibourg, ou observations astronomiques faites en Dannemarck.L´Imprimerie Rotale. MDCLXXX.

<sup>22</sup> El cuadrante tenía unas dimensiones aproximadas de dos por dos metros. W. Blaeu le construyó además el resto de los instrumentos matemáticos que iba

a necesitar durante todas las observaciones de campo.

### **HISTORIA DE LA CARTOGRAFÍA**

publicó en el año 1617, dentro de su obra geodésica más conocida y de obligada referencia: *Eratosthenes Batavus*<sup>23</sup>. Así pudo asignar Snellius un perímetro a la circunferencia de la Tierra, de poco más de 38 600 km; esto es solo un 3,5 % error perfectamente asumible habida cuenta de la fiabilidad del instrumental empleado. Aunque los

primeros resultados de esa operación no tuvieran la exactitud deseada, la trascendencia de la operación es del todo evidente; baste decir que sirvió de modelo a la que llevó a cabo en Francia el abad J. Picard con un resultado muy ajustado para el radio de la Tierra, hasta el punto de que le valió a Isaac Newton para verificar su memorable Ley de la Gravitación Universal.

J. Picard debió de tener noticias también de las inquietudes geodésicas de W. Blaeu, pues a ambos se refirió en la crónica de su viaje a Uraniburgo:

*«Je partis de Paris au mois de Juillet 1671. Comme j'avois appris que depuis*  *peu , M. Blaeu d'Amsterdam avoit travaillé aussi bien que moy à la mesure de la Terre, je fus curieux d'en conférer avec luy . Sur quoy je puis dire que nous eusmes une joye extraordinaire ce bon vieillard & moy de voir que nons estions presque d'accord touchant la grandeur du degré d'un grand cercle de la Terre , & que le differend n´alloit pas à cinq perches ou 60 pieds de Rhin. Je n'ay point sceû que le manuscrit qu'il m'en fit voir ait esté mis au jour mais je suis certain que Snellius n'avoit rien fait de si grand».*

Es del todo inexplicable el comentario que incluye refiriéndose a Blaeu, pues parece indicar que se había entrevistado con el fundador de la dinastía, cuando en realidad lo debió de hacer con su hijo Jean; que sí podría haberle mostrado algún manuscrito de su padre. Tampoco parece procedente el juicio que emite sobre Snellius.

Si bien es probable que J. Picard viese realmente el manuscrito de W. Blaeu, no se conservan documentos originales que prueben indefectiblemente sus intentos para determinar el perímetro terrestre, el radio de la Tierra o el desarrollo lineal de un grado de meridiano. Lo que

sí existen son testimonios fiables, en función de la solvencia de los testigos, que vienen a certificar la verosimilitud de su medida de la Tierra. A la referencia tan contradictoria de J. Picard, se opone por su rigor la que figura en el fragmento de una carta dirigida a Constantijn Huygens<sup>24</sup>, escrita por Jacob van Gool (Jacobus Golius)<sup>25</sup> el 22 de junio de 1629, dándose la feliz circunstancia de que acompañó dos días a W. Blaeu, mientras hacía los trabajos de campo. Dicho fragmento<sup>26</sup> es el documento más

terrestris accuratam dimensionem diu meditatus, nunc fere absolvit. Littoris Hollandici rectitudo et aequalitas, inter Septentrionem et Austrum fere exporrecta, studium ejus viri excitavit, nam aliud praestanti adeo operae littus, similiter a natura accommodum, quantum quidem constat, non habet orbis. Ante annos octo, in utroque ejus extremo termino stellae polaris altitudinem, ad minuti unciam, observavit; nunc interjectum terrae spatium dimetitur, rotâ affabre factâ, quae, nonnisi rectâ lineâ volvi, et per tympana scite disposita, quoscunque circuitus peragit, sine ulla erroris suspicione indicare potest. Eâ denique diligentiâ ubique utitur, quae perfectum geodaesiae opus dabit. Eratosthenes

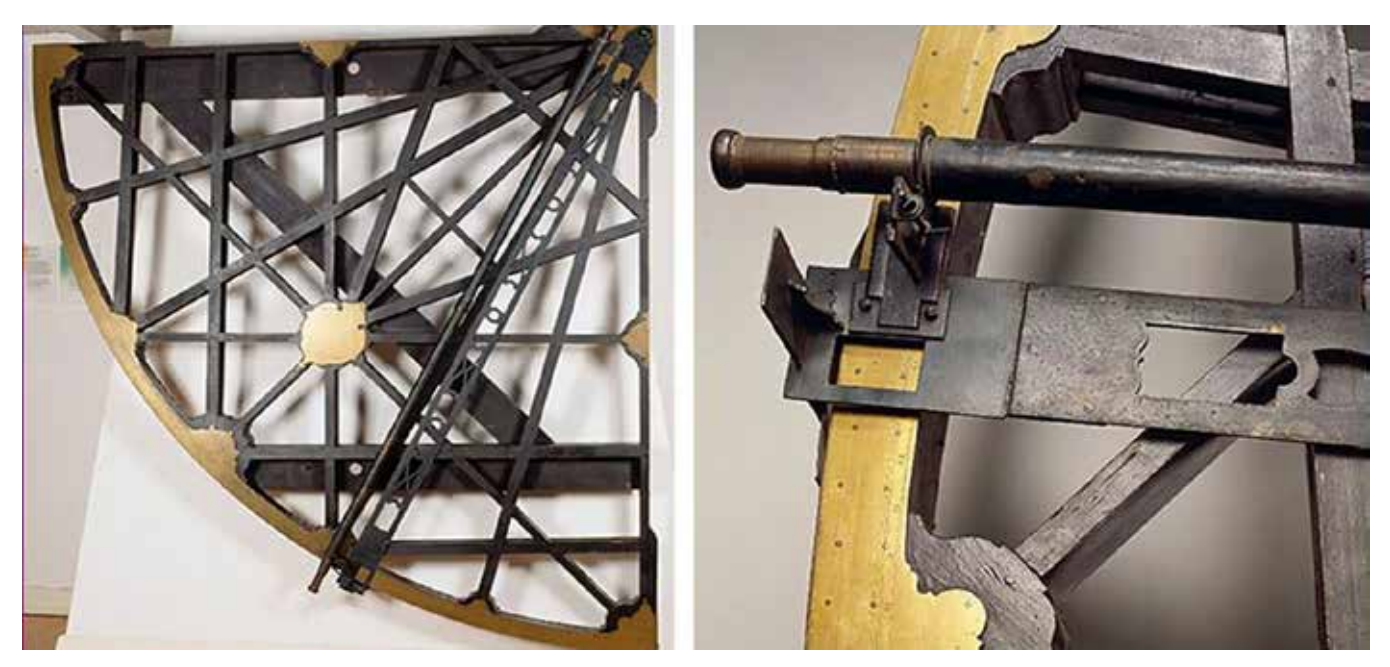

*Cuadrante astronómico de Snellius y detalle de su limbo, tal como se expone en el Museo de Boerhaave (Leiden)*

<sup>23</sup> Mario Ruiz Morales. Eratosthenes Batavus: La triangulación de Snellius y su medida de la Tierra. Mapping, ISSN 1131-9100, Nº 138, 2009, págs. 40-51

<sup>24</sup> Padre del celebrado geómetra Christiaan Huygens, miembro fundador de la Academia de Ciencias de París.

<sup>&</sup>lt;sup>25</sup> Discípulo de Sellius y sucesor de él en la Universidad de Leyden.

<sup>26 «</sup>Diem unum atque alterum exegi in littore nostro cum industrio artifice Gulielmo Caesio, qui orbis

antiguo que refiere con cierto detalle esta operación geodésica de W. Blaeu. Su traducción, cuasi literal, es la siguiente:

«Durante dos días he recorrido nuestras costas con el diligente y experto Guilielmo Caesius<sup>27</sup>, quien, tras largos estudios, casi ha completado ahora la medición exacta de la Tierra. El carácter rectilíneo de las costas de Holanda, extendidas sensiblemente de Norte a Sur, incrementó el interés, ya que hasta donde nosotros sabemos, la Tierra no tiene otro litoral tan apropiado para este excelente trabajo. Hace ocho años él observó más exactamente la altura de la estrella polar desde ambos extremos de

Batavus, Snellius noster, de ea palma praeclare certavit et summam reportavit laudem…De Caesij opera dubitare nullus poterit, nisi qui dubitare semper velit». 27 Willem Blaeu.

la costa, y ahora ha medido el territorio comprendido con una rueda hábilmente construida, la cual con la ayuda de un ingenioso *tympanum*, que lleva incorporado, es propulsado en línea recta, cumpliendo satisfactoriamente, a partir de sus numerosas revoluciones, la tarea del geodesta. El Eratóstenes holandés (Batavus), nuestro Snellius, ha intentado acertadamente obtener ese crédito y ha sido muy elogiado por ello. Sin embargo, parece que su precaución e inteligente metodología, usando el anteojo, es un tanto ilusa si es usada para medir distancias entre dos lugares… De la obra de Caesius, ningún hombre puede tener dudas, a menos que sea un hombre que siempre duda».

De acuerdo con esa información, parece ser que a comienzos del año 1621 ya empezó W. Blaeu por determinar la

altitud (altura del polo) en cada uno de los extremos de la base, localizada en esa costa holandesa. Gerrit Janszoon Vos (Vossius), profesor de griego en la Universidad de Leiden, también refirió esa operación geodésica en su obra *Universae mathesios natura & constitutione liber; cui subjungitur Chronologia mathematicorum*, publicada en Amsterdam (1660). Según decía, W. Blaeu midió directamente la distancia desde la desembocadura del Maas hasta Texel; habiendo determinado las latitudes de sus extremos mediante un sector astronómico con una amplitud de 12º y un radio próximo a los 4,4 m (14 pies del Rin).

La base fue la más larga medida hasta entonces, dado que el terreno elegido fue del todo propicio pues hasta parecía seguir la dirección del meridiano del

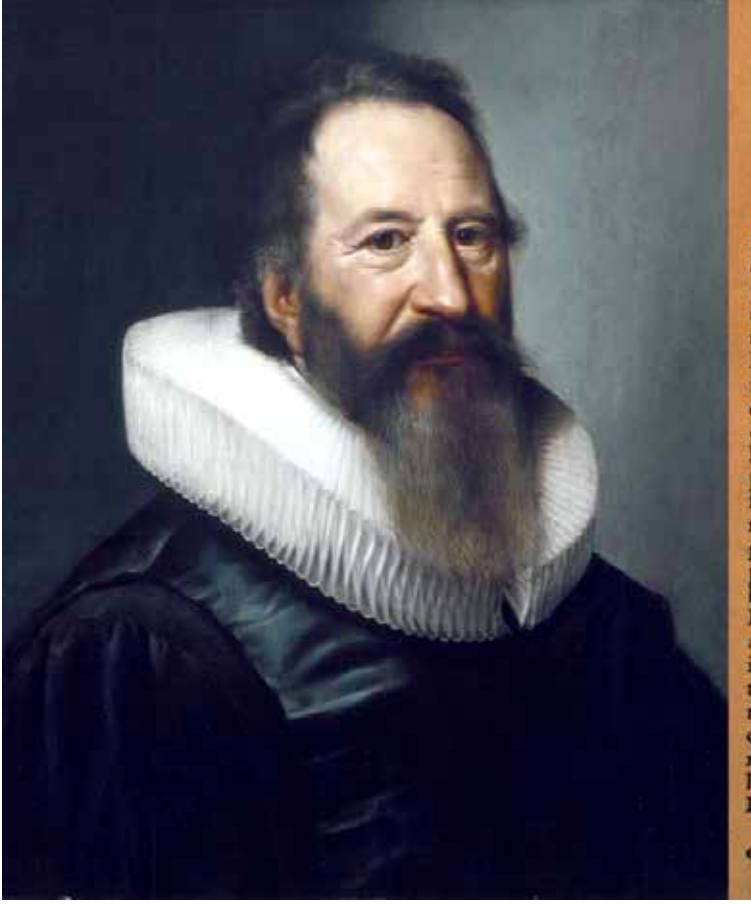

40. S. Anno C10 10 CXXVIII Guilielmus Blaen Amilelodamensis multum rem Geographicam promovit, non modo tabulas pangendo maritimas in ufum navigantium mari: fed etiam globis terrestribus, & omnium terrarum tabulis indefesso labore, magnis impensis, & quod caput est, acri judicio, melius, perfectiusque concinnandis, quam priorum indultria factum foret.

Quid mirum ? ad præclaras animi dotes accefferat infignis peritia mathefios. Hauferat cam à doctore nobiliffimo Tychone Brahe: cum quo amicè vixerat diu. Quàm non facilè alieno fideret judicio, fed propriis oculis, & experimentis, niti mallet ; alienis etiam repertis funs addere obfervationes gauderet ; inter alia, argumento illud erit, quod liam ; ut inde judicium ferret, quae vera effet magnitudo orbis terrarum menfuri perticarum Rhenolandicarum ; quas ad exemplum vocabuli decempeda, duedecempedas, vel duodecimpedas, dicere pollumus. Fine co, quem dixi, tum in litore Hollandico magis Boreali, prope Texe-liam; tum in magis Meridionali, ad Mofa oftium; quam accuratifime oli altitudinem organo obfervavit, cujus arcus foret pars circuli trigefima ; x11 nimirum graduum : diameter verò effet xxv111 pedum Rhenolandicorum. Que de ifto conferipferat, ca digefta à fe divulgare cogitat filius laudatiffimus, mihique amieus, Ioannes Blaeu. A quo etiam parens magnopere fuit adjutus, Geographicum edendo Atlantem duobus ingentibus voluminibus, linguà tum Latinà, tum etiam Germanicà, Belgici, & Gallici, five Francici. Imò & patre defundto, (obiit ille anno c12 12 exxxv111, x11 Kalend. Novembris, annos natus Exv11) idem Ioannes Blacuwius, cum juniore fratre Cornelio, viro magnis vir-<br>tutibus, terrium hujufce Atlantis volumen emifit. Cornelio autem pramaturé mortuo, quartum etiam publici juris Ioannes fecit. Ac nunc in quincto, fextóque, defadat. Nec minas flupenda indultria facile prio-<br>res exfuperat Theatro urbium, & munimentorum : cujus jam duo volumina, que de Belgica funt, magno cum favore, & applaufu, non foli **Belga:** exceperant.

Arque hic, in Hollandia degenti, fiftere in eadem animus eft. Eth occurrant alii etiam, quos opera foret memorare, In quibus non Hol**landum** 

*Gerardi Ioannis Vossii, junto a la página 263 de la obra en que refiere la medida de W. Blaeu (Guilielmus Blaeu)*

#### **HISTORIA DE LA CARTOGRAFÍA**

![](_page_62_Picture_1.jpeg)

*De izquierda a derecha: Willebrord Snel van Royen, Jacob van Gool y Constantijn Huygens*

lugar; aunque en realidad la diferencia de longitudes entre los extremos de la base era del orden de los 34´30´´. Es probable que W. Blaeu tuviera en cuenta tal circunstancia y corrigiese en consecuencia el resultado de su medida, no en vano el resultado de sus cálculos difería poco del obtenido por Picard,

solo en 60 pies del Rin (≈ 19 m), según manifestó el sabio astrónomo francés. De acuerdo con los datos del abate, la medida del grado holandés efectuada por W. Blaeu, debió de tener una incertidumbre comprendida entre los 28 y los 66 metros; resultando así menor que la conseguida por Snellius.

Las inquietudes geodésicas de W. Blaeu se centraron a continuación en los problemas propios del posicionamiento, y fundamentalmente en los planteados por la escasa fiabilidad en la determinación de las longitudes geográficas, un asunto primordial al que tenía que enfrentarse de continuo desde

![](_page_62_Picture_6.jpeg)

*Grabado de P. Plancius, junto a otro que representa un barco desde el que se está observando el Sol para obtener la declinación magnética. El texto superior*  de la imagen reza así: ORBIS LONGITUDINES REPERTAE E MAGNETIS A POLO DECLINATIONE<sup>30</sup>, este segundo grabado fue debido a Phillips Galle y a Johannes *Stradamus, y puede datarse ca. 1580-1605*

que fue responsable del Departamento de Hidrografía, integrado en la V.O.C. Tan difícil y ancestral cuestión, intrínsicamente ligada a la medida del tiempo, se hizo aún más patente con el auge experimentado por la navegación. En consecuencia, desde la última década del siglo XVI fueron varios los holandeses que pretendieron solventarla, animados sin duda por la recompensa ofrecida por los Estados Generales. Entre ellos merecen ser citados: Mathijs Syverts, Petrus Plancius, Simon van der Eyck y Remer Pieter van Twisk. El método de P. Plancius gozó de popularidad entre los pilotos, pues introdujo la simplificación de asociar el problema al magnetismo terrestre; suponiendo que la declinación magnética en un punto dado estaba estrechamente relacionada con su longitud geográfica. Según su teoría había cuatro meridianos que eran

las líneas agónicas<sup>28</sup>, a saber: 0°, Corvo (Islas Azores), 60º, Cabo de las Agujas (Sudáfrica), 160° Cantón (China) y 260° Acapulco (Méjico).

En los husos delimitados por tales meridianos, conocidos con el nombre de lunas, la aguja magnética tenía un comportamiento diferente. En el hemisferio Norte apuntaba hacia el Noreste en las lunas I (0-60º) y III (160-260º) y hacia el Noroeste en las lunas II (60-160º) y IV (260-360º). Al viajar de Oeste a Este, la declinación aumentaría hasta la mitad de la región y luego decrecería. El prestigio de que gozó este método de P. Plancius se debió también al elogio recibido del reconocido matemático Simon Stevin, en su obra *De Havenvinding*<sup>29</sup> (El arte de encontrar refugio); aunque no asumiera la dependencia entre la declinación magnética y la posición geográfica y defendiera la existencia de seis lunas, correspondientes a otros tantos meridianos: 0°, 60°, 160°, 180°, 240° y 340°.

El día 3 de septiembre de 1593, los Estados Generales atendieron la petición de la marina mercante y recibieron a P. Plancius para que les explicara en qué consistía su proyecto. Con el dictamen favorable de un comité de expertos, decidieron cuatro días después financiar su iniciativa, siempre que fuesen positivos los resultados de las observaciones en el mar. En el mes de abril de 1595 partieron de Texel los cuatro barcos de la primera flota holandesa, con destino a las Indias

<sup>30</sup> Las longitudes del mundo determinadas a partir de la declinación del polo magnético.

![](_page_63_Picture_8.jpeg)

*Portada de la obra Licht der Zeevaert, junto al escudo de armas de la Compañía Holandesa de las Indias Orientales (1651). El emblema de la compañía, preside un armonioso conjunto en el que destaca la esfera armilar y otros instrumentos científicos de navegación. El autor fue Jeronimus Becx II, pintor holandés del siglo XVII*

<sup>28</sup> Se denominan así aquellas en las que la declinación es nula.

<sup>29</sup> Traducida al inglés, en el mismo año de su publicación (1599), por Edward Wright.

### **HISTORIA DE LA CARTOGRAFÍA**

Orientales, que llegaron allí en 1596. P. Plancius había enseñado al marino Frederik de Houtman cómo medir las declinaciones magnéticas. A su regreso, el 14 de agosto de 1567, los resultados de las observaciones, tanto magnéticas como astronómicas, le debieron de ser entregados a aquel, que mientras tanto ya había perfeccionado su método en colaboración con Mathijs Sieverts.

W. Blaeu era consciente de que el problema de la longitud no tenía solución satisfactoria en su época, de ahí que cuando redactó el libro *Licht der Zeevaert*<sup>31</sup> manifestase que no había escrito nada acerca de las longitudes,

«de las que algunos hombres se jactan de haber encontrado grandes cosas, y que un hombre puede hallar el camino de Este a Oeste tan bien como el de Norte a Sur, pero todo lo que hasta ahora…ha visto la luz, no solo es inútil, sino también…muy dañino y engañoso… por la dirección de la aguja o alterando el compás, se construyen estas nuevas longitudes encontradas, aunque sin base ni fundamento verdadero».

Aunque no mencionara expresamente a P. Plancius, es evidente que no se mostró partidario de su teoría. Por otro lado, a esas alturas del siglo XVII ya se recurría a W. Blaeu como experto en la materia, a fin de que se pronunciase sobre las diferentes propuestas que no dejaban de plantearse.

Ya en 1612 fue miembro del comité, elegido por el Almirantazgo, para enjuiciar las presentadas por Thomas

Leamer y Jan Hendriex Jarich. Más significativa fue su participación en el del año 1636, nombrado con objeto de examinar el nuevo método propugnado por Galileo Galilei, tras haberlo rechazado en 1612 Felipe III, rey de España, que también había ofrecido un suculento premio al que fuese capaz de resolver tan acuciante problema<sup>32</sup>. Tan novedosa metodología resultaba satisfactoria en tierra firme, pero en el mar era inviable por el movimiento del barco. Otra prueba de la competencia geográfica y marítima de W. Blaeu fue su nombramiento como cartógrafo de la V.O.C., promovido por la Cámara de Ámsterdam el día 3 de enero de 1633.

La duración de su mandato sería de

dos años, prorrogables, tal como sucedió con su predecesor en el cargo. W. Blaeu se responsabilizó de toda la documentación literal y gráfica custodiada por aquel, sin que pudiese efectuar corrección alguna, a menos que contase con el acuerdo previo de la autoridad de la Compañía. Desgraciadamente, no se conservan las instrucciones dictadas en el desempeño de su nuevo puesto de trabajo. Como cartógrafo, estaba obligado a mantener en secreto todas sus actividades «sin revelarlos a nadie fuera de la Compañía, o publicar o divulgar cualquier cosa directa o indirectamente sin informar a la Compañía y sin obtener permiso por escrito». Ante semejante disposición, se explica que no se disponga de ninguna carta náutica, impresa o manuscrita, que fuese formada en el intervalo de tiempo 1633-1638. Como cartógrafo de la Compañía era el encargado de examinar a todos aquellos pilotos que debían navegar bajo su estandarte.

OBJERNATIO CANEO South Case of  $tan 128$  $62.5.2$  $11.1$  $\frac{40.18}{20.000}$ ž,  $f_{\Phi} = \sqrt{e^2} \Phi^2 \ \mbox{for} \ \mbox{23}$  $452$  $f_{k1}, g_k, \lambda$ Ults. fortun  $41.7$  $14 - 15$  $\ln \beta$ in all mes  $(x, y)$  $22.18$ den allte selveren filipia C Ob  $f_k \bigcirc f$  $f(x) = 1$  $24 - 24$  $\mathbf{r}$  $km \geq 1$  $(h_{\text{min}}, \Delta)$ 13  $-5.16$  $44 - 3$  $21.1$  $\lim_{\epsilon \to 0}$  $(1, 12, 14)$  $36.36$  $14 - 14$  $H_{\text{max}}$ 

*Anexo con el documento manuscrito de Tycho Brahe, referido al eclipse lunar que observó conjuntamente con Willem J. Blaeu*

<sup>31</sup> Luz de la Navegación, publicado en Amsterdam en 1608. Fue traducido al inglés (The light of navigation Wherein are declared and lively pourtrayed, all the coasts and havens, of the West, North and East seas.1612) y al francés (Le Flambeau de la Navigation, monstrant la description & delineation de toutes les Costes & Havres de la Mer Occidentale, Septentrionale, & Orientale.1620). En España ya había escrito Baltasar Vellerino de Villalobos el libro Luz de navegantes, en el año 1592; el subtítulo de la obra señala «donde se hallarán las derrotas y señas de las partes marítimas de las Indias, islas y tierra firme del mar océano».

<sup>32</sup> Como es bien sabido, Galileo propuso resolver el problema de la longitud observando simultáneamente los eclipses de los satélites de Júpiter, que había descubierto años atrás, desde los lugares entre los que se pretendía hallar la diferencia de longitudes.

## MUNDO BLOG

## UN PLANO DE MADRID DEL SIGLO XVIII IMPRESO EN SEDA

En el año 2022, la Biblioteca Nacional de España adquirió un plano de Madrid realizado por el cartógrafo francés Nicolas Chalmandrier, publicado en París y fechado en 1761 con el título «Plan geometrico y histórico de la villa de Madrid y sus contornos/Plan géométrique et historique de la ville de Madrid et de ses environs». La particularidad del plano es que está impreso en seda.

Es un plano mural, espectacular por su tamaño, 145 x 103 cm, y por la singularidad de ser una edición estampada sobre seda. Este formato es de gran rareza, ya que las escasas estampaciones que pueden encontrarse en este soporte eran realizadas generalmente cuando la obra estaba destinada a ser un regalo para la realeza o para personalidades relevantes.

Fue realizado por Nicolas Chalmandrier (fl.1756-1782), cartógrafo y grabador francés que estuvo activo entre 1756 y 1782 en Francia y España, y que imprimió importantes planos de ciudades europeas, entre los que destaca este plano de Madrid.

El plano, a escala 1:3500 aproximadamente, presenta un diseño del estado de la ciudad de Madrid con las mejoras urbanísticas llevadas a cabo por los reyes Felipe V y Fernando VI. En la parte superior del plano se encuentran los retratos de Carlos III y Carlos Antonio, Príncipe de Asturias. En el ángulo superior izquierdo aparece el escudo Real y en el derecho el escudo de Madrid.

En el plano se representa por primera vez el Palacio Real, construido sobre el emplazamiento del palacio viejo, destruido en un incendio en 1734, su apariencia y composición general se aprecian en la perspectiva, también figuran la plaza de toros vieja, inaugurada en 1759, y el puente de Toledo, terminado en 1722.

En los laterales del plano se muestra una lista, en español y francés, con la descripción de los principales edificios y monumentos (parroquias, conventos, colegios, hospitales, palacios, etc.) y un texto explicativo sobre la Villa de Madrid.

El hecho de que sea un mapa realizado por un francés y dedicado a un rey español, nos hace creer que podría ser el ejemplar de presentación, un obsequio oficial al monarca. Es un ejemplar de gran rareza y el único estampado en seda del siglo XVIII conservado en la BNE.

El plano de Madrid se conserva en la Colección de Cartografía de la BNE, ya está digitalizado y puesto a disposición de los investigadores en la Biblioteca Digital Hispánica.

Enlace en BDH: http://bdh.bne.es/bnesearch/detalle/bdh0000270683

Carmen García Calatayud Jefe Servicio de Cartografía Biblioteca Nacional de España

![](_page_65_Picture_12.jpeg)

![](_page_66_Picture_0.jpeg)

## MUNDO TECNOLÓGICO

## **Nueva cámara Matterport PRO3 en combinación con el** *software Analist*

**Recientemente Matterport ha lanzado su nueva cámara 3D PRO3 con la capacidad de realizar escaneos tanto en espacios interiores y como exteriores con gran precisión. La PRO3 aumenta las prestaciones de su predecesora la PRO2 en cuanto a precisión, velocidad de captura y tamaño de los modelos.**

La cámara incorpora un láser LíDAR que captura millones de puntos tanto en luz tenue como en luz solar directa, lo que le permite realizar gemelos digitales al aire libre con detalles inmersivos en los recorridos virtuales, tener una precisión de 20 mm a 10 m y un rango de medición superior a 100 m.

 Matterport PRO3 es la cámara3D más rápida de su clase. La captura de los datos 3D se realiza en menos de 20 segundos por barrido, con lo que se acelera el proceso de escaneo y aumenta su productividad.

La cámara está diseñada especialmente para su fácil transporte gracias a su ligereza. Diseñada con baterías extraíbles, permite escanear de forma continua con un sencillo cambio de batería.

Con la Pro3, Matterport se centra en los sectores de la Arquitectura, Ingeniería y Construcción ofreciendo una solución sencilla, rápida y económica en la captura 3D, tanto en los recorridos virtuales, claves en el seguimiento de los proyectos, como en la generación de nubes de puntos de alta densidad en la generación de BIM.

Matterport es el estándar para la captura de espacios 3D. Gracias a su innovadora plataforma de Inteligencia Artificial Cortex, escanear un modelo y compartirlo nunca ha sido tan fácil. Con Matterport la creación de gemelos digitales es muy sencilla. Los modelos inmersivos 3D son la herramienta más eficaz, de colaboración interactiva entre todos los profesionales que intervienen en el ciclo de vida de un proyecto.

**Código QR de ejemplo recorrido virtual:**

![](_page_67_Picture_10.jpeg)

Analist Group ha mejorado su software Analist con la nueva versión 2023. Analist está basado en la tecnología Autodesk.

En Analist Cloud se puede importar y procesar los datos producidos por drones, cámaras 3D, GPS topográficos y estaciones totales. Es una solución completa para levantamientos topográficos, procesamiento 3D, generación de perfiles, curvas de nivel, secciones, altitudes y cálculos volumétricos.

Analist, para potenciar aún más su funcionalidad, dispone de varios módulos opcionales, dos de los cuales son: AnalistMatterport y AnalistPhoto.

Con AnalistPhoto

se puede corregir en pocos segundos la perspectiva de imágenes. A través de un sencillo procedimiento de calibración, se reduce la deformación creada por la óptica de un smartphone, cámara o dron.

![](_page_68_Picture_0.jpeg)

## MUNDO TECNOLÓGICO

Con AnalistMatterport se aceleran los tiempos de conversión de los archivos de planta esquemáticos SVG, producidos automáticamente con la tecnología de Matterport a formato DWG. Se maximizan los flujos de trabajo en los procesos de cálculo en oficina.

Analist potencia los increíbles resultados que proporciona la tecnología Matterport gracias a su versatilidad de *software* en la nube, disminuyendo los tiempos en los

procesos del flujo del trabajo. El módulo AnalistMatterport permite obtener un DWG a partir del plano en planta SVG producido automáticamente del recorrido virtual de las cámaras Matterport PRO2 y PRO3. Con Analist se puede obtener el DWG más preciso jamás visto de forma inmediata. El módulo AnalistPhoto rectifica las fotos de las cámaras Matterport PRO2 y PRO3 para vectorizarlas con gran precisión incluso en las elevaciones.

**Obtener un DWG con AnalistMatterport:**

![](_page_69_Picture_5.jpeg)

![](_page_69_Picture_6.jpeg)

Al-Top Topografía es distribuidor para España de las soluciones profesionales de Matterport y del *software* Analist Cloud. Obtenga más información a través de su página web www.al-top.com

Analist Group es una empresa líder en la creación de soluciones tecnológicas innovadoras para la gestión de todas las fases de un proyecto, en los sectores de la industria, construcción, topografía y cartografía, ingeniería civil y arquitectura. https:// www.analistgroup.com/

Matterport es el estándar para la captura de espacios 3D. Su plataforma transforma espacios reales en gemelos digitales inmersivos que se pueden utilizar para diseñar, construir, operar, promocionar y comprender cualquier espacio. Es una solución ideal para BIM gracias a la gran precisión de los gemelos digitales producidos a través de su potente y versátil tecnología, diseñada para que pueda ser utilizada por cualquier persona. https://matterport.com/es

**Capturar espacios con la cámara Matterport PRO:**

![](_page_70_Picture_4.jpeg)

![](_page_70_Picture_5.jpeg)

### **Normas para el envío de artículos a la revista MAPPING temporada 2023**

#### **1. Información general**

MAPPING es una revista técnico-científica que tiene como objetivo la difusión y enseñanza de la Geomática aplicada a las Ciencias de la Tierra. Ello significa que su contenido debe tener como tema principal la Geomática, entendida como el conjunto de ciencias donde se integran los medios para la captura, tratamiento, análisis, interpretación, difusión y almacenamiento de información geográfica, y su utilización en el resto de Ciencias de la Tierra. Los trabajos deben tratar exclusivamente sobre asuntos relacionados con el objetivo y cobertura de la revista.

Los trabajos deben ser originales e inéditos y no deben estar siendo considerados en otra revista o haber sido publicados con anterioridad. MAPPING recibe artículos en español y en inglés. Independientemente del idioma, todos los artículos deben contener el título, resumen y palabras claves en español e inglés.

Todos los trabajos seleccionados serán revisados por los miembros del Consejo de Redacción mediante el proceso de **«Revisión por pares doble ciego».** 

Los trabajos se publicarán en la revista en formato papel (ISSN: 1131-9100) y en formato electrónico (eISSN: 2340-6542).

Los autores son los únicos responsables sobre las opiniones y afirmaciones expresadas en los trabajos publicados.

#### **2. Tipos de trabajos**

- **Artículos de investigación**. Artículo original de investigaciones teóricas o experimentales. La extensión no podrá ser superior a 8000 palabras incluyendo resumen, tablas y figuras, con un máximo de 40 referencias bibliográficas. Cada tabla o figura será equivalente a 100 palabras. Tendrá la siguiente estructura: título, resumen, palabras clave, texto (introducción, material y método, resultados, discusión y conclusiones), agradecimientos y bibliografía.
- **Artículos de revisión.** Artículo detallado donde se describe y recopila los desarrollos más recientes o trabajos publicados sobre un determinado tema. La extensión no podrá superar las 5000 palabras, incluyendo resumen, tablas y figuras, con un máximo de 25 referencias bibliográficas.
- **Informe técnico.** Informe sobre proyectos, procesos, productos, desarrollos o herramientas que no supongan investigación propia, pero que sí muestren datos técnicos interesantes y relevantes. La extensión máxima será de 3000 palabras.

#### **3. Formato del artículo**

El formato del artículo se debe ceñir a las normas expuestas a continuación. Se recomienda el uso de la plantilla **«Plantilla Texto»** y **«Recomendaciones de estilo»**. Ambos documentos se pueden descargar en la web de la revista.

- **A. Título.** El título de los trabajos debe escribirse en castellano e inglés y debe ser explícito y preciso, reflejando sin lugar a equívocos su contenido. Si es necesario se puede añadir un subtítulo separado por un punto. Evitar el uso de fórmulas, abreviaturas o acrónimos.
- **B. Datos de contacto.** Se debe incluir el nombre y 2 apellidos, la dirección el correo electrónico, el organismo o centro de trabajo. Para una comunicación fluida entre la dirección de la revista y las personas responsables de los trabajos se debe indicar la dirección completa y número de teléfono de la persona de contacto.
- **C. Resumen.** El resumen debe ser en castellano e inglés con una extensión máxima de 200 palabras. Se debe describir de forma concisa los objetivos de la investigación, la metodología empleada, los resultados más destacados y las principales conclusiones.
- **D. Palabras clave.** Se deben incluir de 5-10 palabras clave en castellano e inglés que identifiquen el contenido del trabajo para su inclusión en índices y bases de datos nacionales e internacionales. Se debe evitar términos demasiado generales que no permitan limitar adecuadamente la búsqueda.
- **E. Texto del artículo de investigación.** La redacción debe ser clara y concisa con la extensión máxima indicada en el apartado «Tipos de trabajo». Todas las siglas citadas deben ser aclaradas en su significado. Para la numeración de los apartados y subapartados del artículo se deben utilizar cifras arábigas (1.Título apartado; 1.1. Título apartado; 1.1.1. Título apartado). La utilización de unidades de medida debe seguir la normativa del Sistema Internacional.

El contenido de los **artículos de investigación** puede dividirse en los siguientes apartados:

- **- Introducción:** informa del propósito del trabajo, la importancia de éste y el conocimiento actual del tema, citando las contribuciones más relevantes en la materia. No se debe incluir datos o conclusiones del trabajo.
- **- Material y método:** explica cómo se llevó a cabo la investigación, qué material se empleó, qué criterios se utilizaron para elegir el objeto del estudio y qué pasos se siguieron. Se debe describir la metodología empleada, la instrumentación y sistemática, tamaño de la muestra, métodos estadísticos y su justificación. Debe presentarse de la forma más conveniente para que el lector comprenda el desarrollo de la investigación.
- **- Resultados:** pueden exponerse mediante texto, tablas
y figuras de forma breve y clara y una sola vez. Se debe resaltar las observaciones más importantes. Los resultados se deben expresar sin emitir juicios de valor ni sacar conclusiones.

**- Discusión:** en este apartado se compara el estudio realizado con otros que se hayan llevado a cabo sobre el tema, siempre y cuando sean comparables. No se debe repetir con detalle los datos o materiales ya comentados en otros apartados. Se pueden incluir recomendaciones y sugerencias para investigaciones futuras.

En algunas ocasiones se realiza un único apartado de resultados y discusión en el que al mismo tiempo que se presentan los resultados se va discutiendo, comentando o comparando con otros estudios.

- **- Conclusiones:** puede realizarse una numeración de las conclusiones o una recapitulación breve del contenido del artículo, con las contribuciones más importantes y posibles aplicaciones. No se trata de aportar nuevas ideas que no aparecen en apartados anteriores, sino recopilar lo indicado en los apartados de resultados y discusión.
- **- Agradecimientos:** se recomienda a los autores indicar de forma explícita la fuente de financiación de la investigación. También se debe agradecer la colaboración de personas que hayan contribuido de forma sustancial al estudio, pero que no lleguen a tener la calificación de autor.
- **- Bibliografía:** debe reducirse a la indispensable que tenga relación directa con el trabajo y que sean recientes, preferentemente que no sean superiores a 10 años, salvo que tengan una relevancia histórica o que ese trabajo o el autor del mismo sean un referente en ese campo. Deben evitarse los comentarios extensos sobre las referencias mencionadas.

Para citar fuentes bibliográficas en el texto y para elaborar la lista de referencias se debe utilizar el formato APA (*Americam Psychological Association).* Se debe indicar el DOI (*Digital Object Identifier*) de cada referencia si lo tuviera. Utilizar como modelo el documento **«Como citar bibliografía»** incluido en la web de la revista. La exactitud de las referencias bibliográficas es responsabilidad del autor.

**- Currículum:** se debe incluir un breve Currículum de cada uno de los autores lo más relacionado con el artículo presentado y con una extensión máxima de 200 palabras.

En los **artículos de revisión e informes técnicos** se debe incluir título, datos de contacto, resumen y palabras claves, quedando el resto de apartados a consideración de los autores.

- **F. Tablas, figuras y fotografías.** Se deben incluir solo tablas y figuras que sean realmente útiles, claras y representativas. Se deben numerar correlativamente según la cita en el texto. Cada figura debe tener su pie explicativo, indicándose el lugar aproximado de colocación de las mismas. Las tablas y figuras se deben enviar en ficheros aparte, a ser posible en fichero comprimido. Las fotografías deben enviarse en formato JPEG o TIFF, las gráficas en EPS o PDF y las tablas en Word, Excel u Open Office. Las fotografías y figuras deben ser diseñadas con una resolución mínima de 300 pixel por pulgada (ppp).
- **G. Fórmulas y expresiones matemáticas.** Debe perseguirse la máxima claridad de escritura, procurando emplear las formas más reducidas o que ocupen menos espacio. En el texto se deben numerar entre corchetes. Utilizar editores de fórmulas o incluirlas como imagen.

#### **4. Envío**

Los trabajos originales se deben remitir preferentemente a través de la página web http://www.revistamapping.com en el apartado **«OJS»**, o mediante correo electrónico a info@ revistamapping.com . El formato de los ficheros puede ser Microsoft Word u Open Office y las figuras vendrán numeradas en un archivo comprimido aparte.

Se debe enviar además una copia en formato PDF con las figuras, tablas y fórmulas insertadas en el lugar más idóneo.

#### **5. Proceso editorial y aceptación**

Los artículos recibidos serán sometidos al Consejo de Redacción mediante **«Revisión por pares doble ciego»** y siguiendo el protocolo establecido en el documento **«Modelo de revisión de evaluadores»** que se puede consultar en la web.

El resultado de la evaluación será comunicado a los autores manteniendo el anonimato del revisor. Los trabajos que sean revisados y considerados para su publicación previa modificación, deben ser devueltos en un plazo de 30 días naturales, tanto si se solicitan correcciones menores como mayores.

La dirección de la revista se reserva el derecho de aceptar o rechazar los artículos para su publicación, así como el introducir modificaciones de estilo comprometiéndose a respetar el contenido original.

Se entregará a todos los autores, dentro del territorio nacional, la revista en formato PDF mediante enlace descargable y 1 ejemplar en formato papel. A los autores de fuera de España se les enviará la revista completa en formato electrónico mediante enlace descargable.

## **Suscripción a la revista MAPPING** *Subscriptions and orders*

## Datos del suscriptor / *Customer details:*

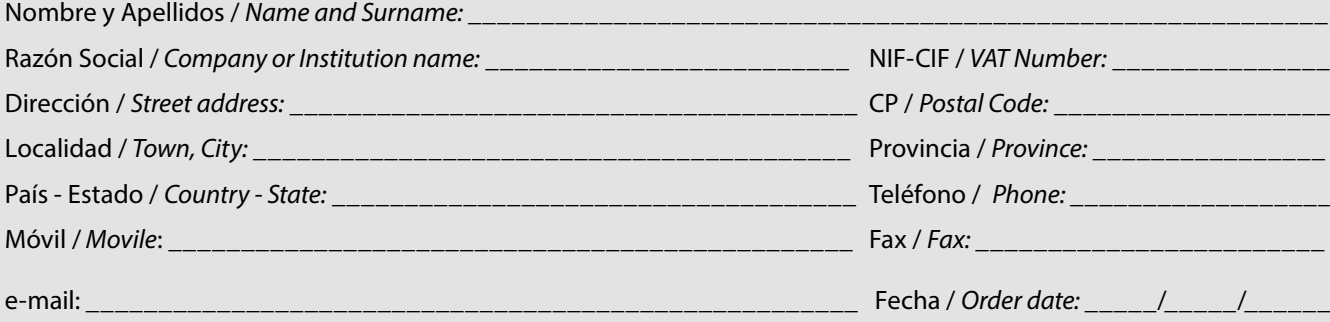

#### **PAPEL**

#### **SUSCRIPCIÓN ANUAL/** *SUSCRIPTION:*

- **• España /** *Spain* **: 60€**
- **• Europa /** *Europe***: 90€**
- **• Resto de Países /** *International***: 120€**

Precios de suscripción por año completo 2023 (6 números por año) *Prices year 2023 (6 issues per year)*

#### **DIGITAL**

#### **SUSCRIPCIÓN ANUAL / ANNUAL SUSCRIPTION:**

**• Internacional / International : 25€**

*Precios de suscripción por año completo 2023 (6 números por año) en formato DIGITAL y enviado por correo electrónico / Prices year 2023 (6 issues per year)*

#### **NÚMEROS SUELTOS /** *SEPARATE ISSUES:*

- **• España /** *Spain* **: 15€**
- **• Europa /** *Europe***: 22€**
- **• Resto de Países /** *International***: 35€**

Los anteriores precios incluyen el IVA. Solamente para España y países de la UE *The above prices include TAX Only Spain and EU countries*

#### **NÚMEROS SUELTOS /** *SEPARATE ISSUES:*

#### **• Internacional / International : 8€**

Los anteriores precios incluyen el IVA. Solamente para España y países de la UE *The above prices include TAX Only Spain and EU countries*

## Forma de pago */ Payment:*

Transferencia a favor de eGeoMapping S.L. al número de cuenta CAIXABANK, S.A.:

#### 2100-1578-31-0200249757

 *Bank transfer in favor of eGeoMapping S.L., with CAIXABANK, S.A.:*

## *IBAN nº: ES83-2100-1578-3102-0024-9757 (SWIFT CODE: CAIXAESBBXXX)*

## Distribución y venta */ Distribution and sale:*

#### **Departamento de Publicaciones de eGeoMapping S.L.**

C/ Arrastaria 21. 28022-Madrid

Tels: (+34) 91 006 72 23; (+34) 655 95 98 69

e-mail: info@revistamapping.com

www.revistamapping.com example and the Firma

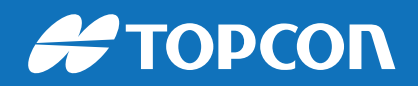

# CONTIGO TODO EL CAMINO

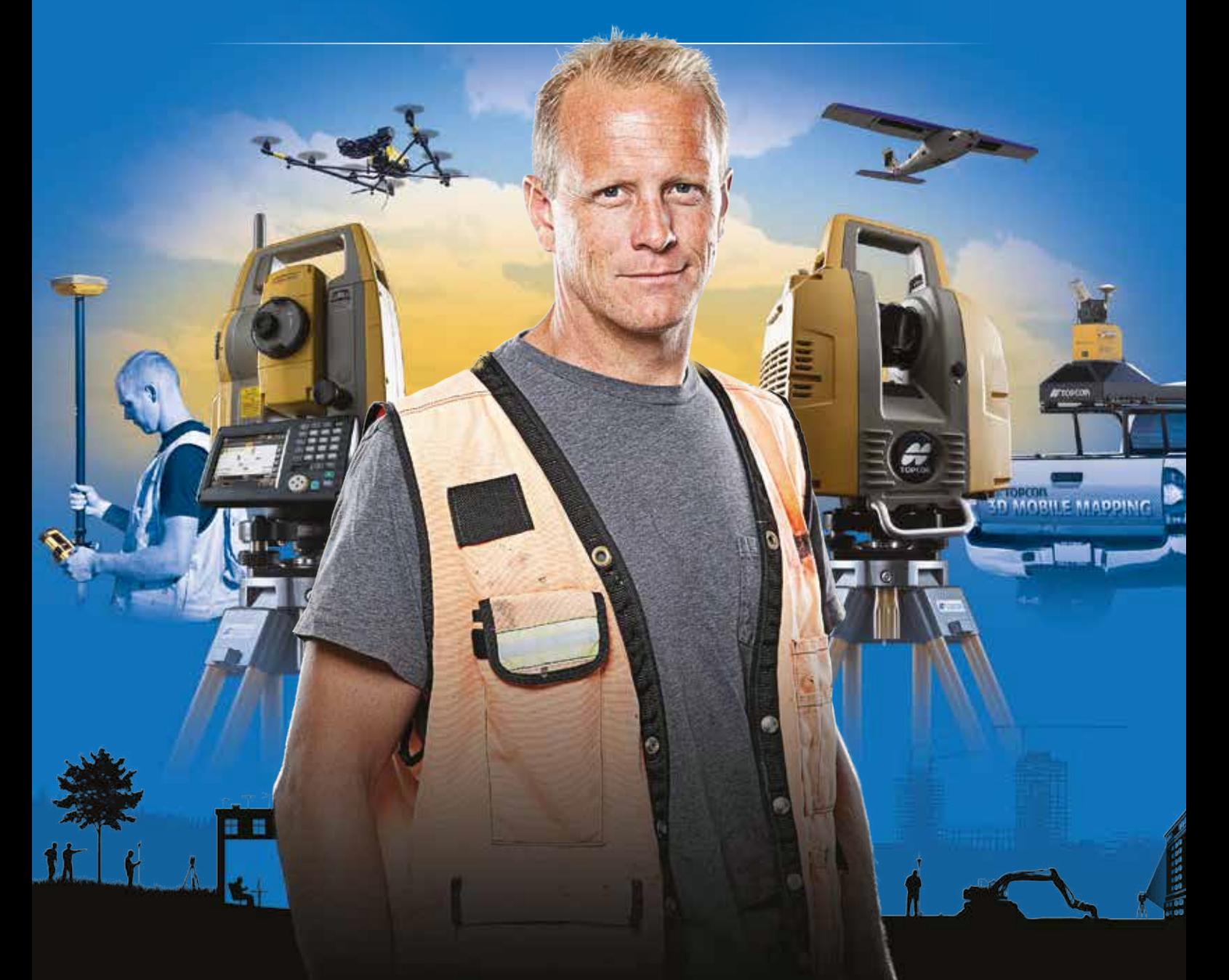

## PLANIFICACIÓN > PROSPECCIÓN > DISEÑO > ORGANIZACIÓN > EJECUCIÓN > INSPECCIÓN

Sea cual sea el tipo de proyecto, el tamaño de su empresa o la aplicación específica, ponemos a su disposición una amplia gama de soluciones de medición y posicionamiento de precisión para satisfacer sus necesidades.

Descubra lo que otros profesionales como usted están logrando con la tecnología de Topcon. topconpositioning.com/es-es/insights

MINISTERIO DE TRANSPORTES, MOVILIDAD Y AGENDA URBANA **INSTITUTO GEOGRÁFICO NACIONAL O. A. CENTRO NACIONAL DE INFORMACIÓN GEOGRÁFICA**

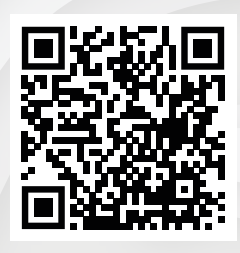

### CENTRO DE DESCARGAS DE DATOS https://centrodedescargas.cnig.es

Base Cartográfica Numérica (BCN 1000, 200, 50, 25), Mapa Topográfico Nacional (MTN50, 25), Modelo Digital del Terreno (MDT1000, 200, 25), Líneas Límite, Base de Datos de Población, Mapa de Usos del Suelo, Atlas Nacional de España, Cartografía Temática.

**cartografía**

**digital**

Oficina central y comercialización: General Ibáñez de Ibero, 3 • 28003 MADRID Teléfono: +34 91 597 94 15 • Fax: +34 91 553 29 13 e-mail: consulta@cnig.es

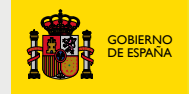

**MINISTERIO** DE TRANSPORTES, MOVILIDAD Y AGENDA URBANA

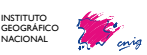

**ww**

**w.ign.es**